**УТВЕРЖДАЮ Технический директор ООО «ИЦРМ»**

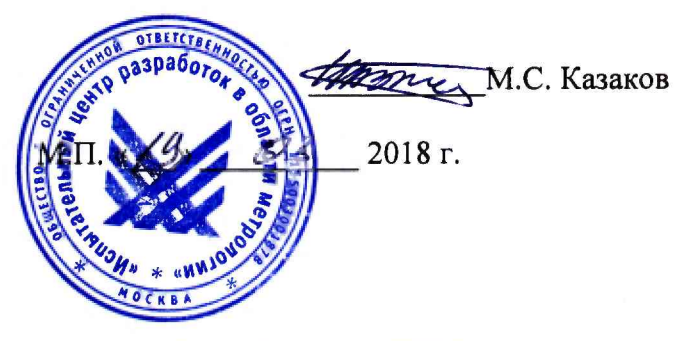

### **ГОСУДАРСТВЕННАЯ СИСТЕМА ОБЕСПЕЧЕНИЯ ЕДИНСТВА ИЗМЕРЕНИЙ**

# **МОДУЛИ ИЗМЕРИТЕЛЬНЫЕ СПЕКТР**

**Методика поверки**

**МП 26.51.45-001-02605322-2018**

**г. Москва 2018**

**Настоящая методика устанавливает методы и средства первичной и периодической поверок модулей измерительных СПЕКТР, изготавливаемых ООО «Квалитех», г. Десногорск, Смоленской области.**

**Модули измерительные СПЕКТР (далее - модули) предназначены для измерений и регистрации напряжения постоянного и переменного тока, силы постоянного и переменного тока, активной мощности, сопротивления постоянному току, рабочего коэффициента передачи тензометрических датчиков во время испытаний, контроля технического состояния, настройки и наладки электроприводной промышленной трубопроводной арматуры.**

**Интервал между поверками (межповерочный интервал) - 3 года.**

**Допускается проведение первичной поверки средств измерений при выпуске из производства до ввода в эксплуатацию на основании выборки по ГОСТ Р ИСО 2859-10-2008.**

**Периодическая поверка средств измерений в случае их использования для измерений меньшего числа величин или на меньшем числе поддиапазонов измерений, по отношению к указанным в разделе «Метрологические и технические характеристики» Описания типа, допускается на основании письменного заявления их владельца, оформленного в произвольной форме. Соответствующая запись должна быть сделана в свидетельстве о поверке средства измерений.**

### **1 ОПЕРАЦИИ ПОВЕРКИ**

**1.1 При поверке выполняются операции, указанные в таблице 1.**

**1.2 При получении отрицательных результатов при выполнении любой из операций поверка прекращается и прибор бракуется.**

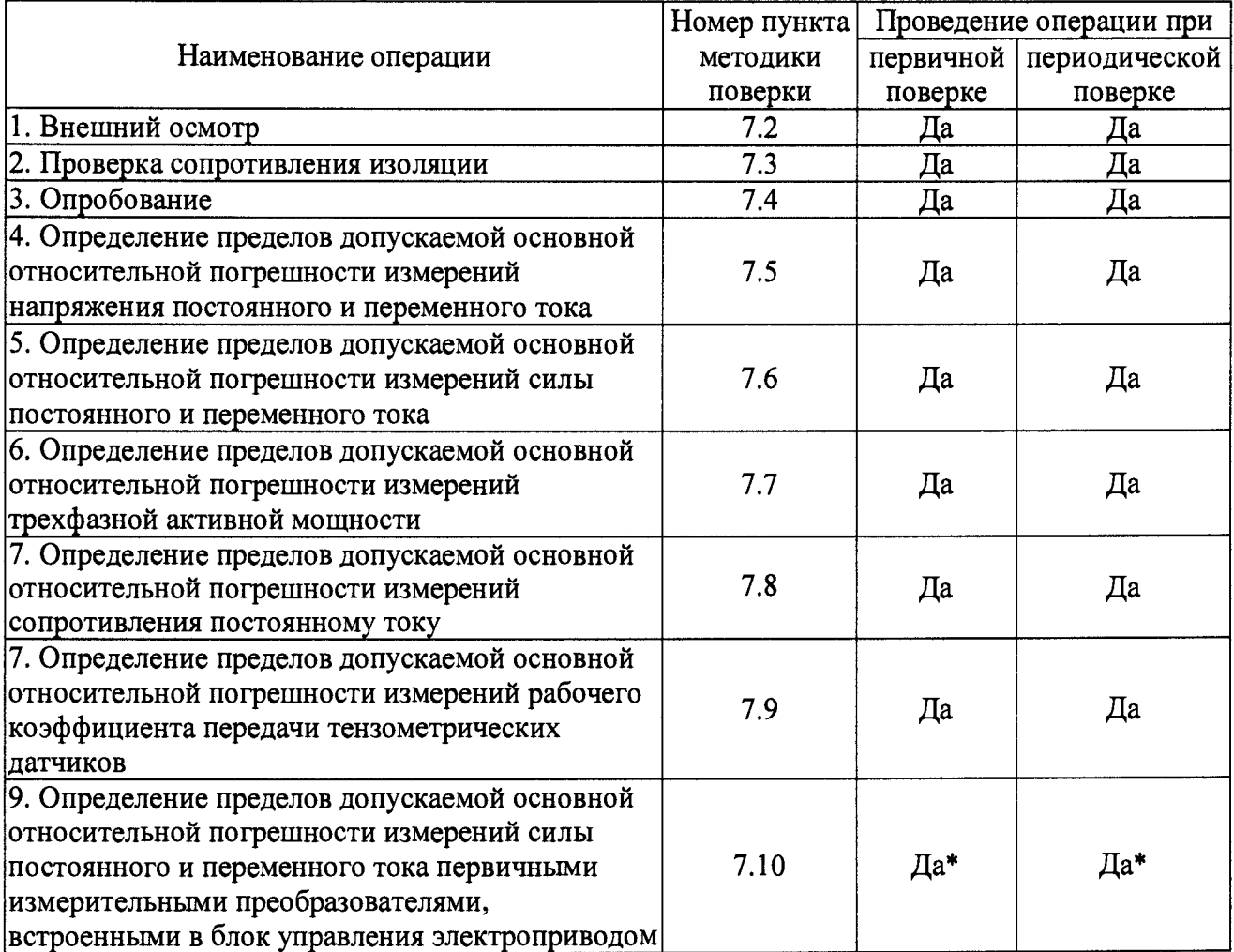

**Таблица 1 - Операции поверки**

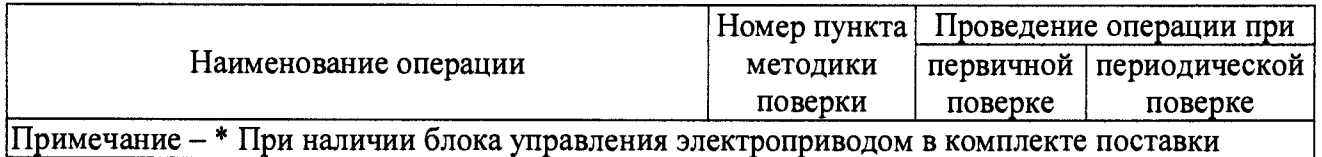

### **2 СРЕДСТВА ПОВЕРКИ**

**2.1 При проведении поверки должны применяться средства измерений, перечисленные в таблицах 2 и 3.**

**2.2 Допускается применять другие средства измерений, обеспечивающие измерение значений соответствующих величин с требуемой точностью.**

**2.3. Все средства поверки должны быть исправны, поверены и иметь свидетельства (отметки в формулярах или паспортах) о поверке.**

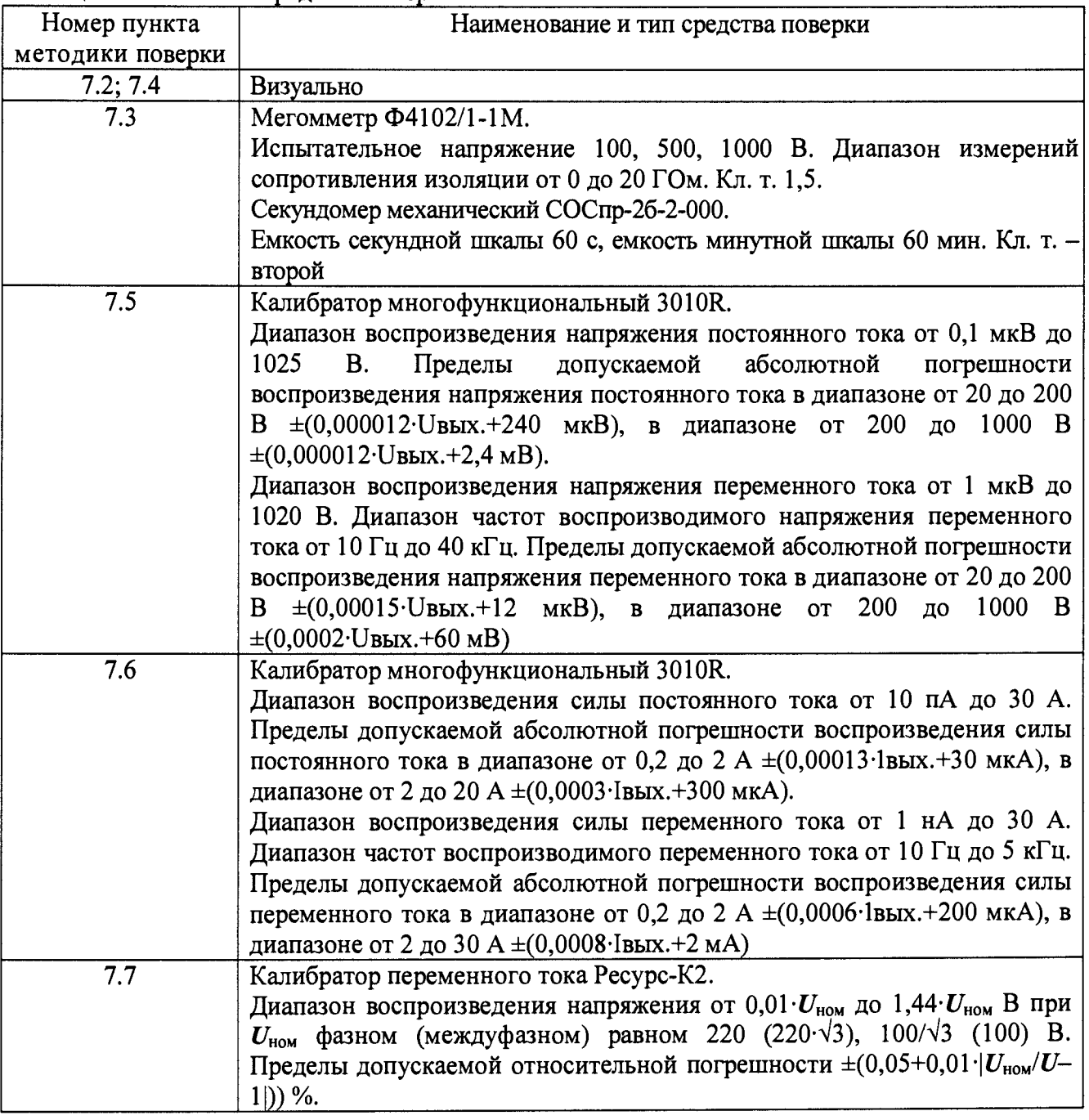

**Таблица 2 - Основные средства поверки**

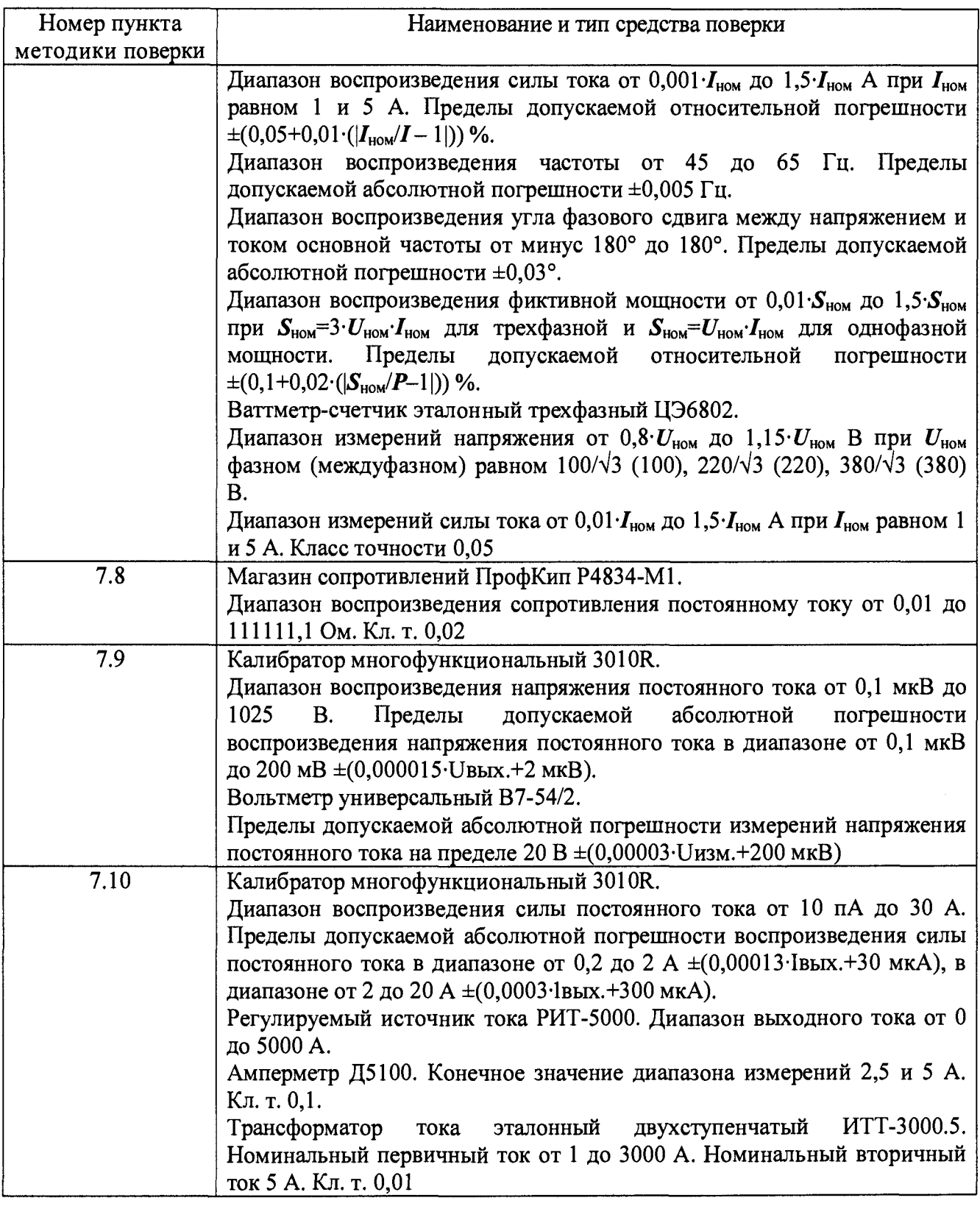

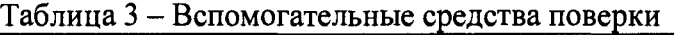

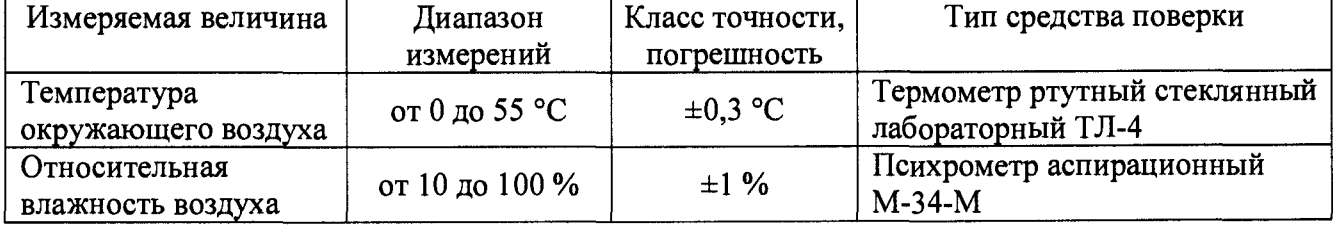

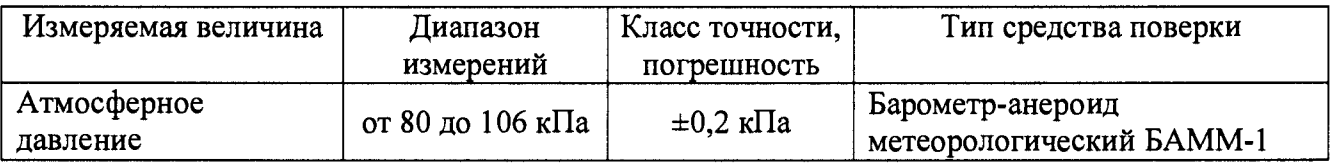

### **3 ТРЕБОВАНИЯ К КВАЛИФИКАЦИИ ПОВЕРИТЕЛЕЙ**

**К проведению поверки допускаются поверители из числа сотрудников организаций, аккредитованных на право проведения поверки в соответствии с действующим законодательством РФ, изучившие настоящую методику поверки, руководство по эксплуатации на поверяемое средство измерений и имеющие стаж работы по данному виду измерений не менее 1 года.**

## **4 ТРЕБОВАНИЯ БЕЗОПАСНОСТИ**

**К проведению поверки допускаются лица, прошедшие проверку знаний правил техники безопасности и эксплуатации электроустановок напряжением до 1 кВ и имеющие квалификационную группу по технике безопасности не ниже III.**

**Все средства измерений, участвующие в поверке должны быть надежно заземлены. Подсоединение зажимов защитного заземления к контуру заземления должно производиться ранее других соединений, а отсоединение - после всех отсоединений.**

## **5 УСЛОВИЯ ПРОВЕДЕНИЯ ПОВЕРКИ**

**При проведении поверки должны соблюдаться следующие условия:**

- **температура окружающего воздуха (20±5) °С;**
- **относительная влажность воздуха от 30 до 80 %;**
- **атмосферное давление от 84 до 106 кПа (от 630 до 795 мм. рт. ст.)\$**
- **напряжение питания переменного тока (220,0±4,4) В;**
- **частота переменного тока от (50±0,5) Гц.**

## **6 ПОДГОТОВКА К ПОВЕРКЕ**

**Перед проведением поверки необходимо выполнить следующие операции:**

**1 Выдержать модуль в условиях окружающей среды, указанных в разделе 5, не менее 1 часа, если он находился в климатических условиях, отличающихся от требуемых;**

**2 Соединить зажимы защитного заземления средств поверки с контуром заземления;**

**3 Подключить средства поверки к сети переменного тока 220 В, 50 Гц, включить и дать им прогреться в течение времени, указанного в технической документации на них;**

**4 Подключить модуль к блоку питания +12 В постоянного тока из комплекта поставки (рисунок 1). Подключить блок питания к сети переменного тока 220 В, 50 Гц;**

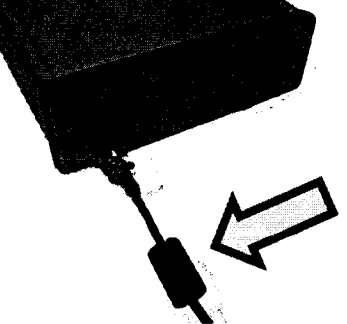

**Рисунок 1 - Подключение внешнего блока питания +12 В постоянного тока**

**5 Подключить ноутбук или персональный компьютер с установленным программным обеспечением к модулю с помощью кабеля USB из комплекта модуля (рисунок 2);**

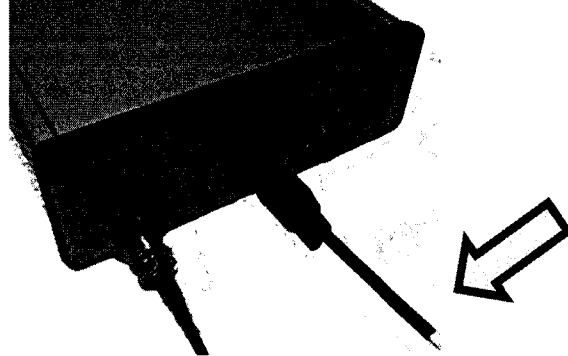

**Рисунок 2 - Подключение ноутбука/ПК к модулю**

**6 Включить модуль кнопочным выключателем «ВКЛ» (поз.1 рисунка 3), убедиться,** что горит светодиодный индикатор «ВКЛ» наличия напряжения питания (поз.2 рисунка 3).<br>**Градио Градио Градио Градио Градио и Градио и Градио и Градио и Градио и Градио и Градио и Градио и Градио и Градио и Градио и** 

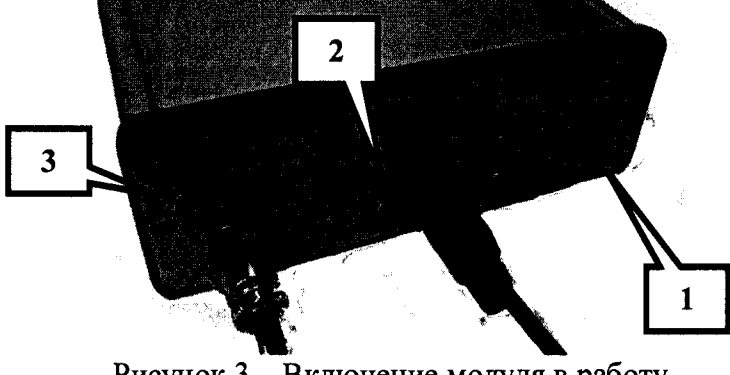

**Рисунок 3 - Включение модуля в работу**

### **7 ПРОВЕДЕНИЕ ПОВЕРКИ**

#### **7.1 Метрологические характеристики, подлежащие определению**

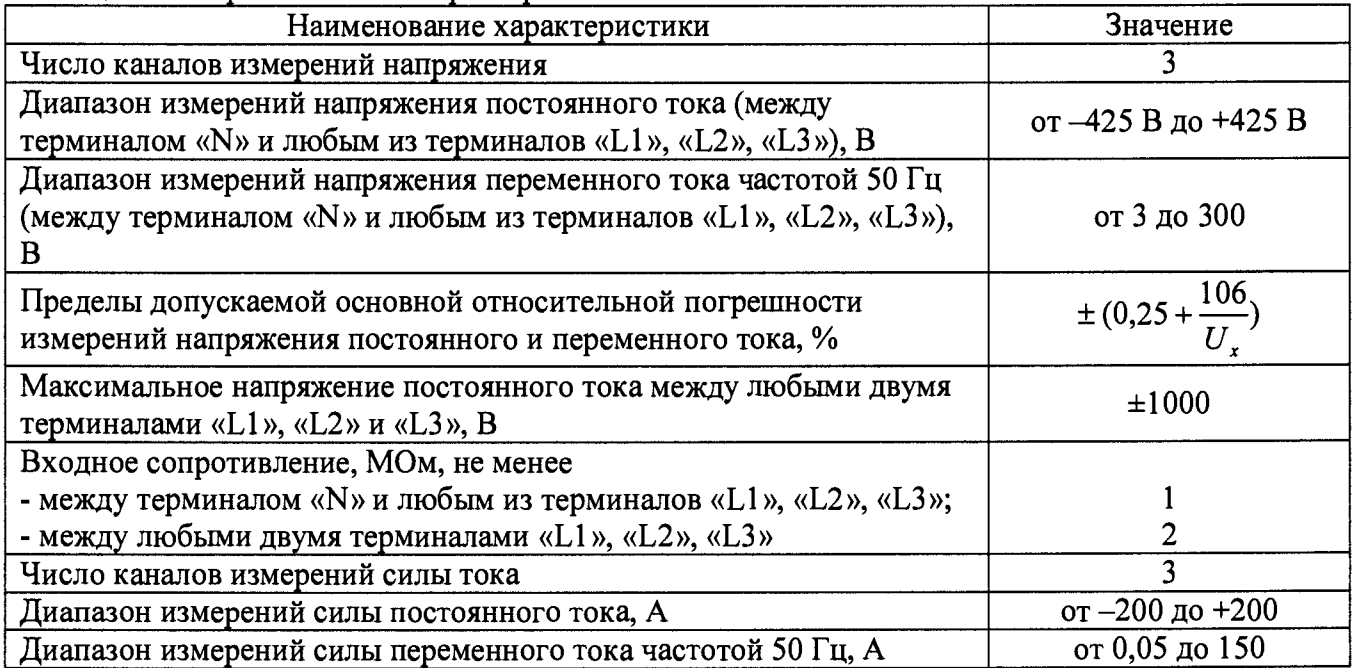

**Таблица 4 - Метрологические характеристики**

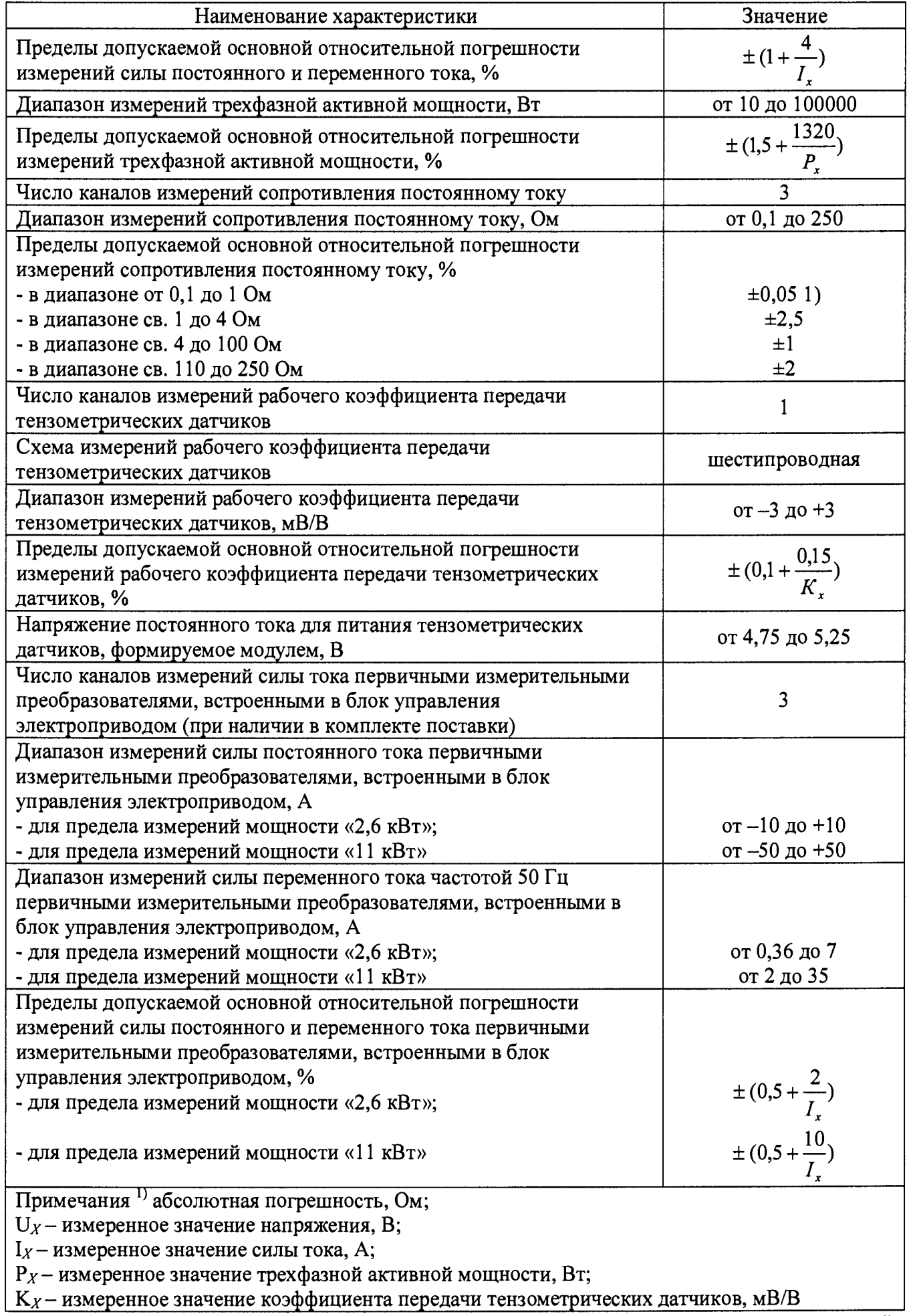

#### **7.2 Внешний осмотр**

**При проведении внешнего осмотра должно быть установлено соответствие прибора следующим требованиям:**

**1. Комплектность должна соответствовать формуляру.**

**2. Все органы управления и коммутации должны действовать плавно и обеспечивать надежность фиксации во всех позициях.**

**3. Не должно быть механических повреждений корпуса, лицевой панели, органов управления. Незакрепленные или отсоединенные части прибора должны отсутствовать. Внутри корпуса не должно быть посторонних предметов. Все надписи на панелях должны быть четкими и ясными.**

**4. Все разъемы, клеммы и кабели не должны иметь повреждений и должны быть чистыми.**

**При наличии дефектов поверяемый прибор бракуется и направляется в ремонт.**

#### **7.3 Проверка сопротивления изоляции**

**Проверку сопротивления изоляции выполнять в следующем порядке:**

**1. Подключить модуль к внешнему блоку питания +12 В постоянного тока из комплекта поставки (рисунок 1). К сети 220 В 50 Гц блок питания не подключать!**

**2. Установить клавишный переключатель включения модуля в положение «ВКЛ» (поз.1 рисунка 3).**

**3. Измерить с помощью мегомметра Ф4102/1 сопротивление изоляции между клеммой заземления модуля (поз. 3 рисунка 3) и закороченными двумя штырями кабеля сетевого питания. Значение испытательного напряжения - 500 В. Значение сопротивления должно быть не менее 20 МОм. Отсчет показаний проводить по истечении одной минуты после приложения испытательного напряжения.**

**При несоблюдении этого условия прибор бракуется и направляется в ремонт.**

#### **7.4 Опробование**

**При опробовании проверяется правильность функционирования модуля путем наблюдения за работой средств индикации на панели модуля, наблюдения текстовой, числовой и графической информации на дисплее ноутбука/ПК, возможность обмена данными с ноутбуком/ПК по интерфейсу USB.**

**Опробование проводить в следующем порядке:**

**1. Произвести подготовку модуля к работе согласно раздела 6 настоящей методики;**

**2. Выполнить п.п. 2 - 1 4 таблицы 6 для любой контрольной точки из таблицы 5.**

**3. Выполняя операции п. 2, убедиться в том, что в программном обеспечении регистрируются результаты измерений и что окна с отображаемой информацией соответствуют указанным в настоящей методике.**

**4. Убедиться, что отсутствуют сообщения об ошибках, не указанные в руководстве пользователя прикладным программным обеспечением.**

**При несоблюдении этих требований и наличии дефектов поверяемый прибор бракуется и направляется в ремонт.**

#### **Идентификация программного обеспечения**

**Идентификация ПО (проверка номера версии программного обеспечения) выполняется в следующем порядке:**

**• запустить программное обеспечение для поверки «Калибровка СПЕКТР»**

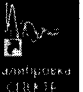

**двойным щелчком указателя-мыши по ярлыку на рабочем столе операционной системы Windows.**

после запуска программного обеспечения убедиться, что на экране появилось главное окно программного обеспечения, представленное на рисунке Б.1 Приложения Б.

установить связь с модулем сбора данных нажатием кнопки «Подключиться» в левом верхнем углу главного окна программного обеспечения.

в случае успешной инициализации визуально наблюдать появление в строке статуса подключения устройства: обозначения устройства, заводского номера и версии программного обеспечения подключенного экземпляра устройства (поз. 6 рисунка Б.1 Приложения Б).

Номер версии программного обеспечения должен быть не ниже 1.1. При невыполнении этих требований поверка прекращается и прибор бракуется.

#### Определение пределов допускаемой основной относительной погрешности  $7.5$ измерений напряжения постоянного и переменного тока

Относительную погрешность измерений напряжения определять помощью  $\mathbf{c}$ калибратора многофункционального 3010R.

Относительную погрешность измерений напряжения определять в точках, указанных в таблице 5.

| таблица э – контрольные точки для определения погрешности измерении напряжения |              |                                 |        |                           |  |  |
|--------------------------------------------------------------------------------|--------------|---------------------------------|--------|---------------------------|--|--|
| $N_2$                                                                          | Частота      | Значения испытательного сигнала |        | Допускаемая относительная |  |  |
| $\Pi/\Pi$                                                                      | сигнала, Гц  | (для переменного тока -         |        | погрешность, %            |  |  |
|                                                                                |              | действующие значения), В        |        |                           |  |  |
|                                                                                |              | 50                              | -50    | $\pm 2,37$                |  |  |
| $\overline{2}$                                                                 |              | 100                             | $-100$ | ±1,31                     |  |  |
| 3                                                                              | $\mathbf{0}$ | 200                             | $-200$ | $\pm 0.78$                |  |  |
| 4                                                                              |              | 300                             | $-300$ | $\pm 0,60$                |  |  |
| 5                                                                              |              | 425                             | $-425$ | $\pm 0,50$                |  |  |
| 6                                                                              |              | 50                              |        | $\pm 2,37$                |  |  |
| 7                                                                              |              | 100                             |        | ±1,31                     |  |  |
| 8                                                                              | 50           | 200                             |        | $\pm 0.78$                |  |  |
| 9                                                                              |              | 250                             |        | $\pm 0.67$                |  |  |
| 10                                                                             |              | 300                             |        | $\pm 0,60$                |  |  |

 $ToG_{\text{HUMO}}$   $\zeta$   $V_{\text{OUTMOM}}$  is the OFBO FOROUSE FORMALLY CONTRACTIVITY HOLLANDING

Результаты поверки прибора считаются удовлетворительными, если во всех поверяемых точках пределы допускаемой погрешности измерений напряжения, определенные по формуле:

$$
\delta_U = \frac{U_X - U_0}{U_0} \cdot 100\% \tag{1}
$$

где Ux - напряжение, измеренное модулем, B;

U<sub>0</sub> - напряжение на выходе калибратора, В

не превышают значений, указанных в п. 7.1 настоящей Методики.

При невыполнении этих требований, прибор бракуется и направляется в ремонт.

Общая схема подключения модуля к калибратору при определении погрешности измерений напряжения представлена на рисунке 4.

Определение погрешности измерений напряжения осуществляется в порядке, представленном в таблице 6.

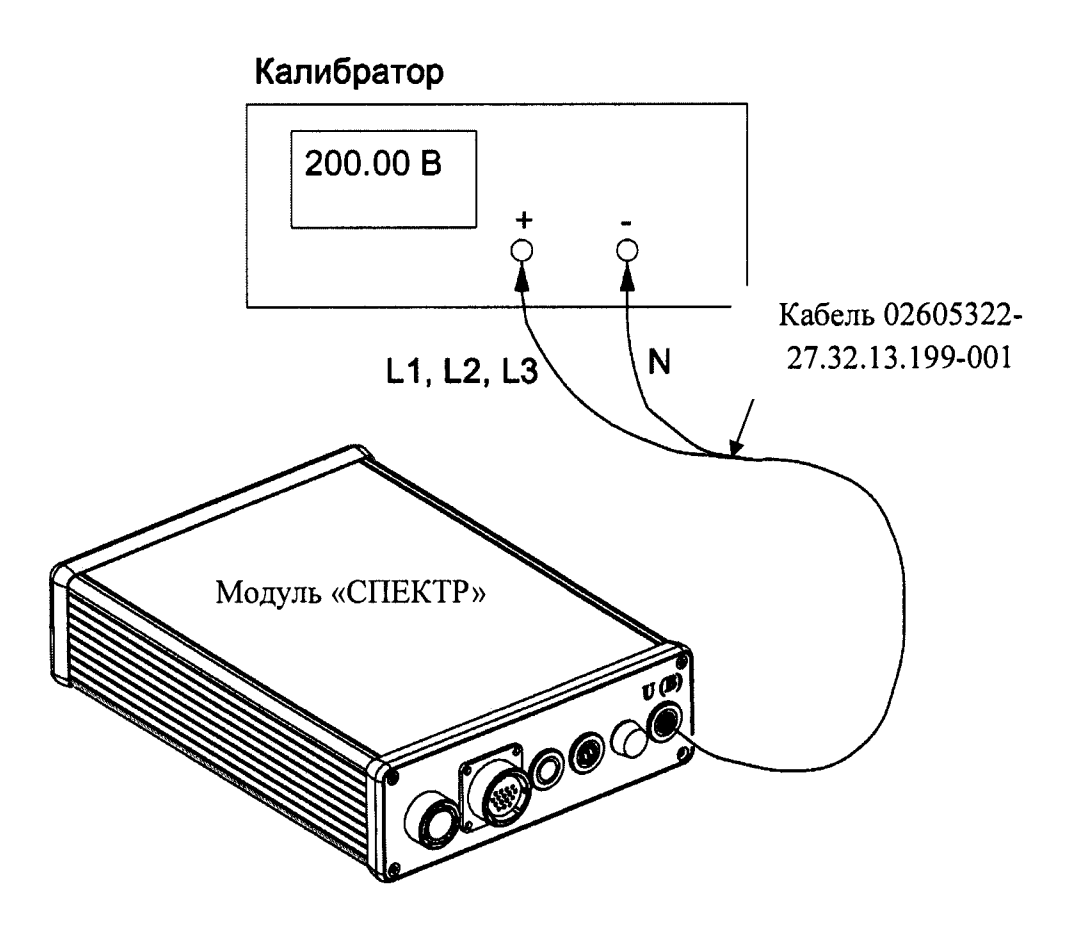

Рисунок 4 - Схема подключения модуля к калибратору при определении погрешности измерений напряжения постоянного и переменного тока

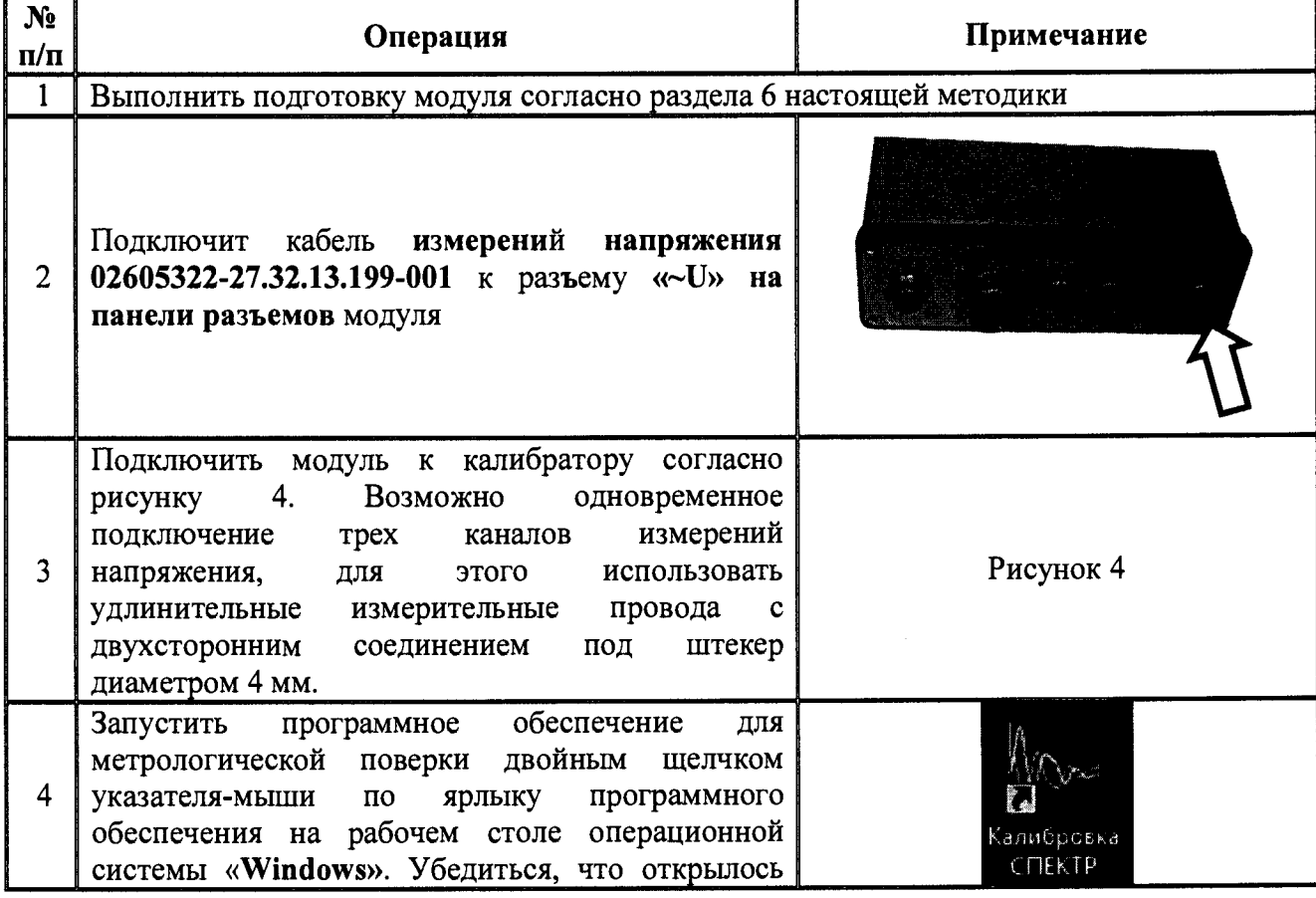

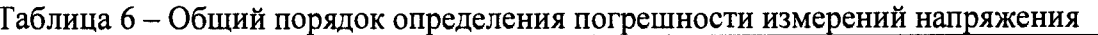

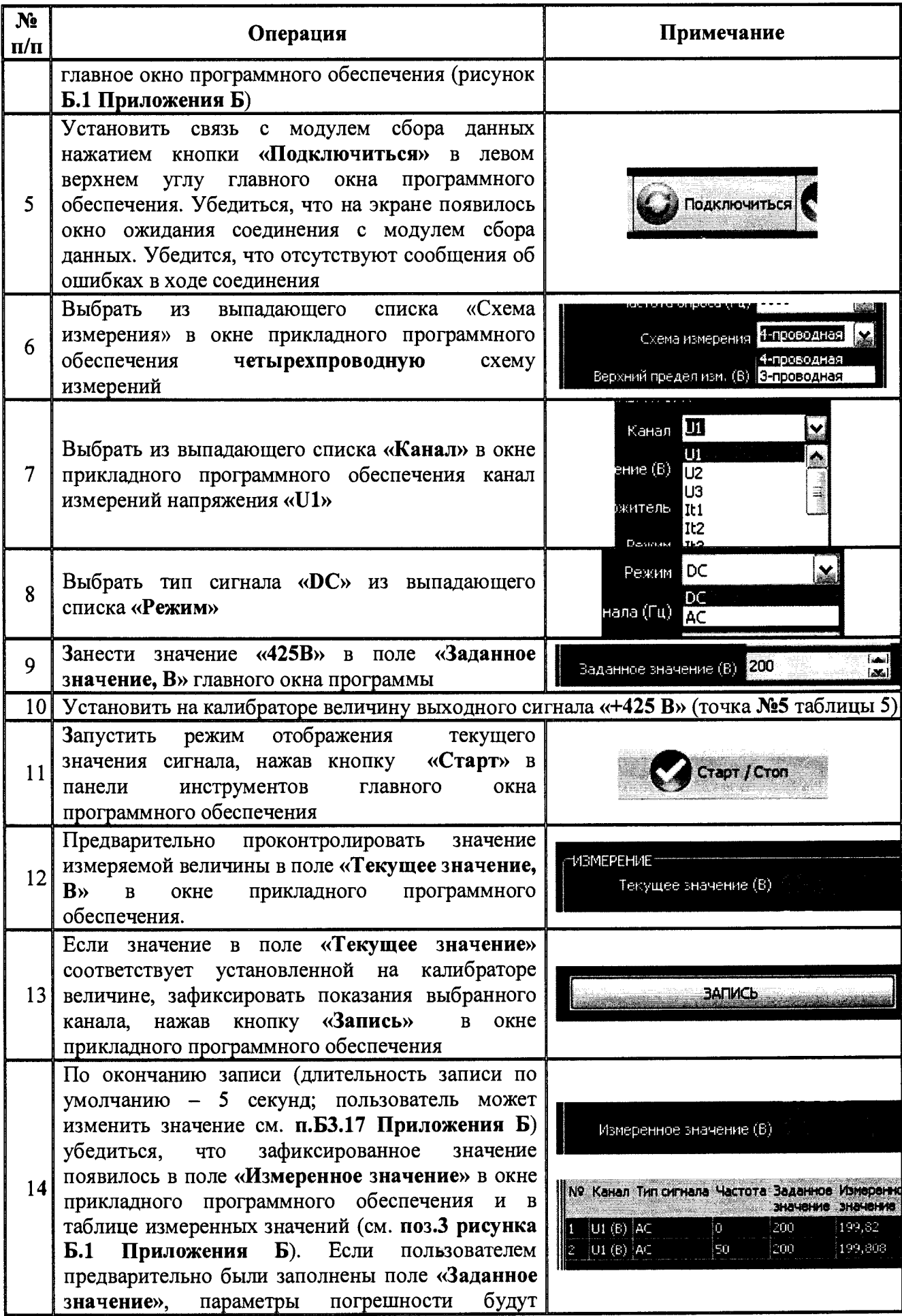

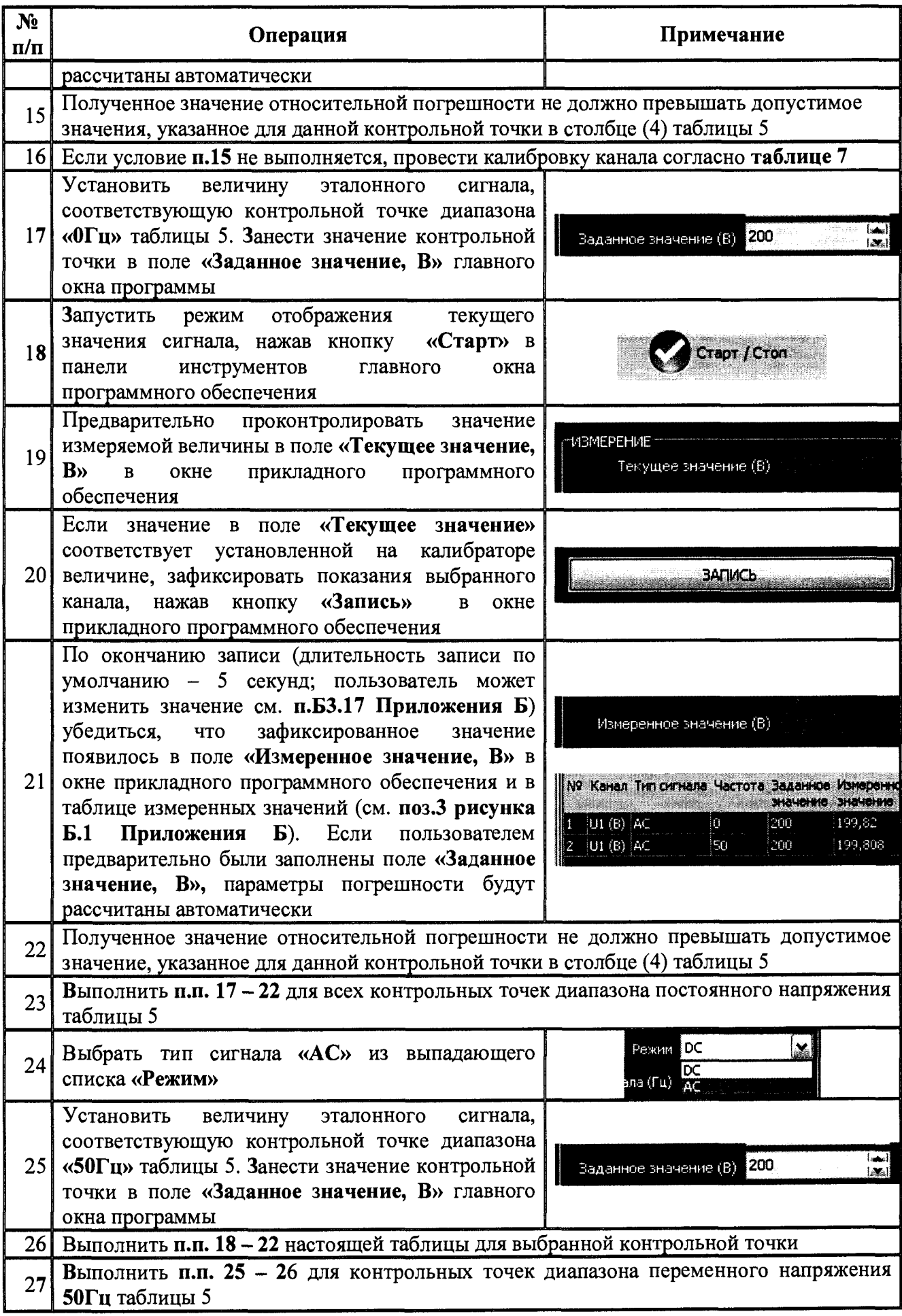

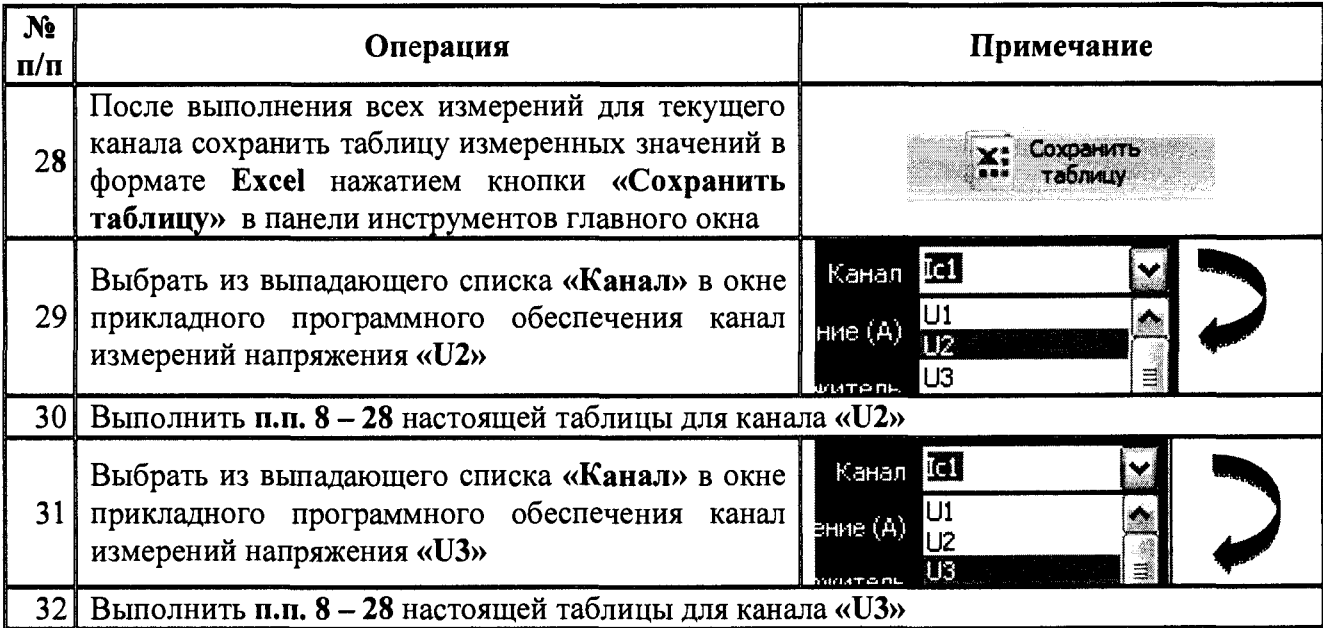

**Таблица 7 - Общий порядок проведения калибровки каналов измерений напряжения**

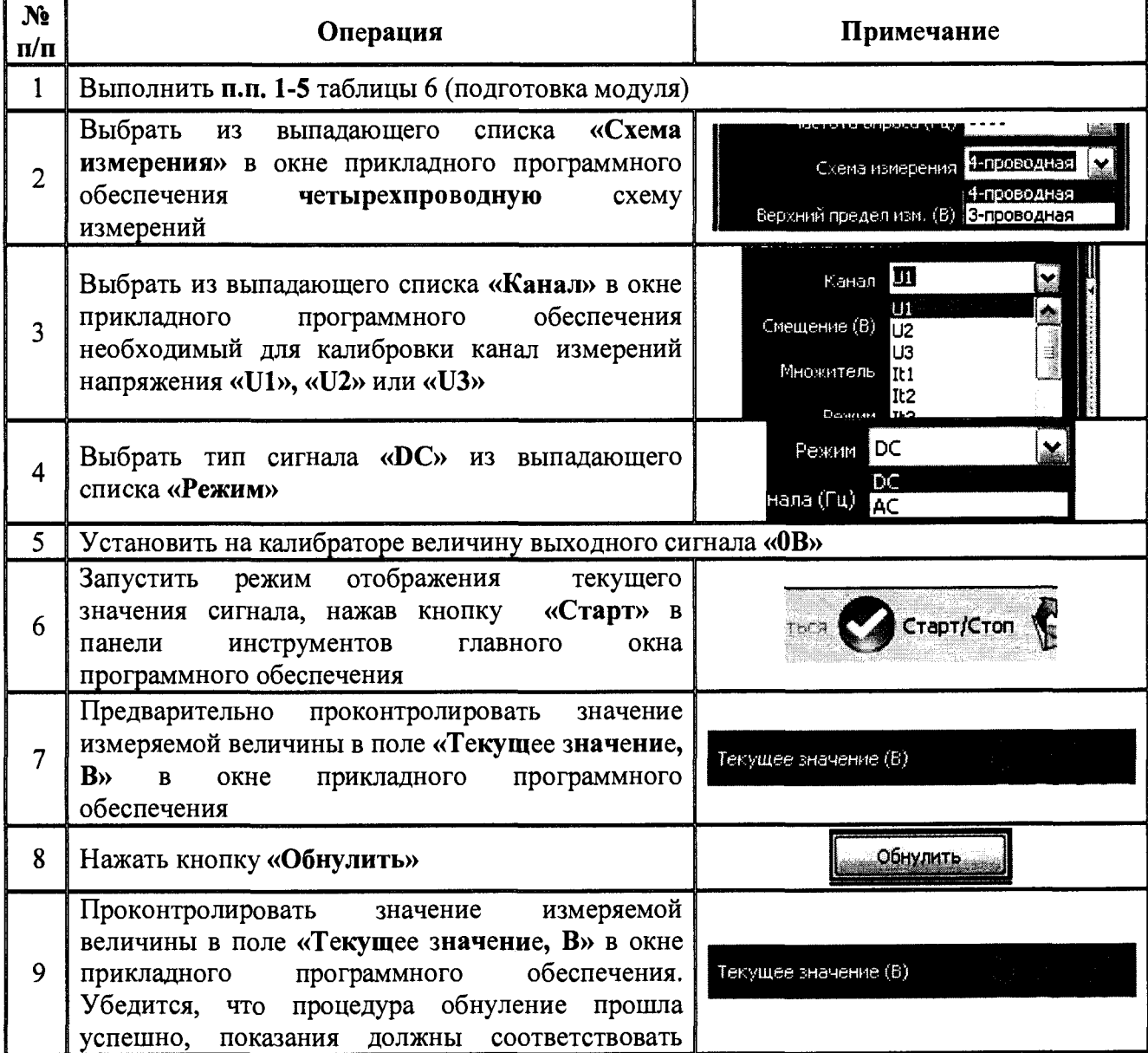

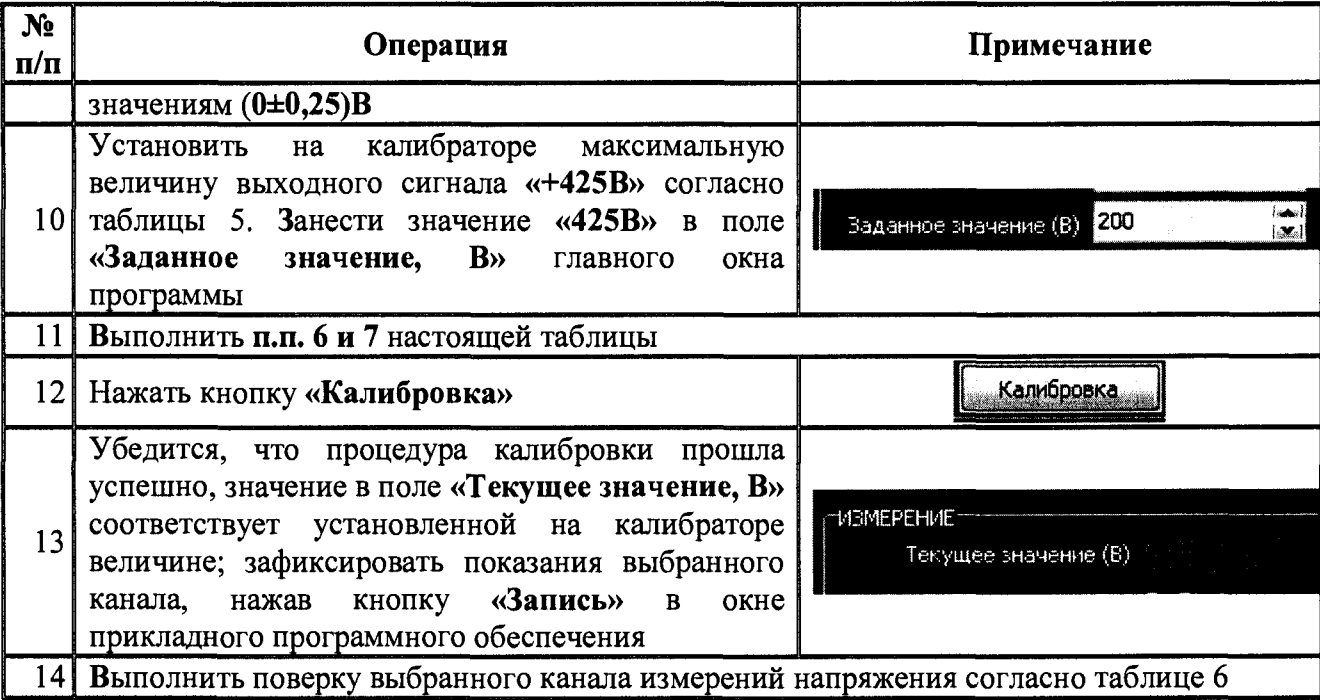

#### Определение пределов допускаемой основной относительной погрешности  $7.6$ измерений силы постоянного и переменного тока

Относительную погрешность измерений силы тока определять с помощью калибратора многофункционального 3010R.

Относительную погрешность измерений силы тока определять в точках, указанных в таблице 8.

| N <sub>2</sub>          | Частота  | Диапазон  | Значения испытательного  |        | Допускаемая    |
|-------------------------|----------|-----------|--------------------------|--------|----------------|
| $\pi/\pi$               | сигнала, | измерений | сигнала (для переменного |        | относительная  |
|                         | Гц       | модуля, А | тока - действующие       |        | погрешность, % |
|                         |          |           | значения), А             |        |                |
| 1                       |          |           |                          | $-1$   | $\pm 5,00$     |
| $\overline{c}$          |          |           | 2,5                      | $-2,5$ | $\pm 2,60$     |
| $\overline{\mathbf{3}}$ |          | 20        | 5                        | $-5$   | $\pm 1,80$     |
| $\overline{\mathbf{4}}$ |          |           | 10                       | $-10$  | ±1,40          |
| 5                       | $\bf{0}$ |           | 20                       | $-20$  | $\pm 1,20$     |
| 6                       |          |           | 25                       | $-25$  | $\pm 1,16$     |
| $\overline{7}$          |          | 200       | 50                       | $-50$  | $\pm 1,08$     |
| 8                       |          |           | 100                      | $-100$ | ±1,04          |
| 9                       |          |           | 200                      | $-200$ | ±1,02          |
| 10                      |          |           |                          |        | ±5,00          |
| 11                      |          |           | 2,5                      |        | ±2,60          |
| 12                      | 50       | 20        | 5                        |        | $\pm 1,80$     |
| 13                      |          |           | 10                       |        | ±1,40          |
| 14                      |          |           | 14                       |        | $\pm 1,20$     |
| 15                      |          |           | 25                       |        | $\pm 1,16$     |
| 16                      |          |           | 50<br>100                |        | $\pm 1,08$     |
| 17                      |          | 200       |                          |        | ±1,04          |
| 18                      |          |           | 150                      |        | ±1,03          |

Таблица 8 - Контрольные точки для определения погрешности измерений силы тока

Результаты поверки прибора считаются удовлетворительными, если во всех поверяемых точках пределы допускаемой погрешности измерений силы тока, определенные по формуле:

$$
\delta_U = \frac{I_X - I_0}{I_0} \cdot 100\% \tag{2}
$$

где Ix - сила тока, измеренная модулем, А;

I<sub>0</sub> - сила тока на выходе калибратора, А

не превышают значений, указанных в п. 7.1 настоящей Методики.

При невыполнении этих требований, прибор бракуется и направляется в ремонт.

Общая схема подключения модуля к калибратору при определении погрешности измерений силы тока представлена на рисунках 5а и 5б.

Если значение силы тока контрольной точки превышает возможности калибратора, к токовым зажимам калибратора допускается подключать токовые рамки с необходимым количеством витков (рисунок 56). Возможные исполнения токовых рамок приведены в Приложении А. В случае использования токовых рамок значение  $I_0$  в выражении (3) равно произведению значения сигнала, установленного на выходе калибратора, на количество витков токовой рамки.

Определение погрешности измерений силы тока осуществляется в порядке, представленном в таблице 9.

| $N_2$<br>$\mathbf{n}/\mathbf{n}$ | Операция                                                                                                    | Примечание            |  |
|----------------------------------|----------------------------------------------------------------------------------------------------|-----------------------|--|
| I                                | Выполнить подготовку модуля согласно раздела 6 настоящей методики                                                                                                    |                       |  |
| $\overline{2}$                   | Подключить токоизмерительные клещи к гнездам<br>«II», «I2» и «I3» адаптера подключения 02605322-<br>27.32.13.199-003. Адаптер подключить к разъему<br>«1(A)» на панели модуля                                                                                                    |                       |  |
| $\overline{3}$                   | Подключить<br>токоизмерительные<br>клещи<br>$\mathbf{K}$<br>калибратору/источнику силы тока по одной из схем,<br>изображенных на рисунках 5а или 5б                                                                                                    | Рисунки 5а и 5б       |  |
| 4                                | программное обеспечение<br>Запустить<br>ЛЛЯ<br>метрологической поверки двойным<br>щелчком<br>указателя-мыши по<br>ярлыку программного<br>обеспечения на рабочем столе операционной<br>системы Windows. Убедиться, что открылось<br>главное окно программного обеспечения (рисунок<br>Б.1 Приложения Б) | Калибровка<br>CITEKTP |  |

Таблица 9 – Общий порядок определения погрешности измерений силы тока

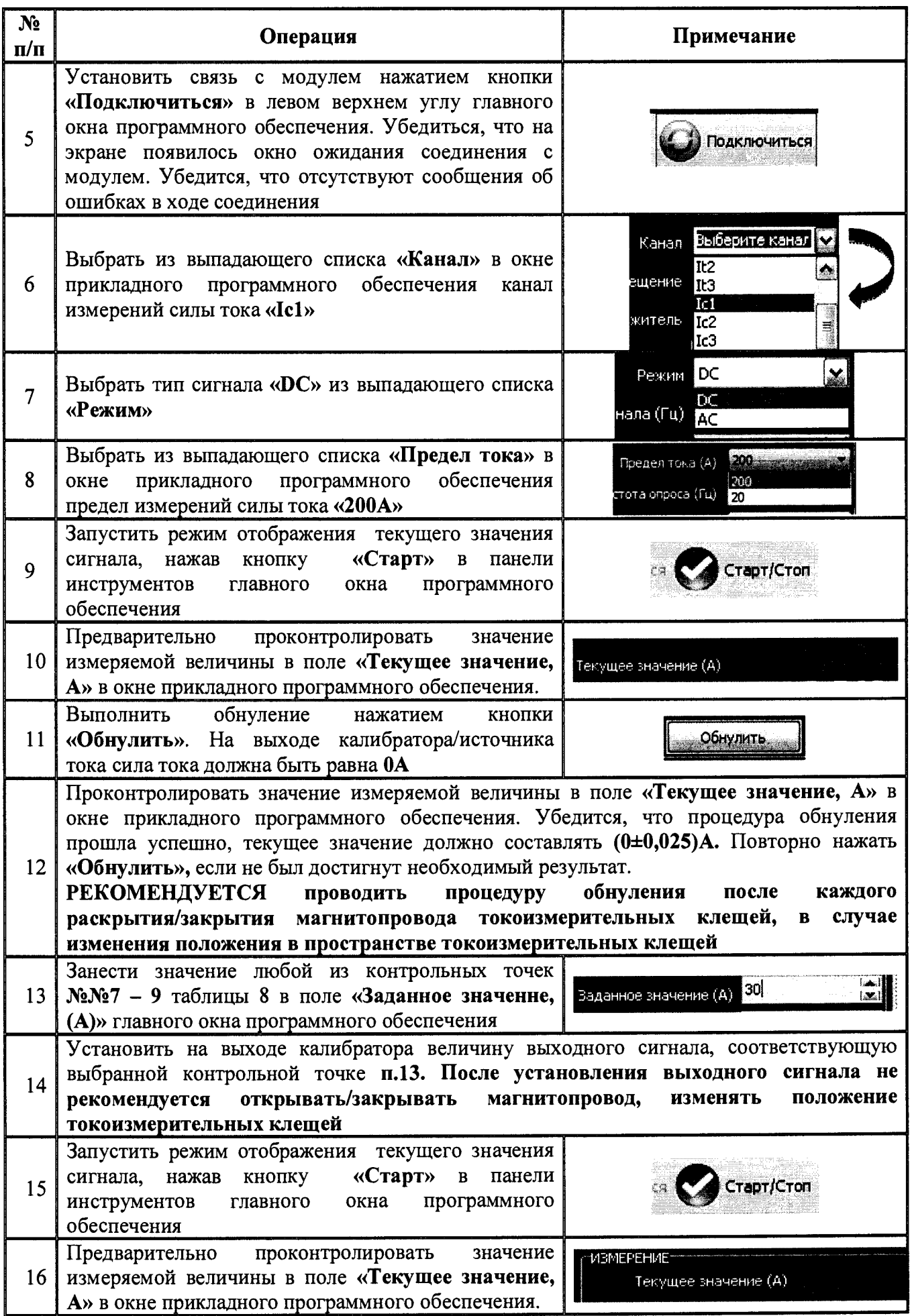

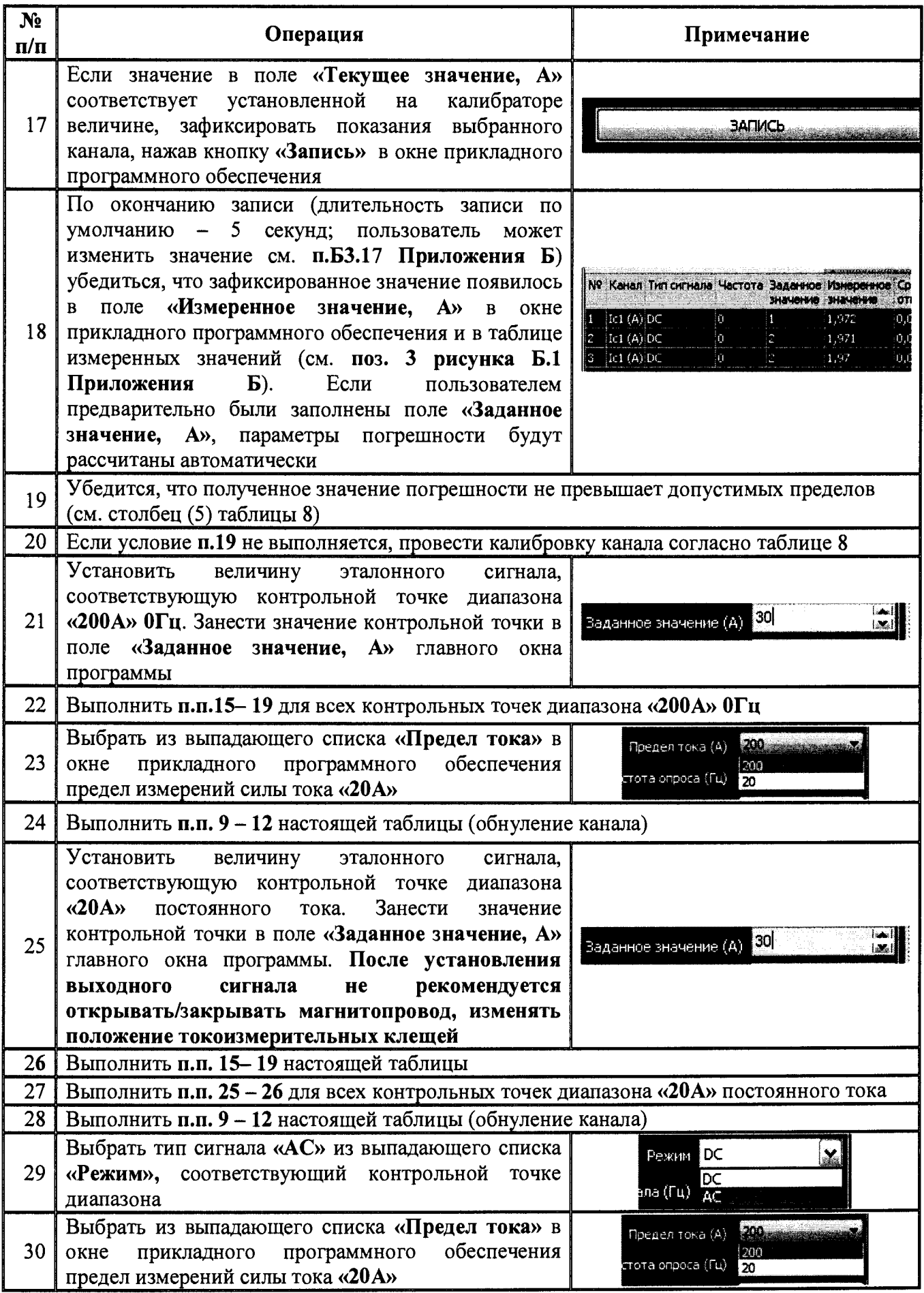

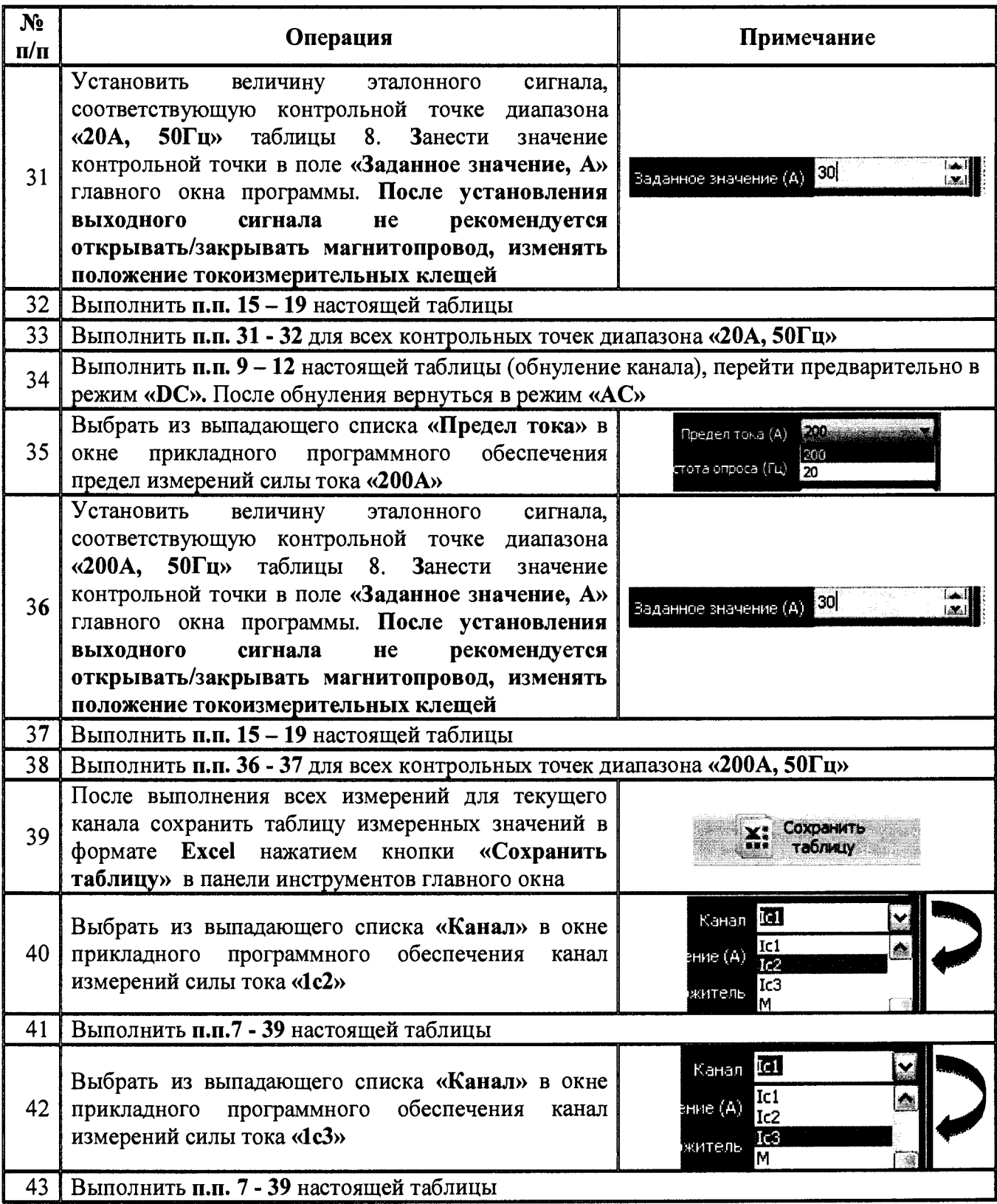

Таблица 10 - Общий порядок проведения калибровки канала измерений силы тока

| $N_2$<br>$\mathbf{n}/\mathbf{n}$ | Операция                                                                                                    | Примечание                                                                                                    |  |  |
|----------------------------------|----------------------------------------------------------------------------------------------------|----------------------------------------------------------------------------------------------------|--|--|
| $\mathbf{1}$                     | Выполнить п.п. 1-5 таблицы 9 (подготовка модуля)                                                                                                    |                                                                                                    |  |  |
| $\overline{c}$                   | Выбрать из выпадающего списка «Канал» в окне<br>прикладного<br>обеспечения<br>программного<br>необходимый канал измерений силы тока «Ic1»,<br>«Ic2» или «Ic3»                                                                                                    | Выберите канал $\triangledown$<br>Канал<br>It <sub>2</sub><br>ещение<br>It <sub>3</sub><br>Ic1<br>житель<br>Ic <sub>2</sub> |  |  |
| $\overline{3}$                   | Выбрать тип сигнала «DC» из выпадающего<br>списка «Режим»                                                                                                    | Pextrin DC<br>$\mathbf{x}$<br>DC<br>нала (Гц).<br><b>AC</b>                                                                 |  |  |
| $\overline{\mathbf{4}}$          | Выбрать из выпадающего списка «Предел тока»<br>в окне прикладного программного обеспечения<br>предел измерений силы тока «200А»                                                                                                    | 200 300 300 300 300<br>Предел тока (А)<br>200<br>стота опроса (Гц).<br>20                                                   |  |  |
| 5                                | Запустить режим<br>отображения<br>текущего<br>значения сигнала, нажав кнопку «Старт» в<br>инструментов<br>панели<br>главного<br>окна<br>программного обеспечения                                                                                                    | Старт/Стоп                                                                                                    |  |  |
| 6                                | Предварительно<br>проконтролировать<br>значение<br>измеряемой величины в поле «Текущее значение,<br>$\mathbf{A}$ <sub>x</sub><br>$\overline{B}$<br>прикладного программного<br>окне<br>обеспечения.                                                                                                 | Текущее значение (А)                                                                                                    |  |  |
| $\overline{7}$                   | обнуление<br>Выполнить<br>нажатием<br>кнопки<br>«Обнулить». На выходе калибратора/источника<br>тока сила тока должна быть равна ОА                                                                                                    | Обнулить                                                                                                    |  |  |
| 8                                | Проконтролировать<br>измеряемой<br>значение<br>величины в поле «Текущее значение, А» в окне<br>обеспечения.<br>программного<br>прикладного<br>Убедится, что процедура обнуления прошла<br>успешно, текущее значение должно составлять<br>$(0\pm0.025)A$                                             | Текущее значение (А)                                                                                                    |  |  |
| 9                                | Занести значение любой из контрольных точек<br>№Nº7 - 9 таблицы 8 в поле «Заданное значение,<br>(A) » главного окна программного обеспечения (в<br>технических<br>зависимости<br>возможностей<br><b>OT</b><br>источника силы тока)                                                                  | Заданное значение (А) 80                                                                                                    |  |  |
| 10                               | Установить на выходе калибратора величину выходного сигнала, соответствующую<br>выбранной контрольной точке п.9                                                                                                    |                                                                                                    |  |  |
| 11                               | Выполнить п.п. 5 и 6 настоящей таблицы                                                                                                    |                                                                                                    |  |  |
| 12                               | Нажать кнопку «Калибровка»                                                                                                    | Калибровка                                                                                                    |  |  |
| 13                               | Убедится, что процедура калибровки прошла<br>успешно, значение в поле «Текущее значение, А»<br>соответствует установленной на калибраторе<br>величине; зафиксировать показания выбранного<br>«Запись»<br>кнопку<br>нажав<br>канала,<br>$\, {\bf B}$<br>окне<br>прикладного программного обеспечения | Текущее значение (А)                                                                                                    |  |  |
| 14 <sup>°</sup>                  | Выполнить поверку выбранного канала измерений силы тока согласно таблице 9                                                                                                    |                                                                                                    |  |  |

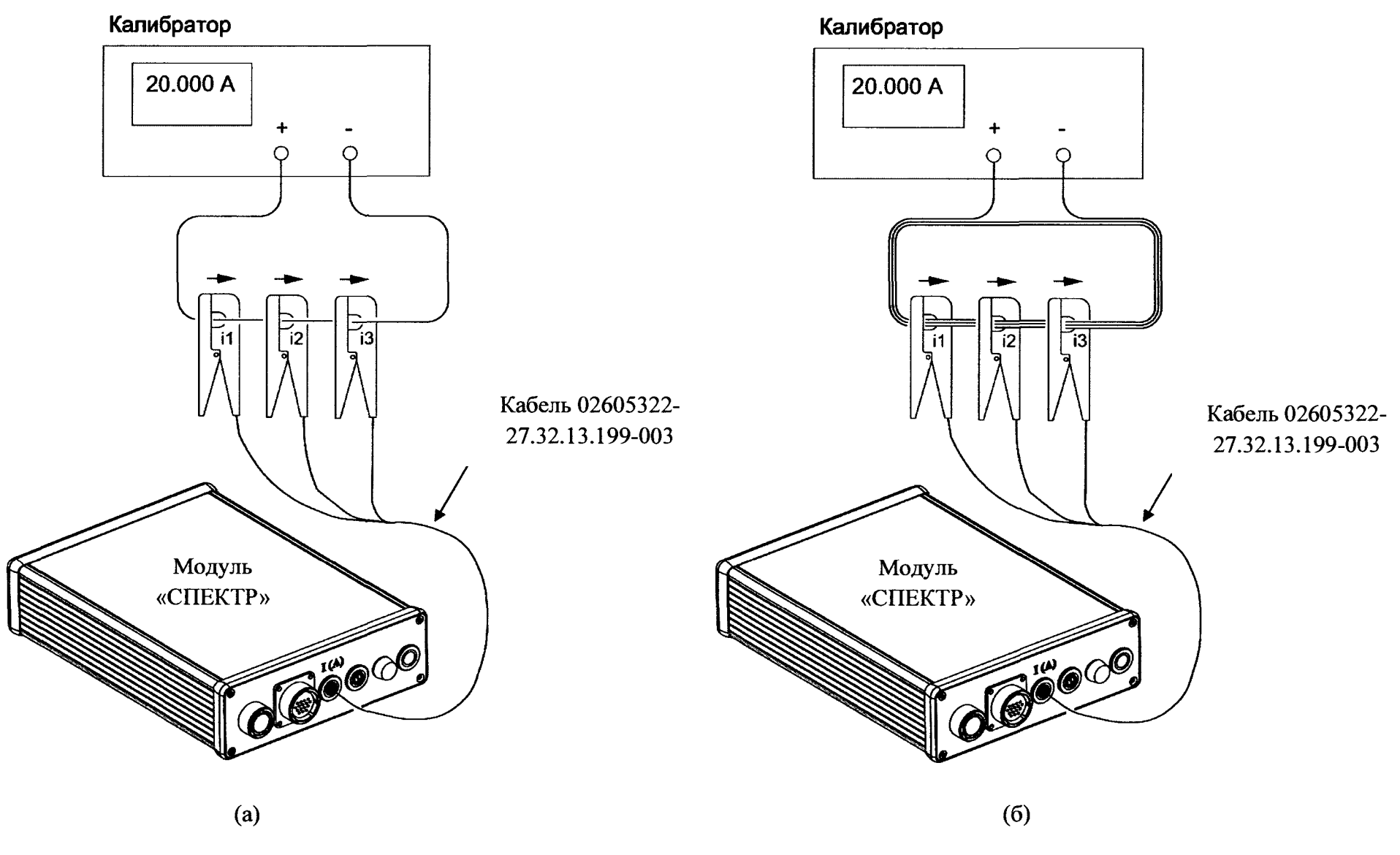

**Рисунок 5 - Схема подключения модуля к калибратору при определении погрешности измерений силы тока (с токоизмерительными клещами)**

#### **7.7 Определение пределов допускаемой основной относительной погрешности измерений трехфазной активной мощности**

**Погрешность измерений активной мощности определять с помощью калибратора переменного тока «Ресурс-К2» и ваттметра-счетчика эталонного трехфазного ЦЭ6802.**

**Погрешность измерений активной мощности определять для четырехпроводной схемы измерений при следующих условиях:**

- **номинального величина фазного переменного напряжения 220 В;**
- **номинальная частота переменных напряжения и силы тока 50 Гц;**
- **номинальный фазовый угол между напряжениями UI, U2 и U3 120 градусов;**

**• номинальный фазовый угол между напряжением и силой тока в каждой фазе устанавливается с помощью калибратора согласно таблице 11.**

**Результаты поверки прибора считаются удовлетворительными, если во всех поверяемых точках пределы допускаемой погрешности измерений активной мощности, определенные по формуле:**

$$
\delta_U = \frac{P_X - P_0}{P_0} \cdot 100\% \tag{3}
$$

**где Рх - активная мощность, измеренная модулем, Вт.**

**Ро - активная мощность, измеренная эталонным ваттметром-счетчиком, Вт**

**не превышают значений, указанных в п. 7.1 настоящей Методики.**

**При невыполнении этих требований, прибор бракуется и направляется в ремонт.**

**Общая схема подключения модуля к калибратору при определении погрешности измерений активной мощности представлена на рисунке 6.**

**Если значение силы тока контрольной точки превышает возможности калибратора, к токовым зажимам калибратора допускается подключать токовые рамки с необходимым количеством витков (рисунок 6). Возможные исполнения токовых рамок приведены в Приложении А. В случае использования токовых рамок величина Ро в выражении (3) определяется как:**

$$
P_0 = N \cdot P_0^* \tag{4}
$$

**где N - число витков токовой рамки;**

**Ро\* - показания эталонного ваттметра-счетчика в данной контрольной точке, Вт.**

**Определение погрешности измерений активной мощности осуществляется в порядке, представленном в таблице 12.**

**Таблица 11 - Контрольные точки определения погрешности измерений трехфазной активной** мощности **метель и произвестить и произвестить так и произвести и произвести и произвести и произвести и произвест** 

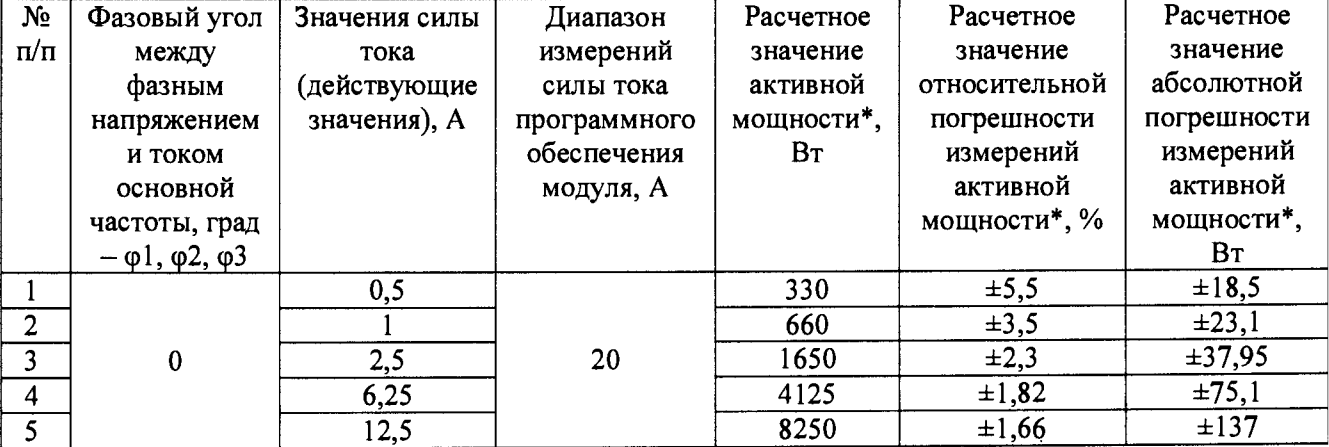

| $N_2$                         | Фазовый угол                           | Значения силы | Диапазон     | Расчетное  | Расчетное                             | Расчетное   |
|-------------------------------|----------------------------------------|---------------|--------------|------------|---------------------------------------|-------------|
| $\Pi/\Pi$                     | между                                  | тока          | измерений    | значение   | значение                              | значение    |
|                               | фазным                                 | (действующие  | силы тока    | активной   | относительной                         | абсолютной  |
|                               | напряжением                            | значения), А  | программного | мощности*, | погрешности                           | погрешности |
|                               | и током                                |               | обеспечения  | BT         | измерений                             | измерений   |
|                               | основной                               |               | модуля, А    |            | активной                              | активной    |
|                               | частоты, град                          |               |              |            | мощности*, %                          | мощности*,  |
|                               | $-\varphi$ 1, $\varphi$ 2, $\varphi$ 3 |               |              |            |                                       | Bт          |
| 6                             |                                        | 25            |              | 16500      | ±1,58                                 | ±260,7      |
| 7                             |                                        | 50            | 200          | 33000      | $\pm 1,54$                            | ±508,2      |
| $\overline{\mathbf{8}}$       |                                        | 100           |              | 66000      | ±1,52                                 | ±1003,2     |
| 9                             |                                        | 150           |              | 99000      | $\pm 1,51$                            | ±1498,2     |
| 10 <sup>1</sup>               |                                        | 0, 5          |              | 233,3      | ±7,16                                 | $\pm 16,7$  |
| 11                            |                                        |               |              | 466,6      | ±4,33                                 | $\pm 20,2$  |
| 12                            |                                        | 2,5           | 20           | 1166,6     | ±2,63                                 | ±30,7       |
| $\overline{13}$               |                                        | 6,25          |              | 2916,4     | ±1,95                                 | ±57         |
| 14                            | 45                                     | 12,5          |              | 5832,8     | ±1,73                                 | ±100,7      |
| 15                            |                                        | 25            |              | 11665,5    | $\pm 1,61$                            | ±188,18     |
| 16                            |                                        | 50            | 200          | 23331      | ±1,56                                 | ±363,16     |
| 17                            |                                        | 100           |              | 46662      | ±1,53                                 | ±713,13     |
| 18                            |                                        | 150           |              | 69993      | $\pm 1,52$                            | ±1063,1     |
|                               | $\ast$<br>Примечание -                 | справочные    | данные.      |            | Фактические значения определить<br>по | показаниям  |
| эталонного счетчика-ваттметра |                                        |               |              |            |                                       |             |

Таблица 12 - Общий порядок проведения поверки канала измерений активной мощности

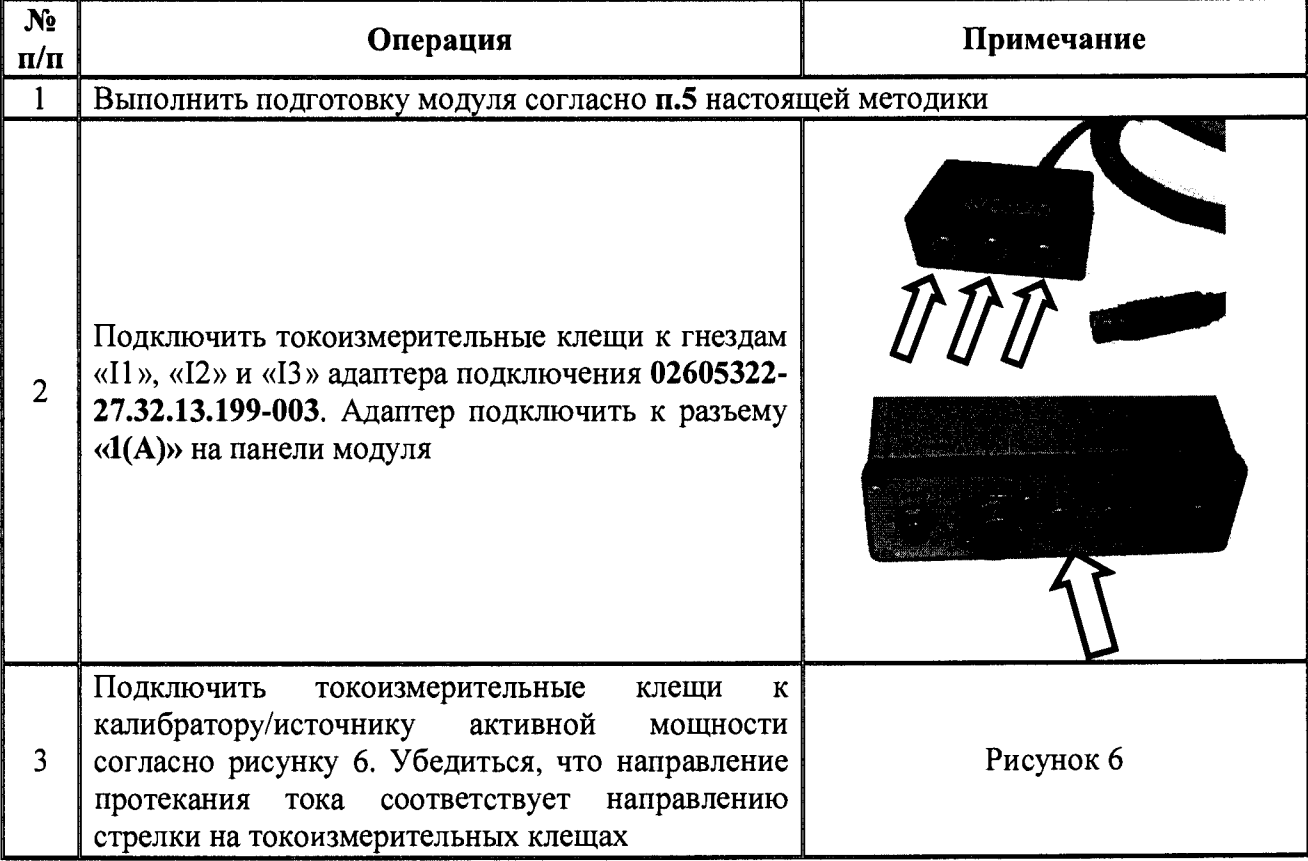

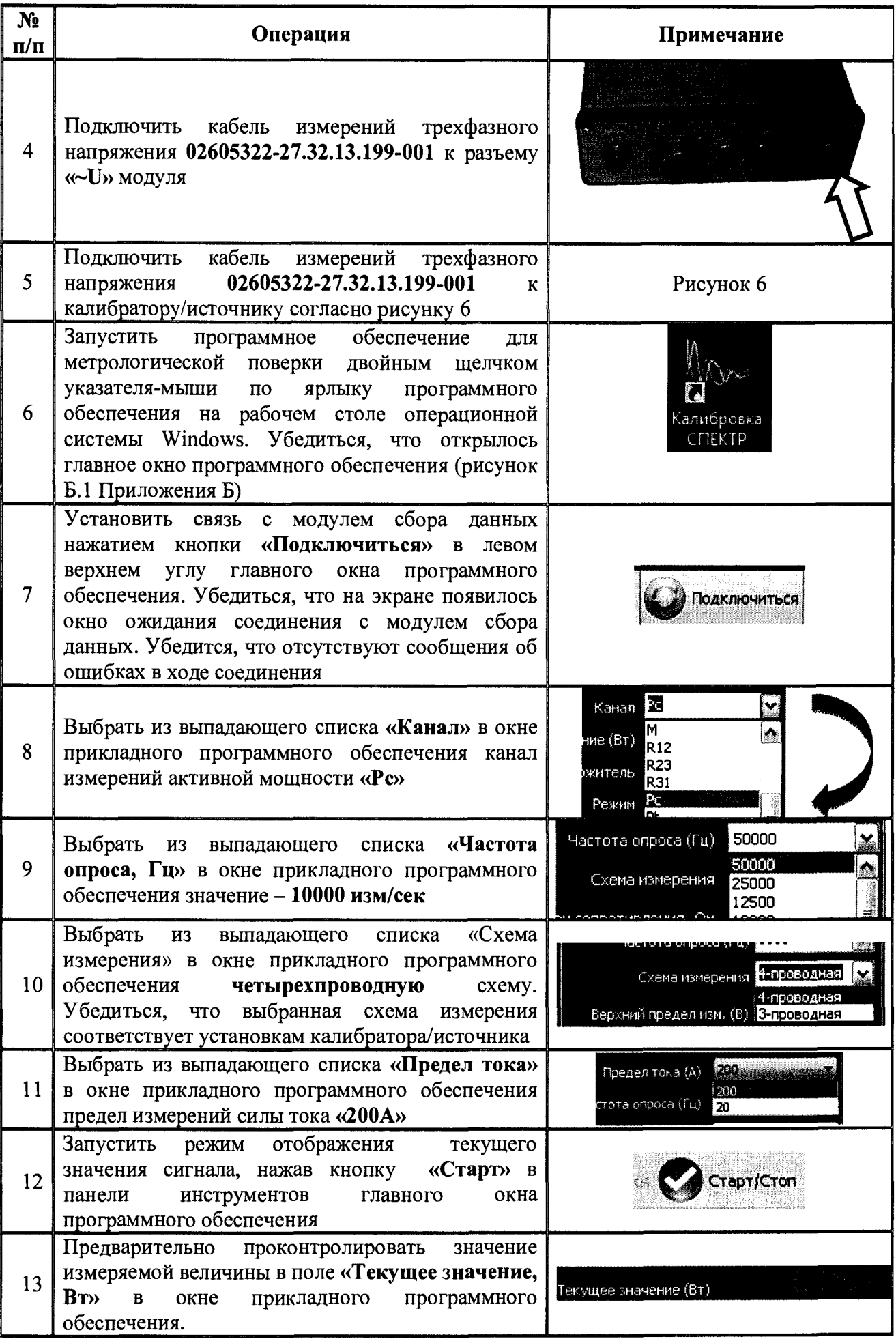

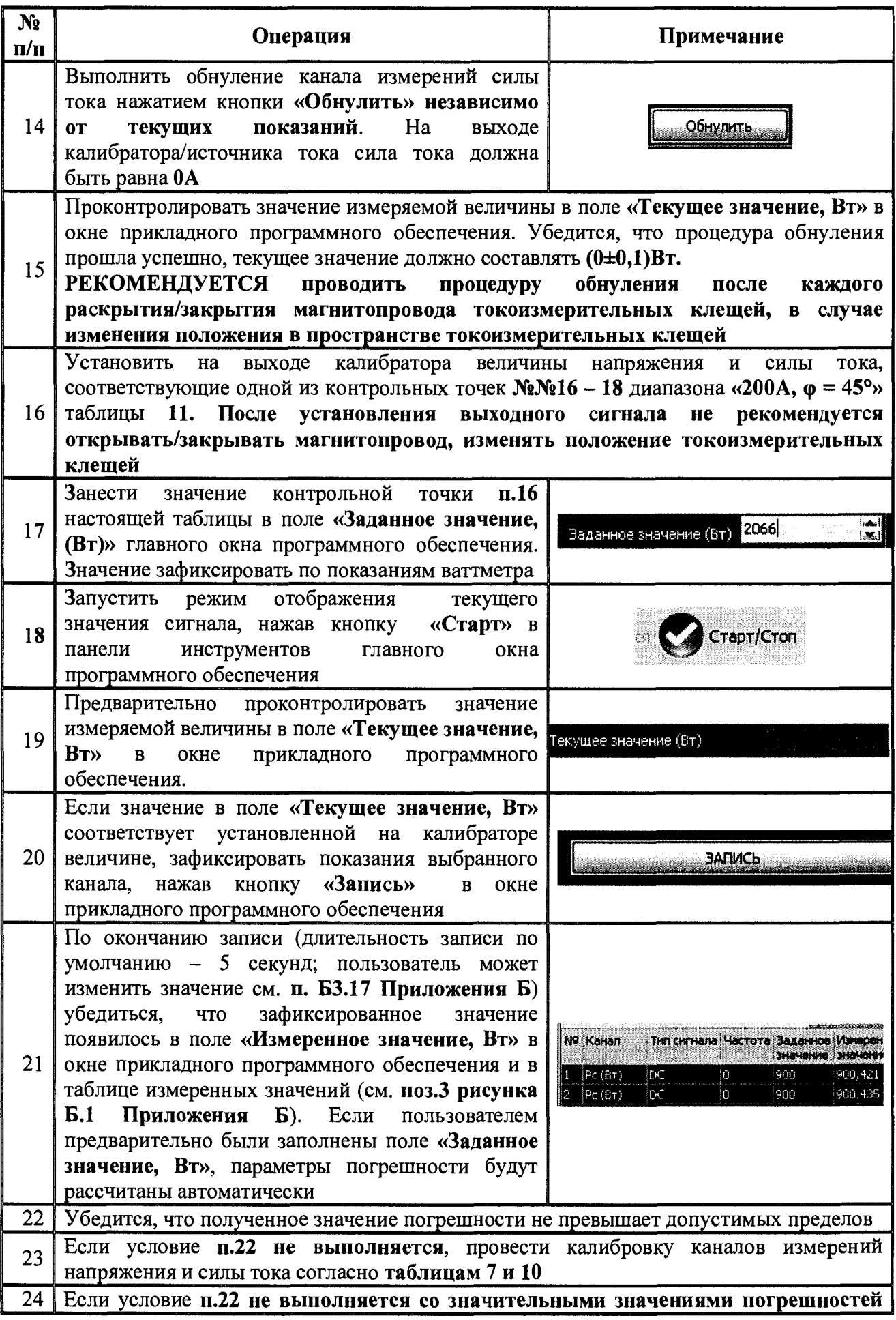

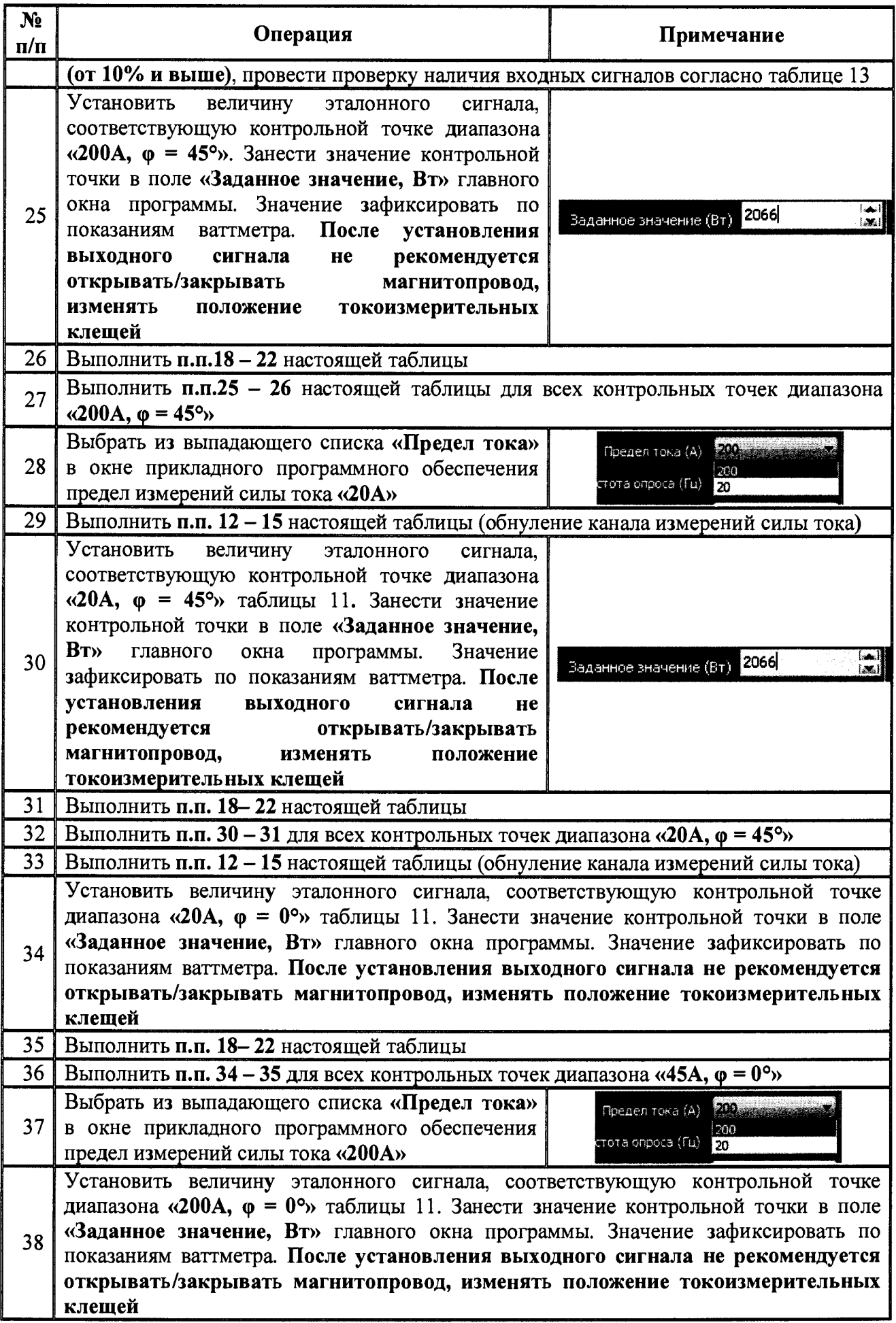

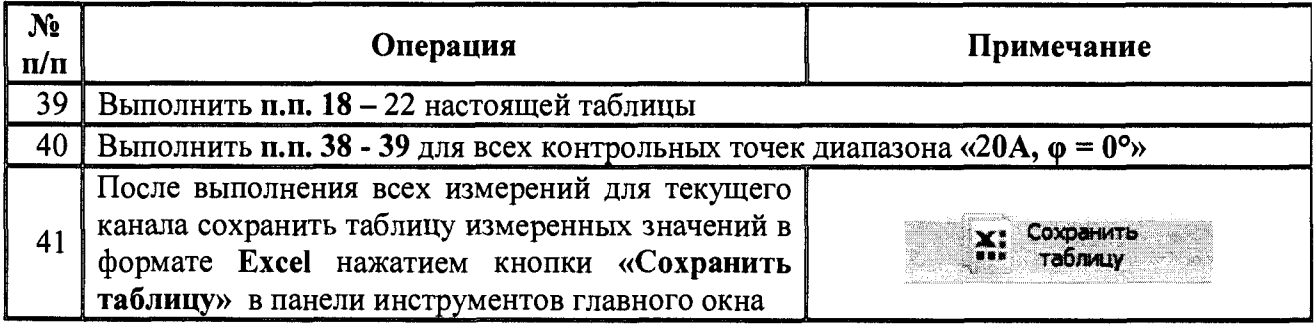

Таблица 13 - Общий порядок проверки наличия входных сигналов при поверке канала измерений активной мощности

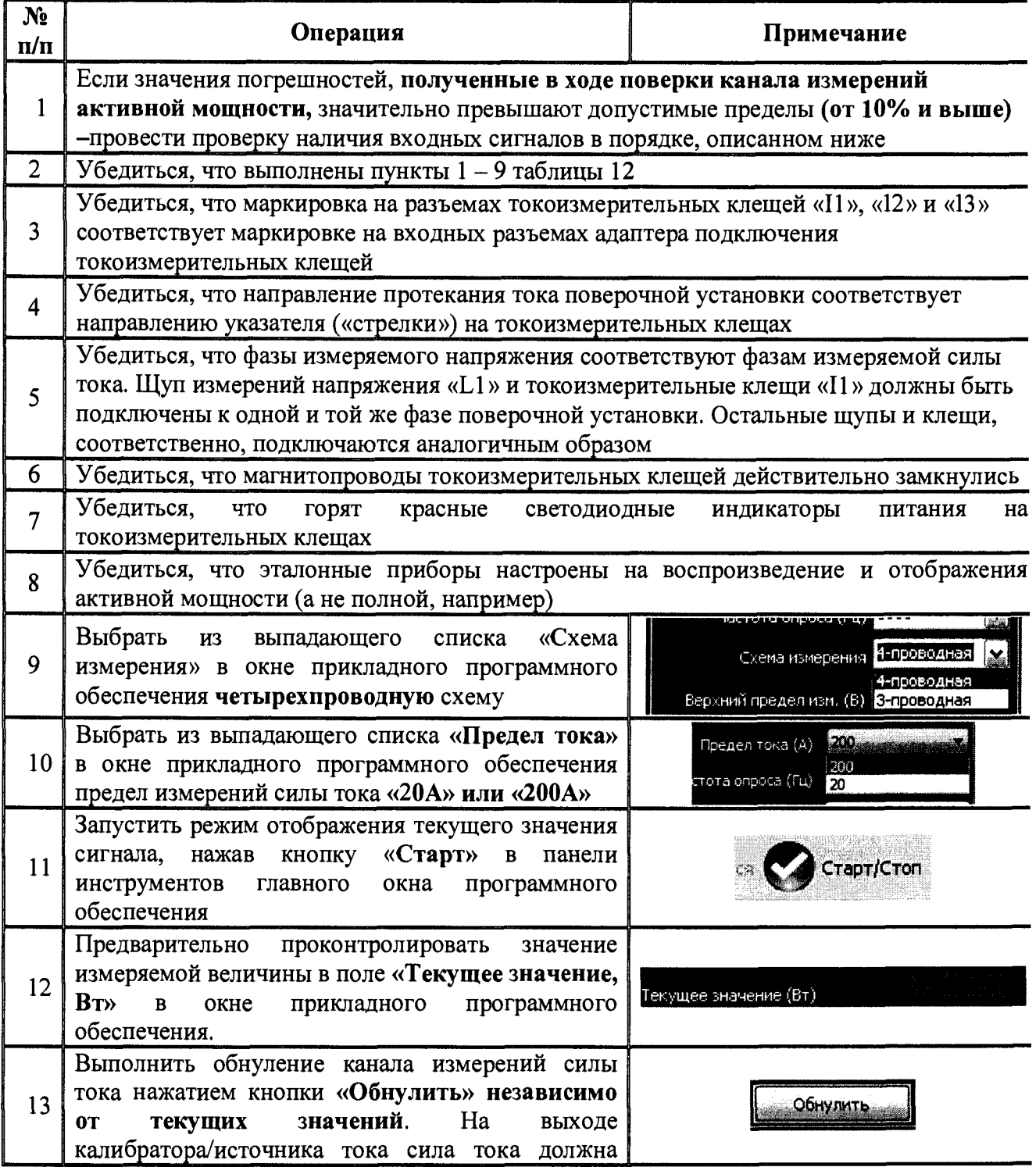

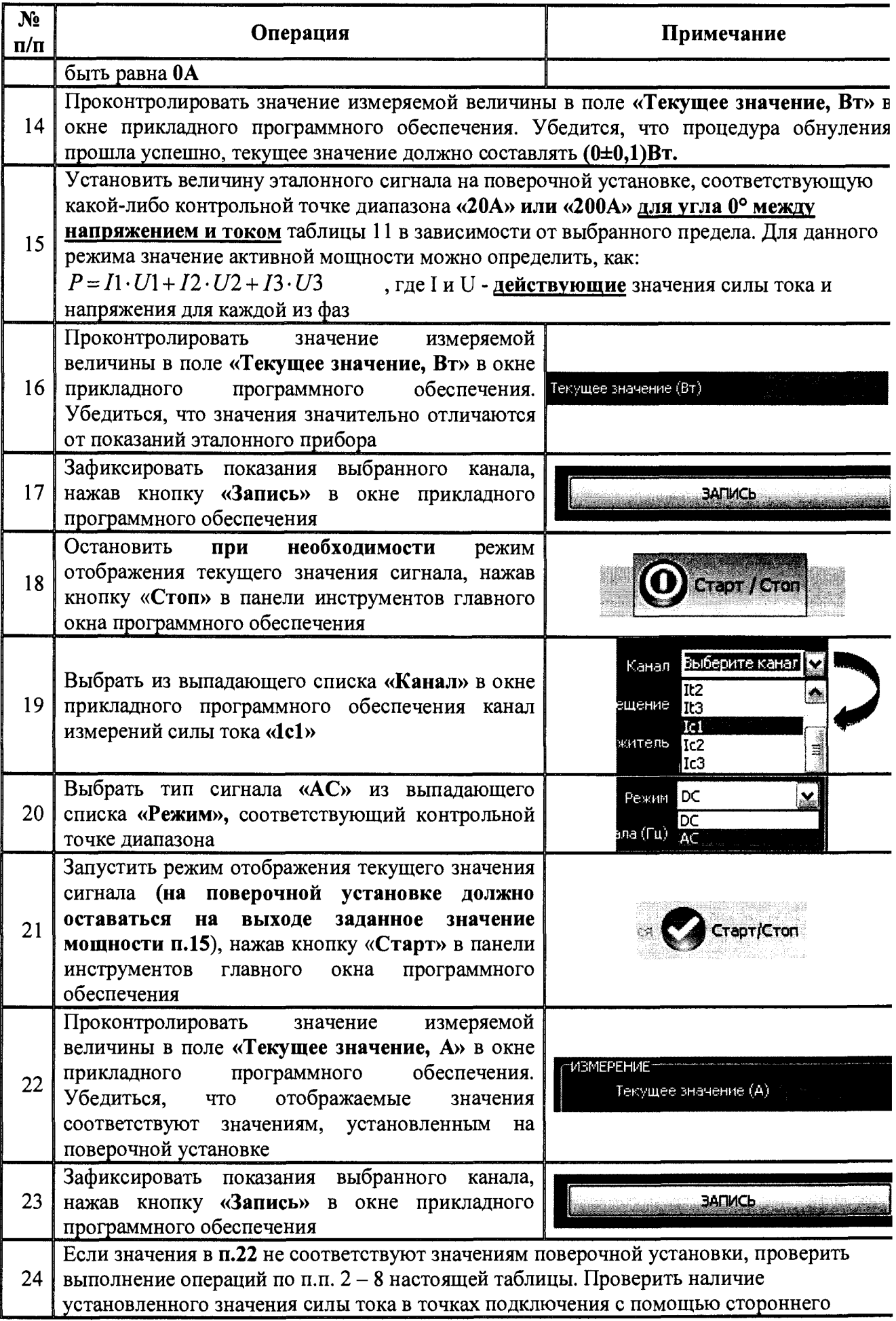

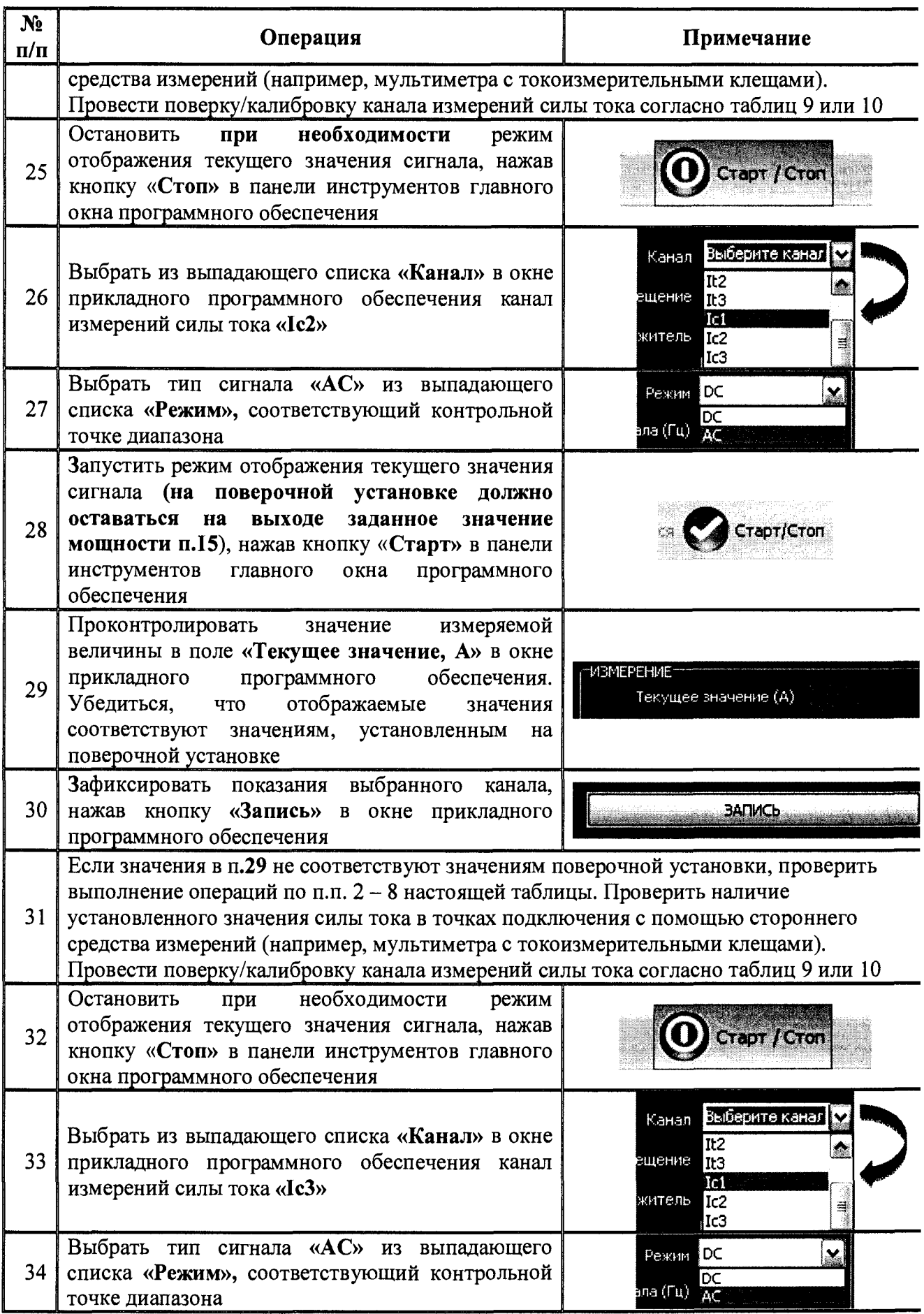

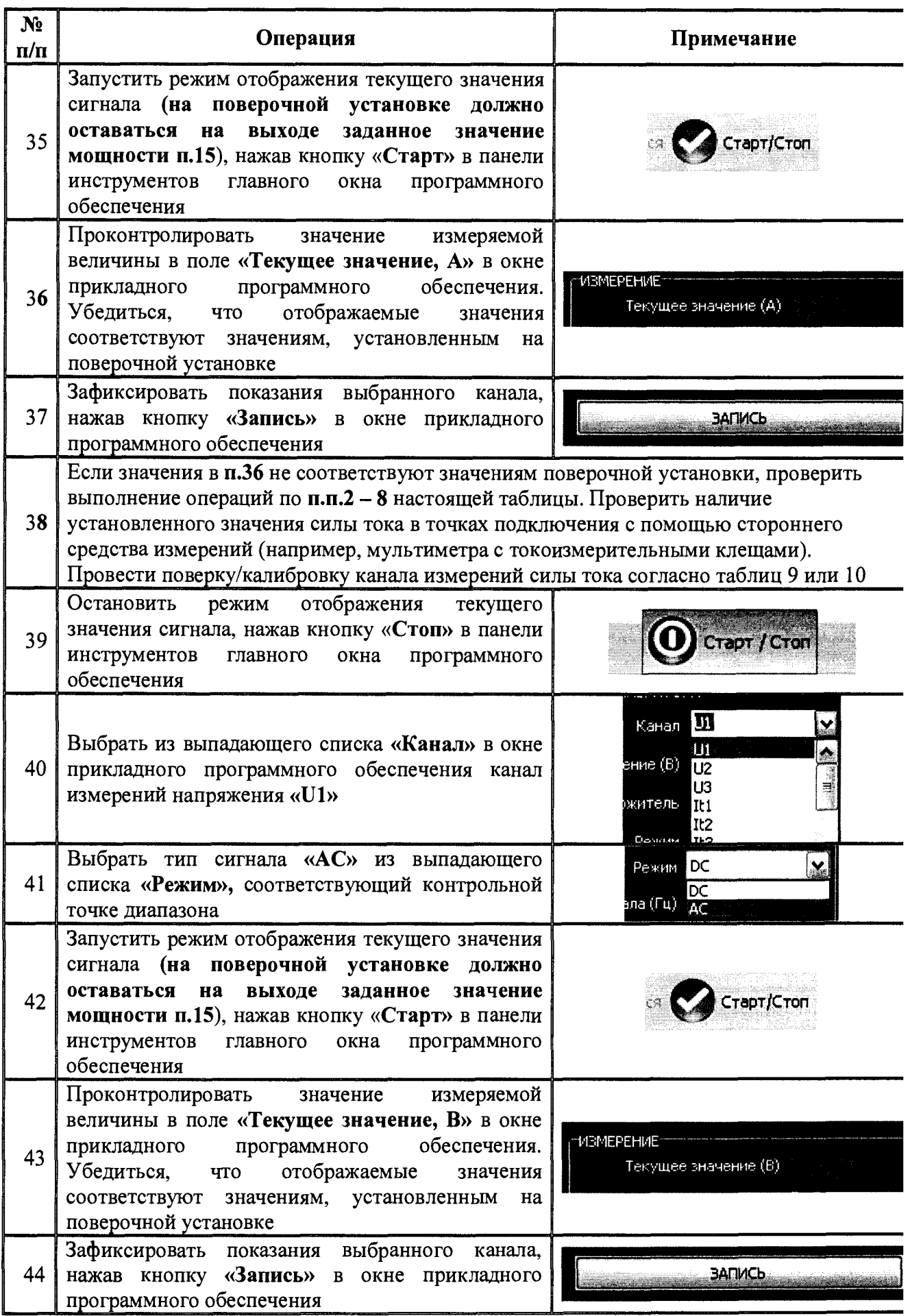

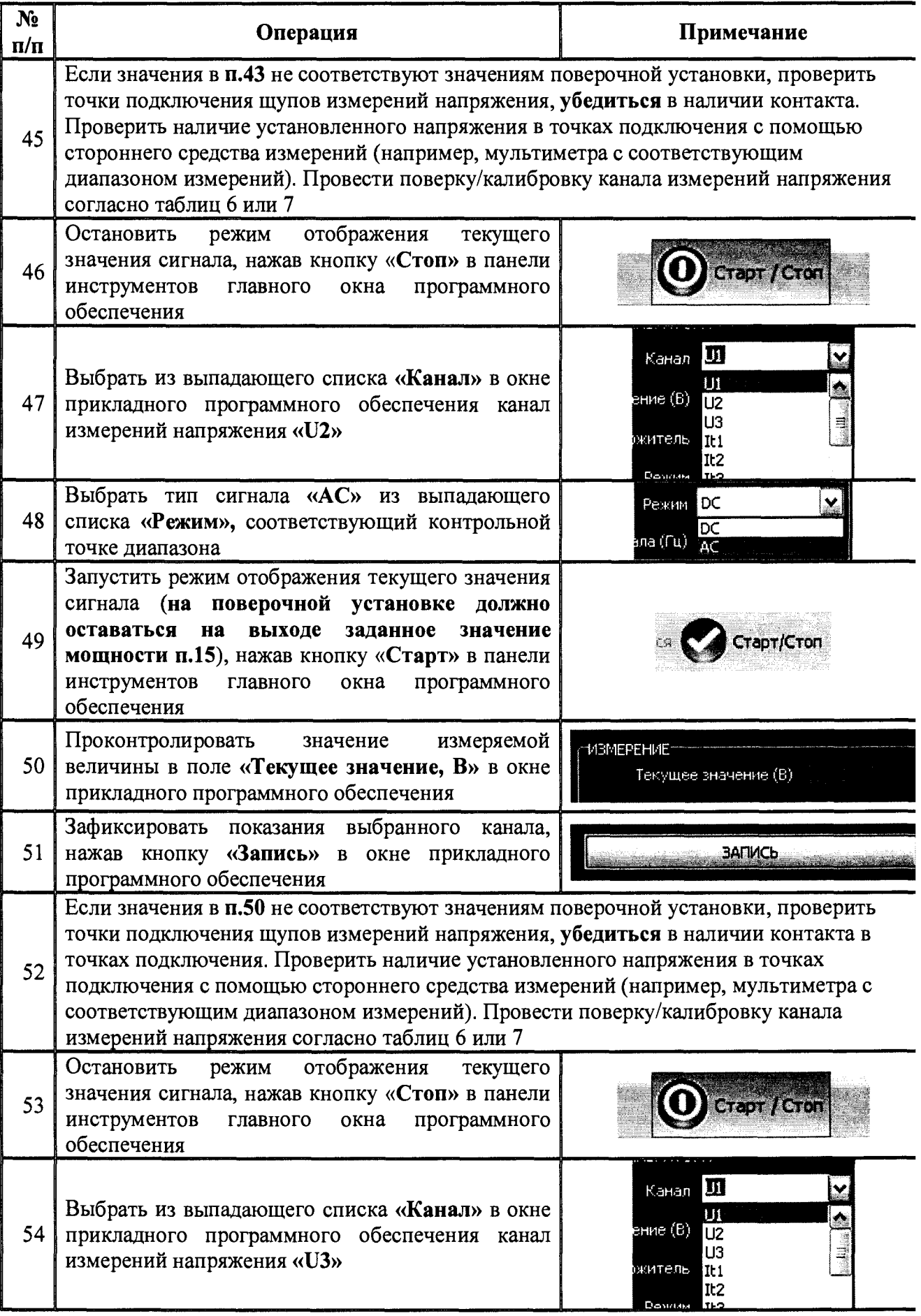

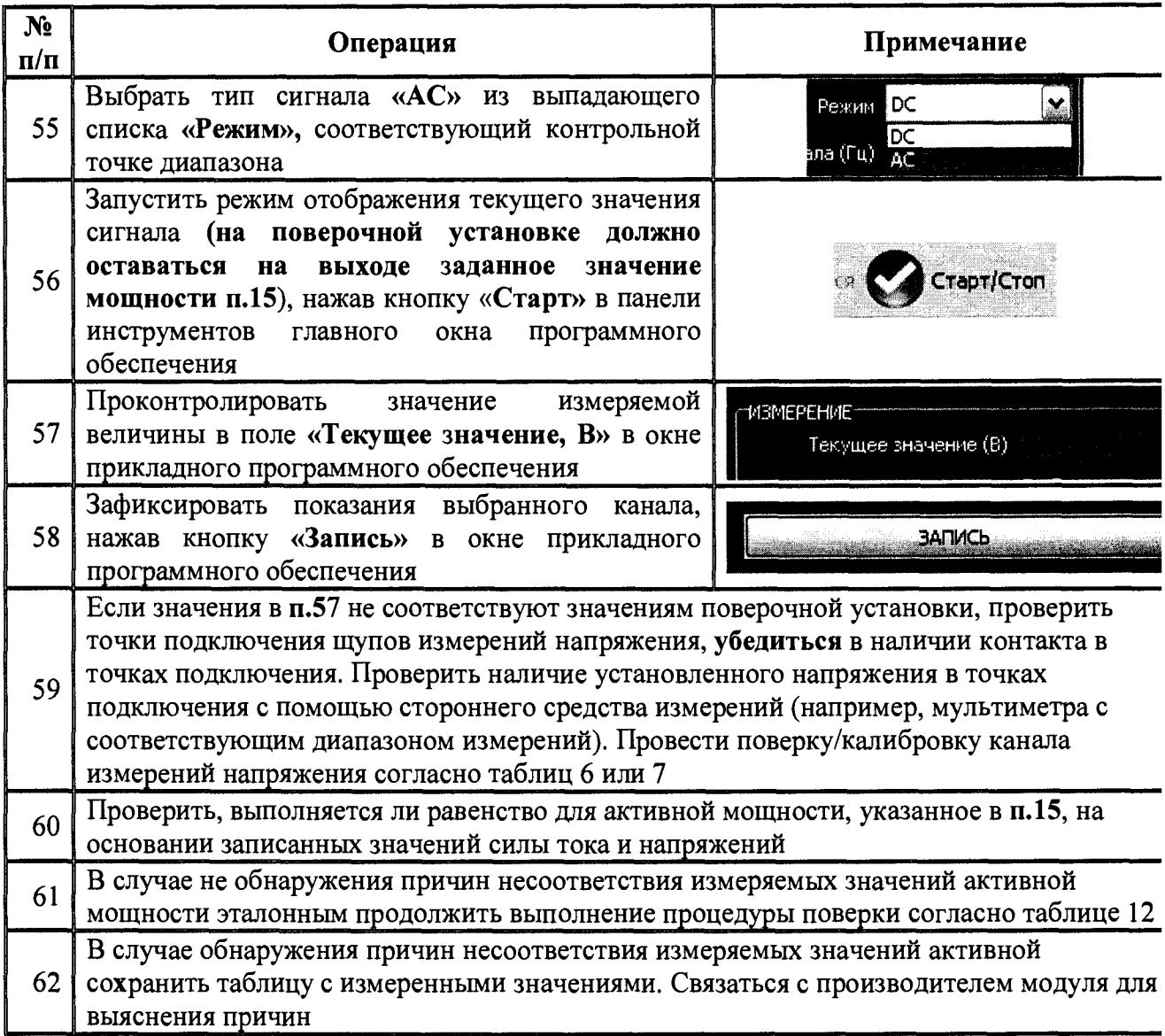

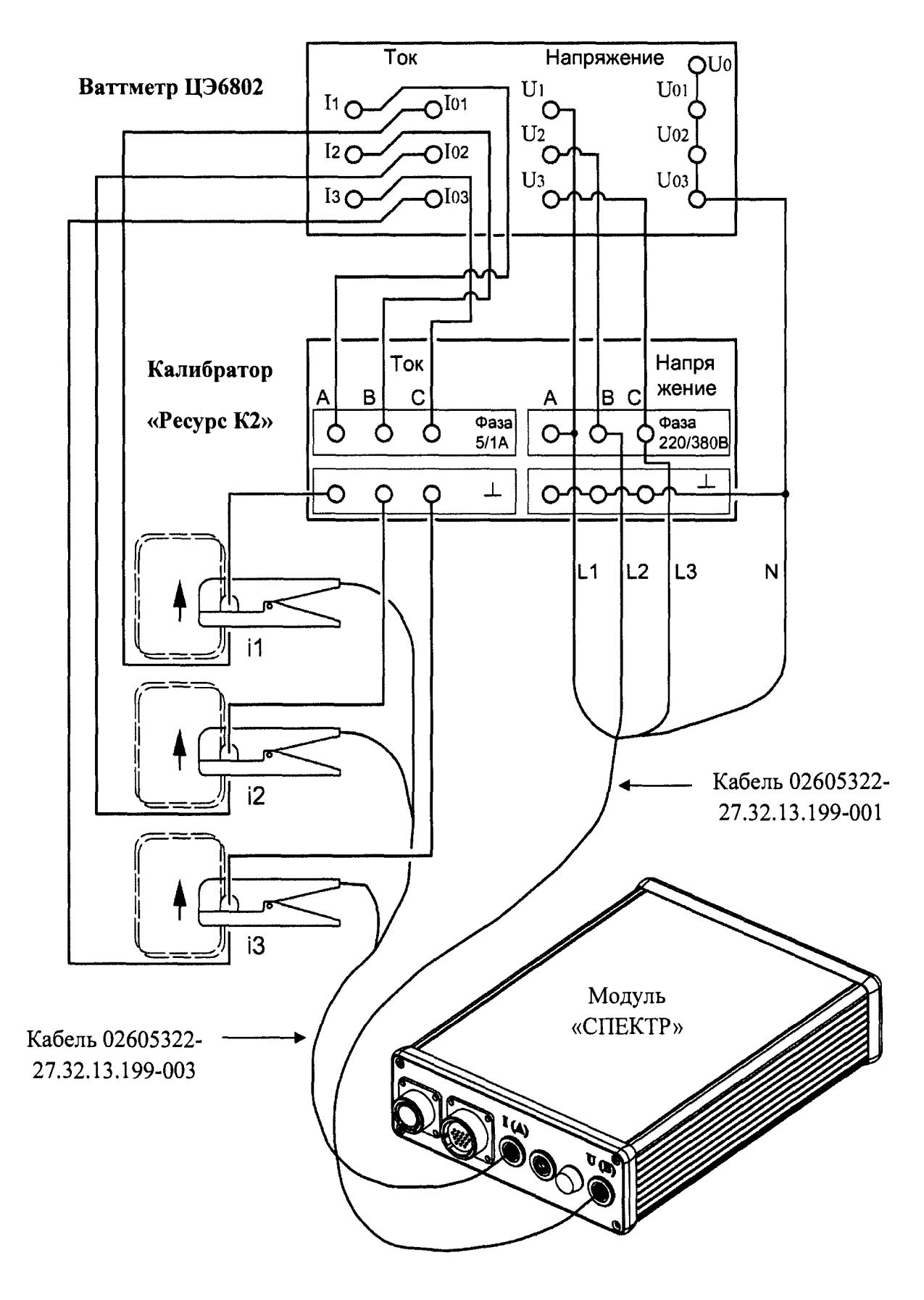

**Рисунок 6 - Общая схема подключения модуля к калибратору при определении погрешности измерений трехфазной активной мощности**

#### $7.8$ Определение пределов допускаемой основной относительной погрешности Измерений сопротивления постоянному току

Погрешность измерений сопротивления постоянному току определять с помощью магазина сопротивлений Р4834-М1.

Погрешность измерений сопротивления постоянному току определять в точках, указанных в таблице 14.

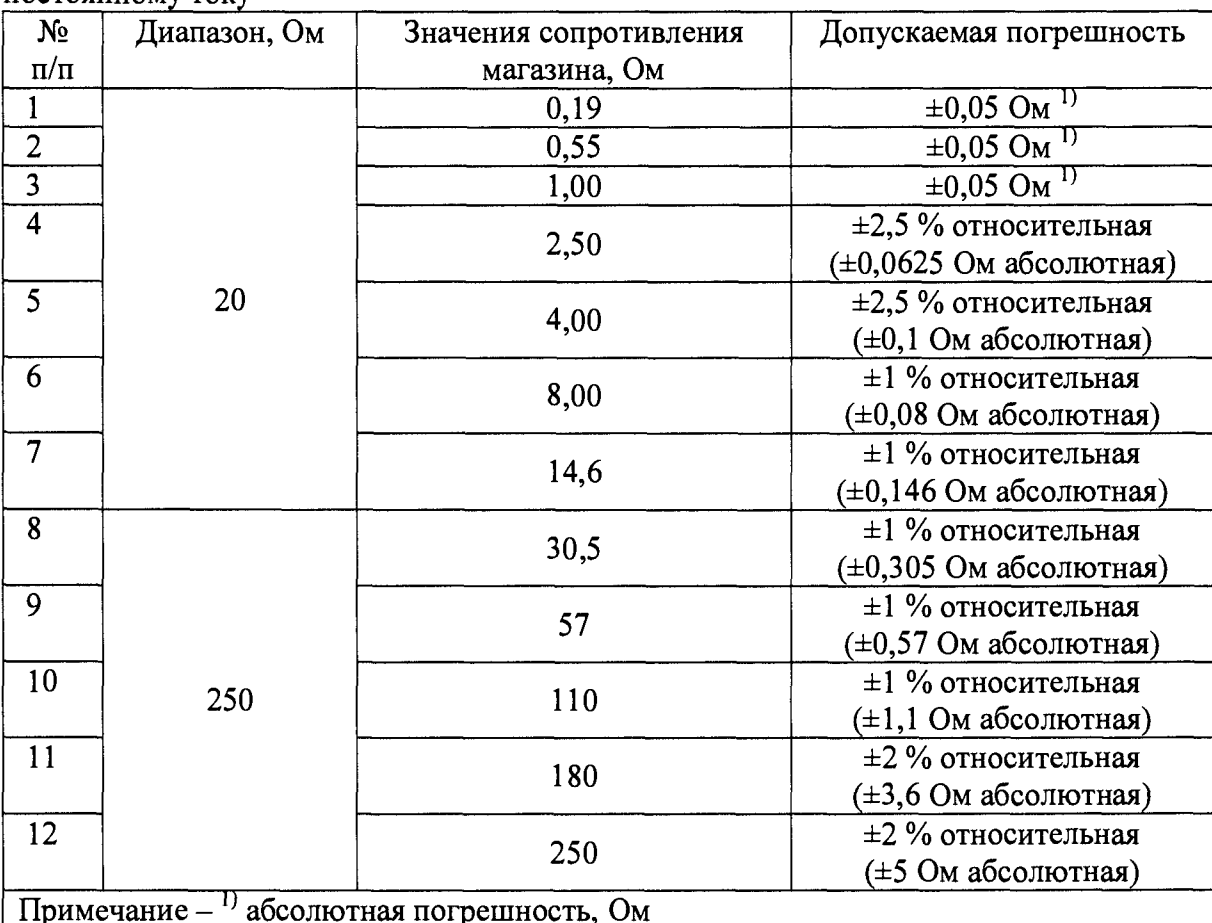

Таблица 14 - Контрольные точки для определения погрешности измерений сопротивления постоянному току

Результаты поверки прибора считаются удовлетворительными, если во всех поверяемых точках пределы допускаемой погрешности измерений сопротивления постоянному току, определенные по формуле:

$$
\delta_U = \frac{R_X - R_0}{R_0} \cdot 100\% \tag{5}
$$

или

$$
\Delta R = R_X - R_0 \tag{6}
$$

где Rx - сопротивление постоянному току, измеренное модулем, Ом; R<sub>0</sub> - сопротивление магазина, Ом

не превышают значений, указанных в п. 7.1 настоящей Методики.

При невыполнении этих требований, прибор бракуется и направляется в ремонт.

Общая схема подключения модуля к магазину при определении погрешности измерений сопротивления постоянному току представлена на рисунках 7а, 7б и 7в.

измерений сопротивления постоянному току Определение погрешности осуществляется в порядке, представленном в таблице 15.

Таблица 15 - Общий порядок определения погрешности измерений электрического сопротивления постоянному току

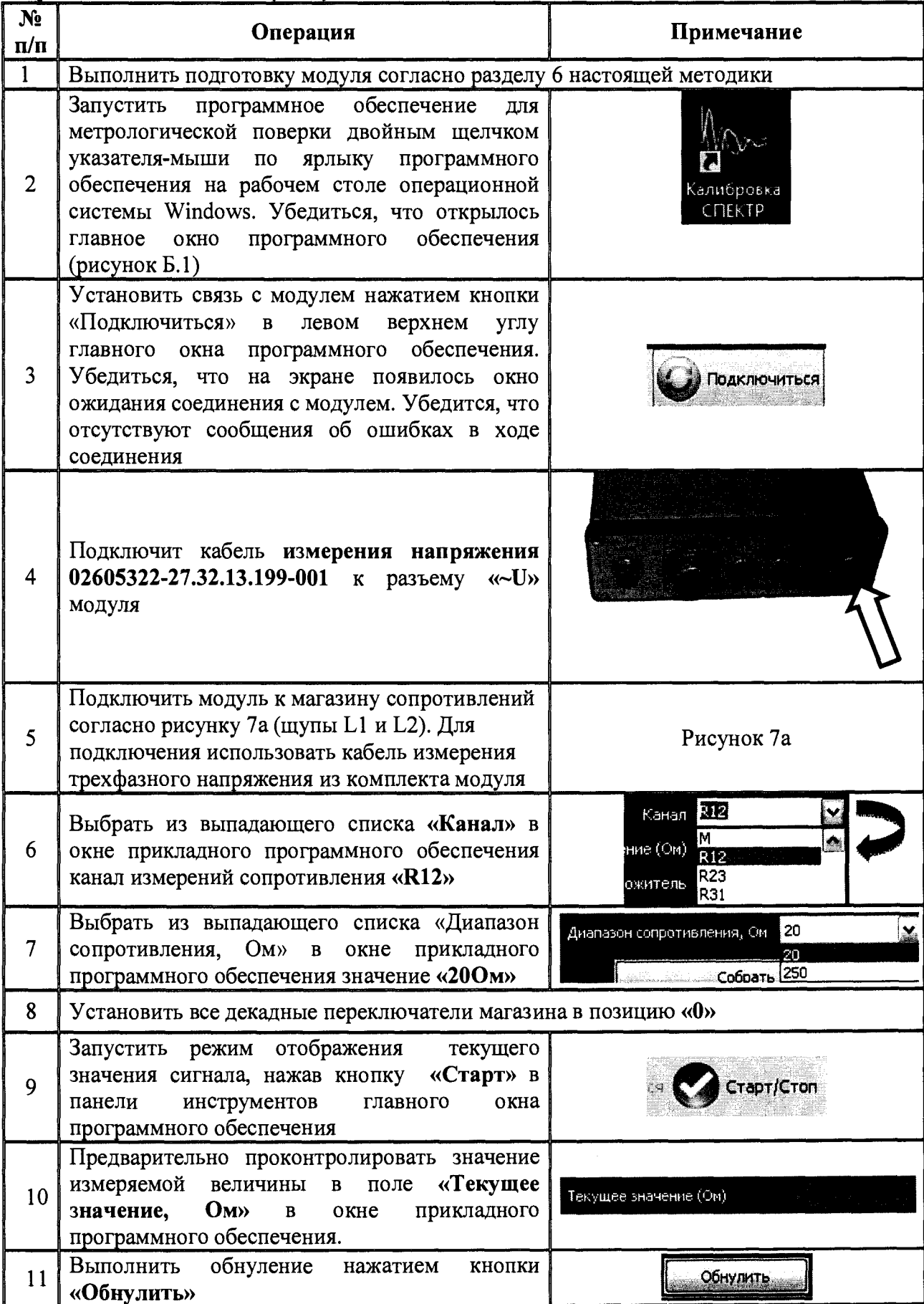

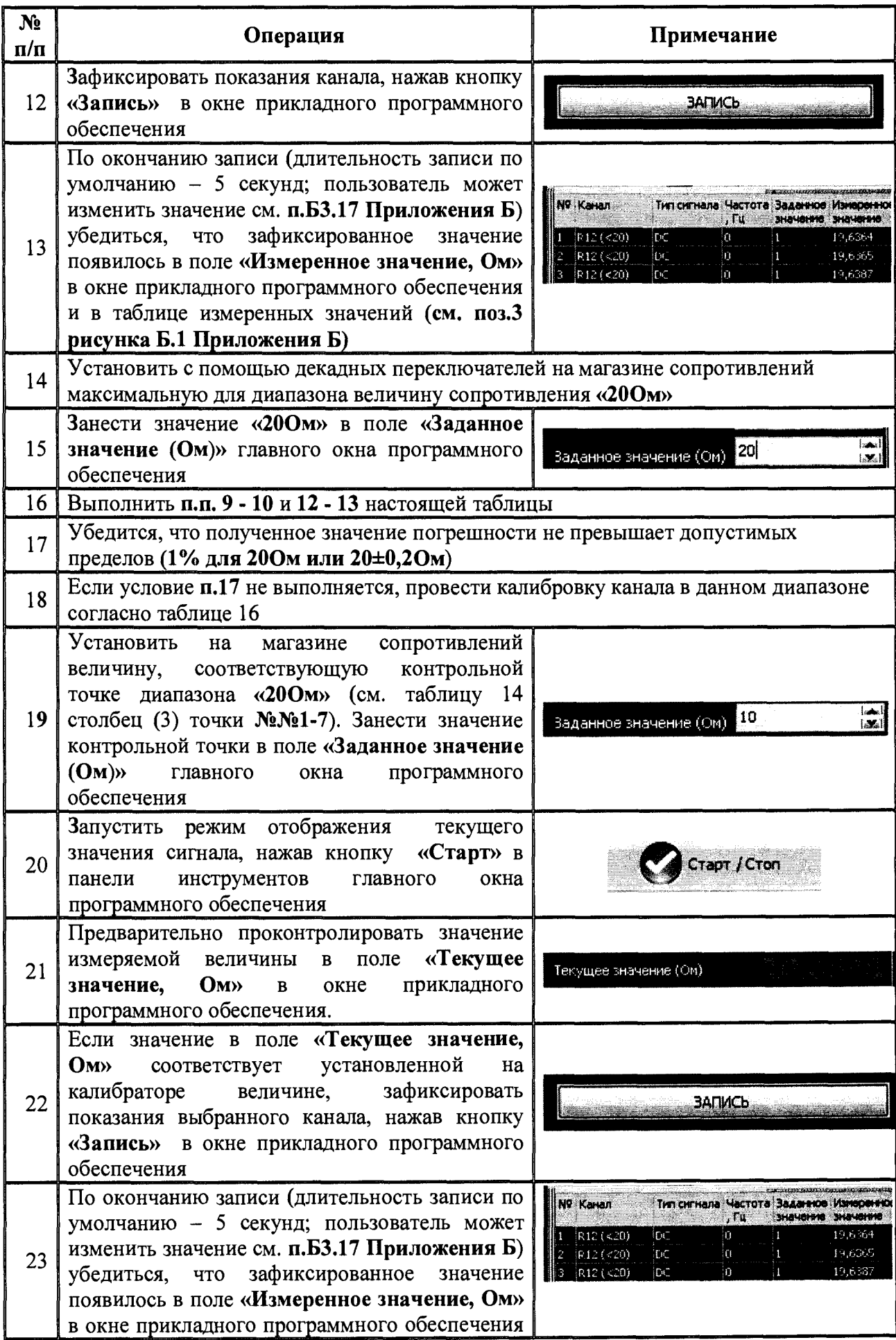

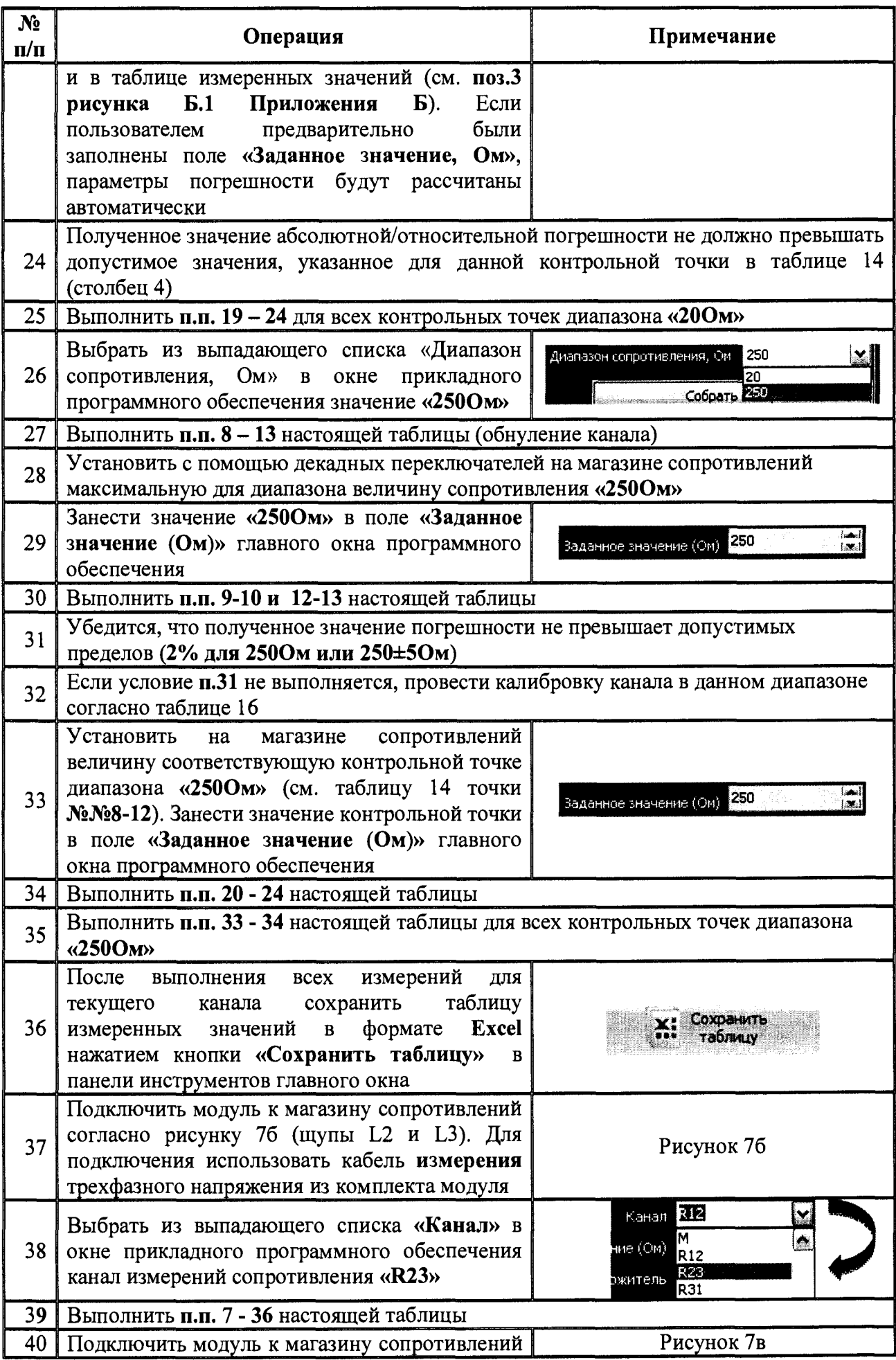

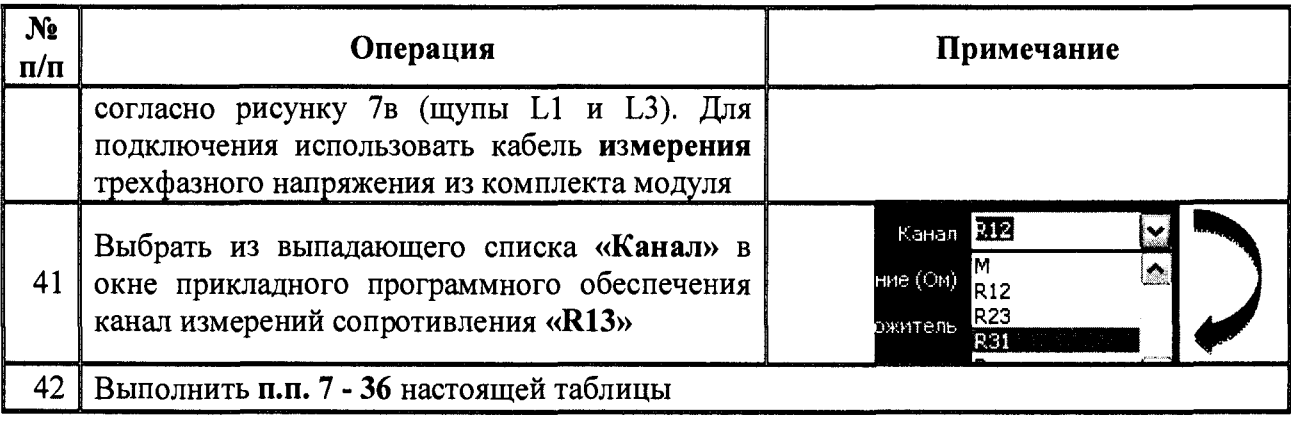

# **Таблица 16 - Общий порядок проведения калибровки канала измерений сопротивления**

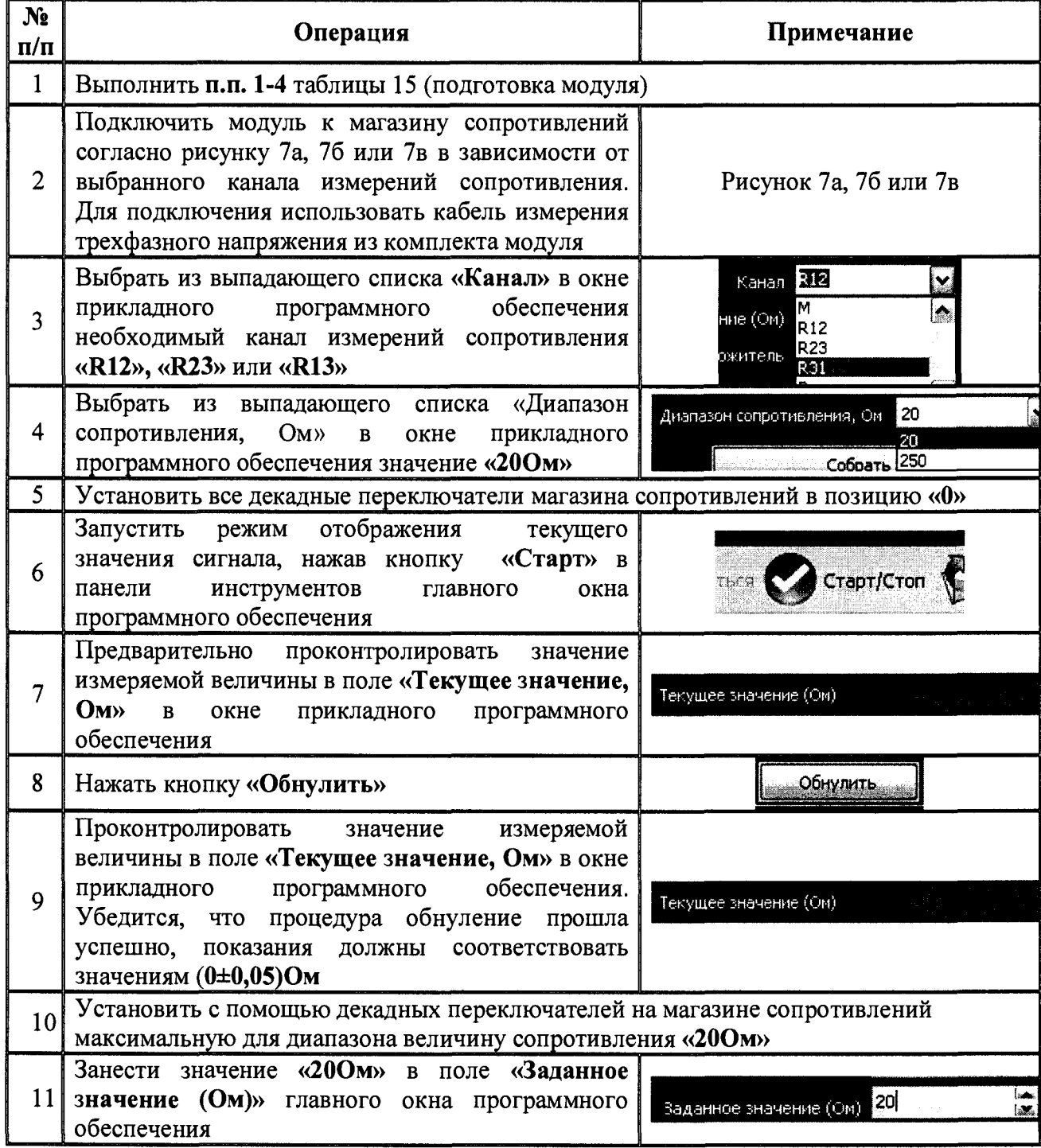

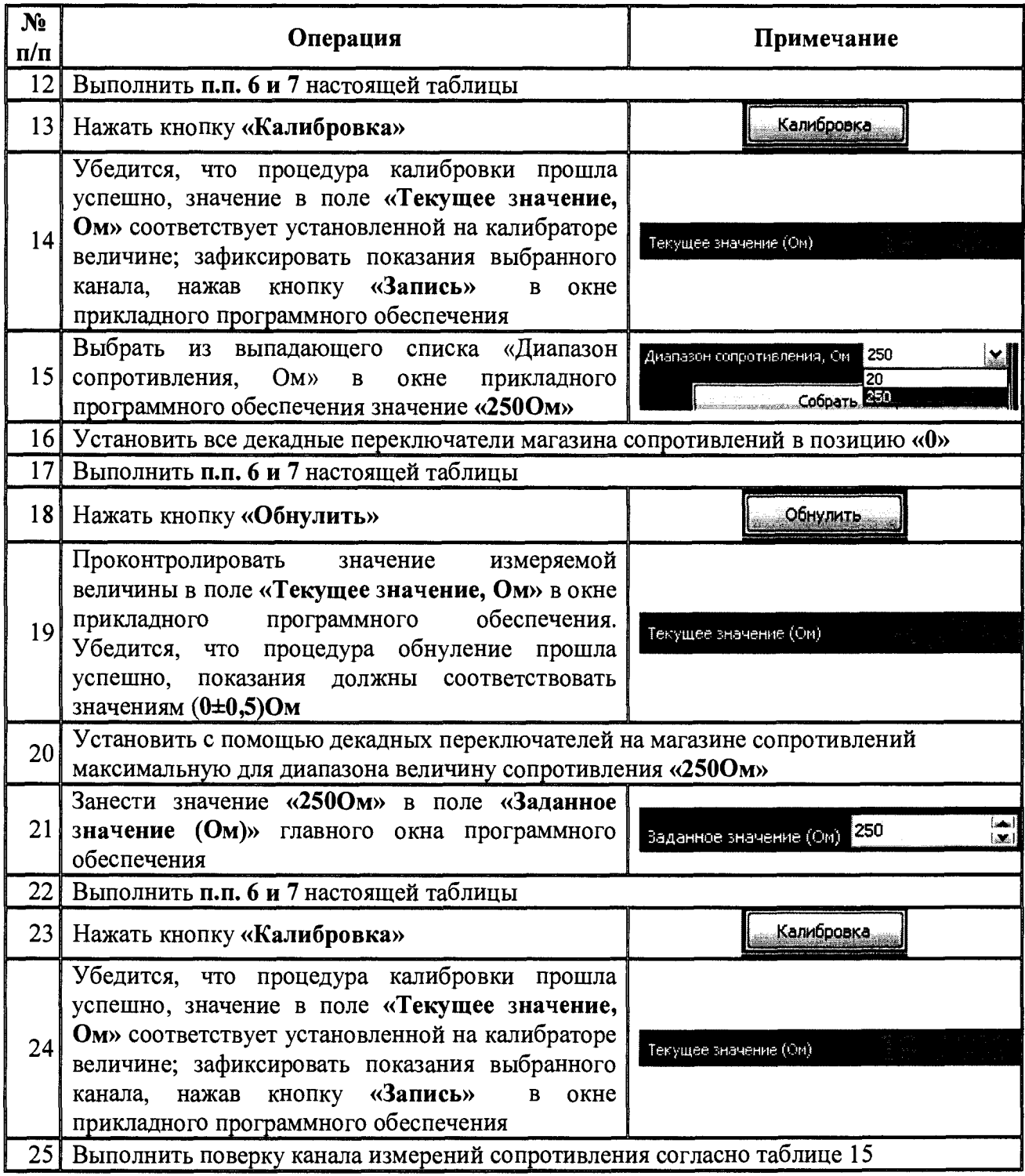

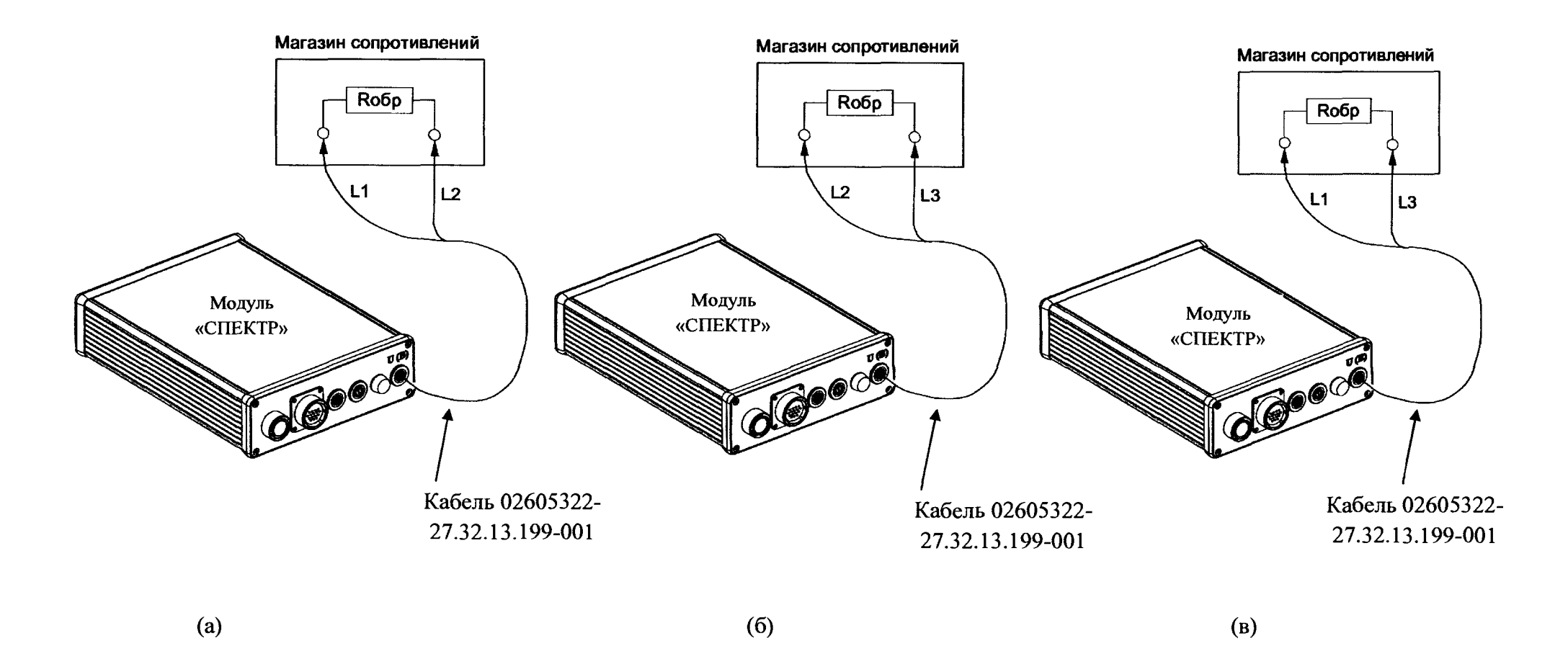

**Рисунок 7 - Схема подключения модуля к магазину сопротивлений при определении погрешности измерений электрического сопротивления постоянному току**

#### **7.9 Определение пределов допускаемой основной относительной погрешности измерений рабочего коэффициента передачи тензометрических датчиков**

**Погрешность измерений рабочего коэффициента передачи тензометрических датчиков определять с помощью калибратора многофункционального 301 OR в качестве источника сигнала (в диапазоне ±15 мВ) и вольтметра универсального В7-54/2 для измерений напряжения питания имитатора мостовой схемы.**

**Погрешность измерений рабочего коэффициента передачи тензометрических датчиков определять в точках, указанных в таблице 17.**

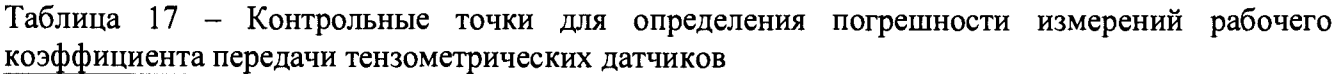

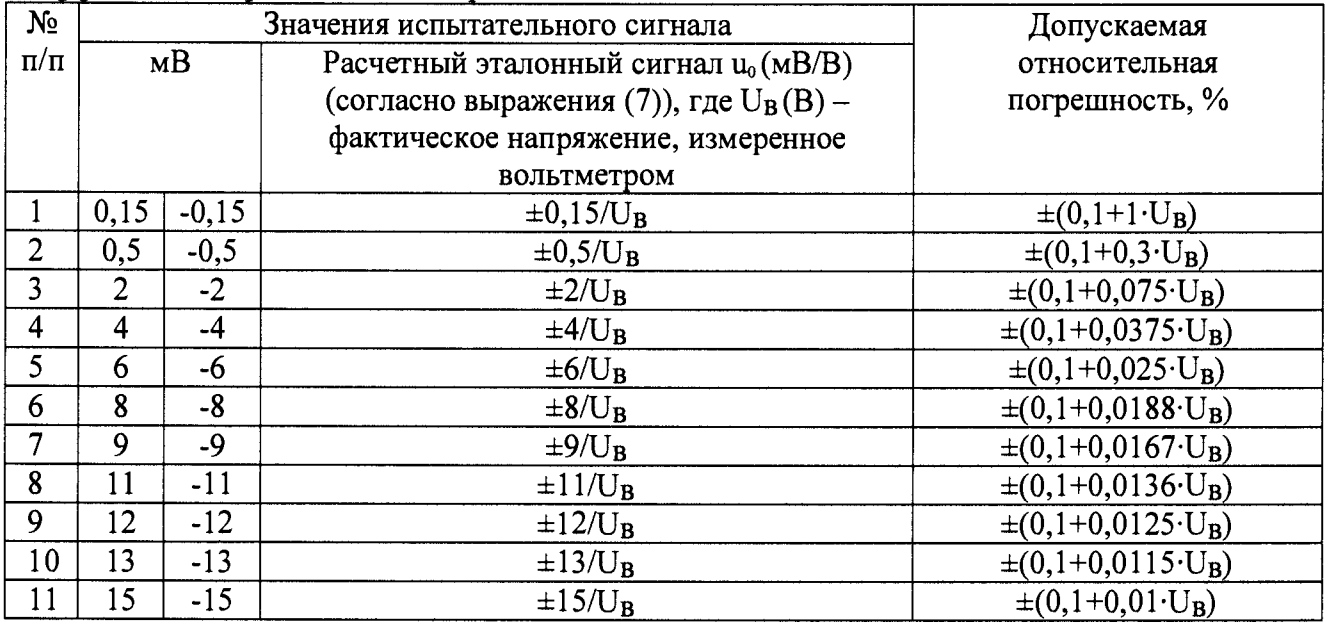

**Расчетный эталонный сигнал Uq в единицах мВ/В в контрольной точке определяется согласно выражению:**

$$
u_0\left(\frac{MB}{B}\right) = \frac{U_K}{U_B} \tag{7}
$$

**где Uk - значение сигнала, установленное на выходе калибратора, мВ (таблица 17 столбец (2));**

**Ub - фактическое значение напряжения питания мостовой схемы, измеренное вольтметром, В.**

**Выражения для определения относительного сигнала мВ/В каждой контрольной точки согласно выражения (7) представлены в столбце (3) таблицы 17.**

**Результаты поверки прибора считаются удовлетворительными, если во всех поверяемых точках пределы допускаемой погрешности измерений рабочего коэффициента передачи тензометрических датчиков, определенные по формуле:**

$$
\delta_U = \frac{u_X - u_0}{u_0} \cdot 100\% \tag{8}
$$

**где их - значение сигнала, измеренное модулем, мВ/В;**

**Uq - значение сигнала, установленное на выходе эталонного прибора (см. выражение (7)), мВ/В;**

**не превышают значений, указанных в п. 7.1 настоящей Методики.**

**При невыполнении этих требований, прибор бракуется и направляется в ремонт.**

**Общая схема подключения модуля к калибратору при определении погрешности измерений рабочего коэффициента передачи тензометрических датчиков представлена на рисунке 8.**

**Определение погрешности измерений коэффициента передачи тензометрических датчиков осуществляется в порядке, представленном в таблице 18.**

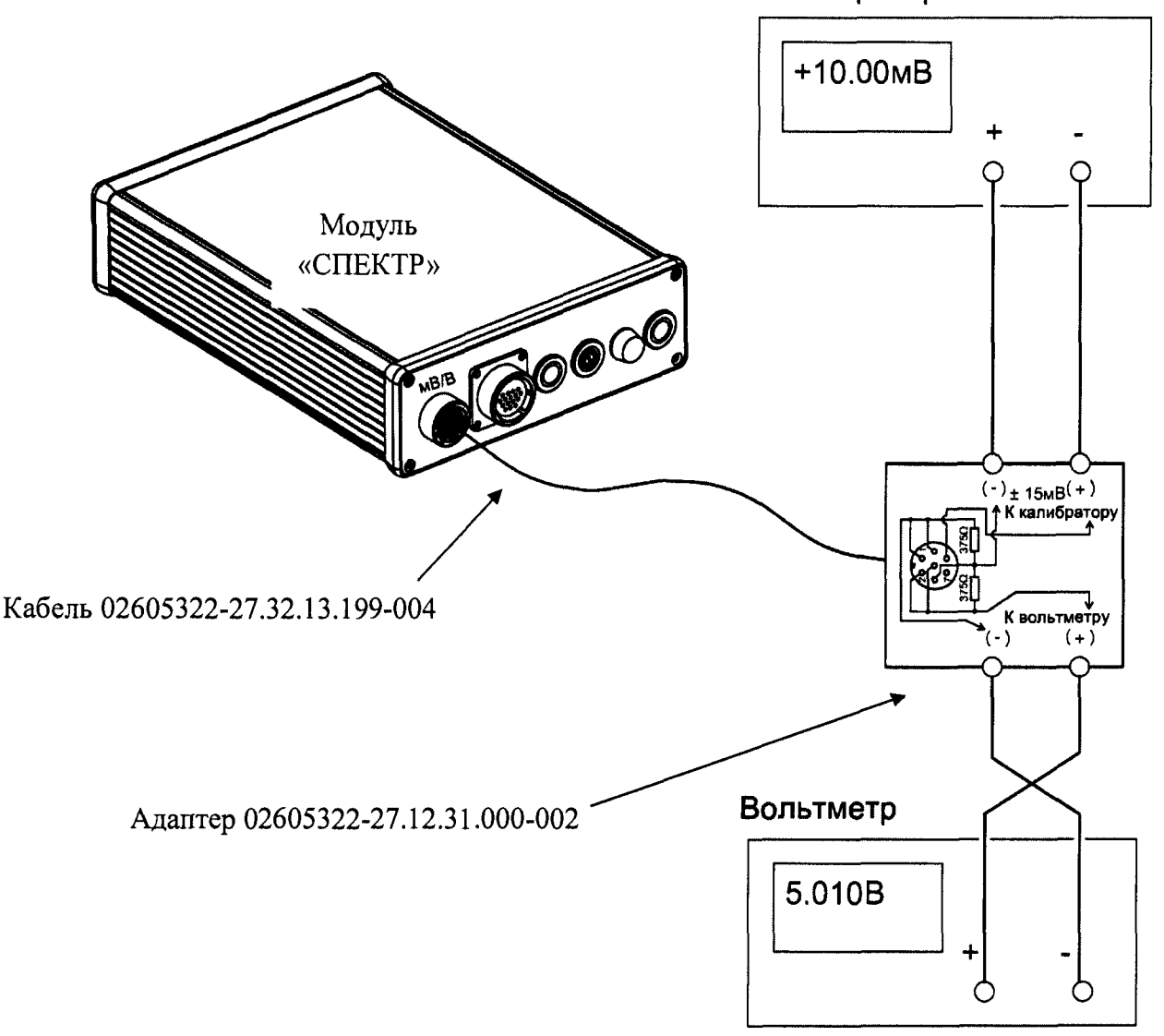

**Калибратор**

**Рисунок 8 - Схема подключения модуля к средствам поверки при определении погрешности измерений рабочего коэффициента передачи тензометрических датчиков**

Таблица 18 – Общий порядок определения погрешности измерений рабочего коэффициента передачи тензометрических датчиков

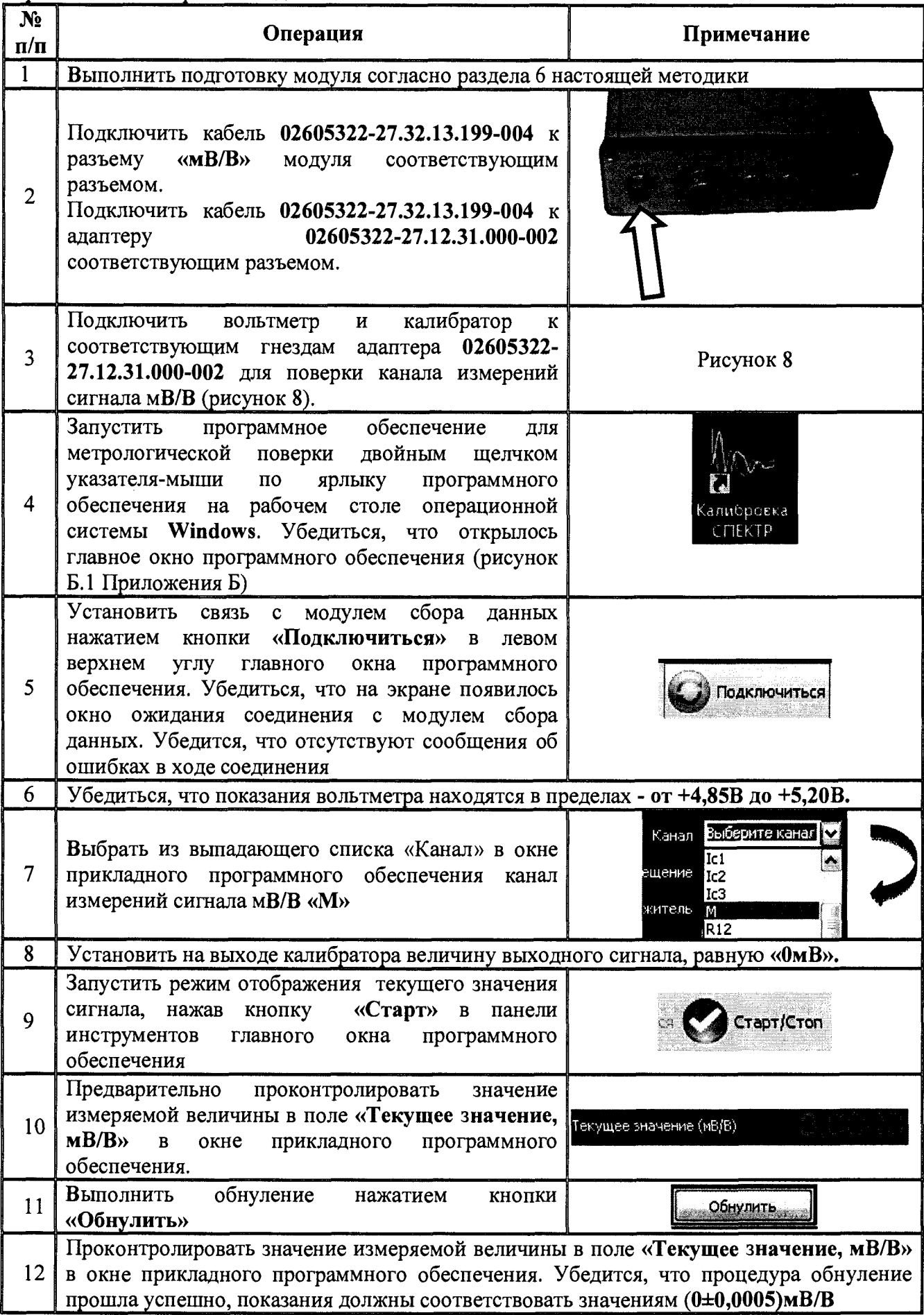

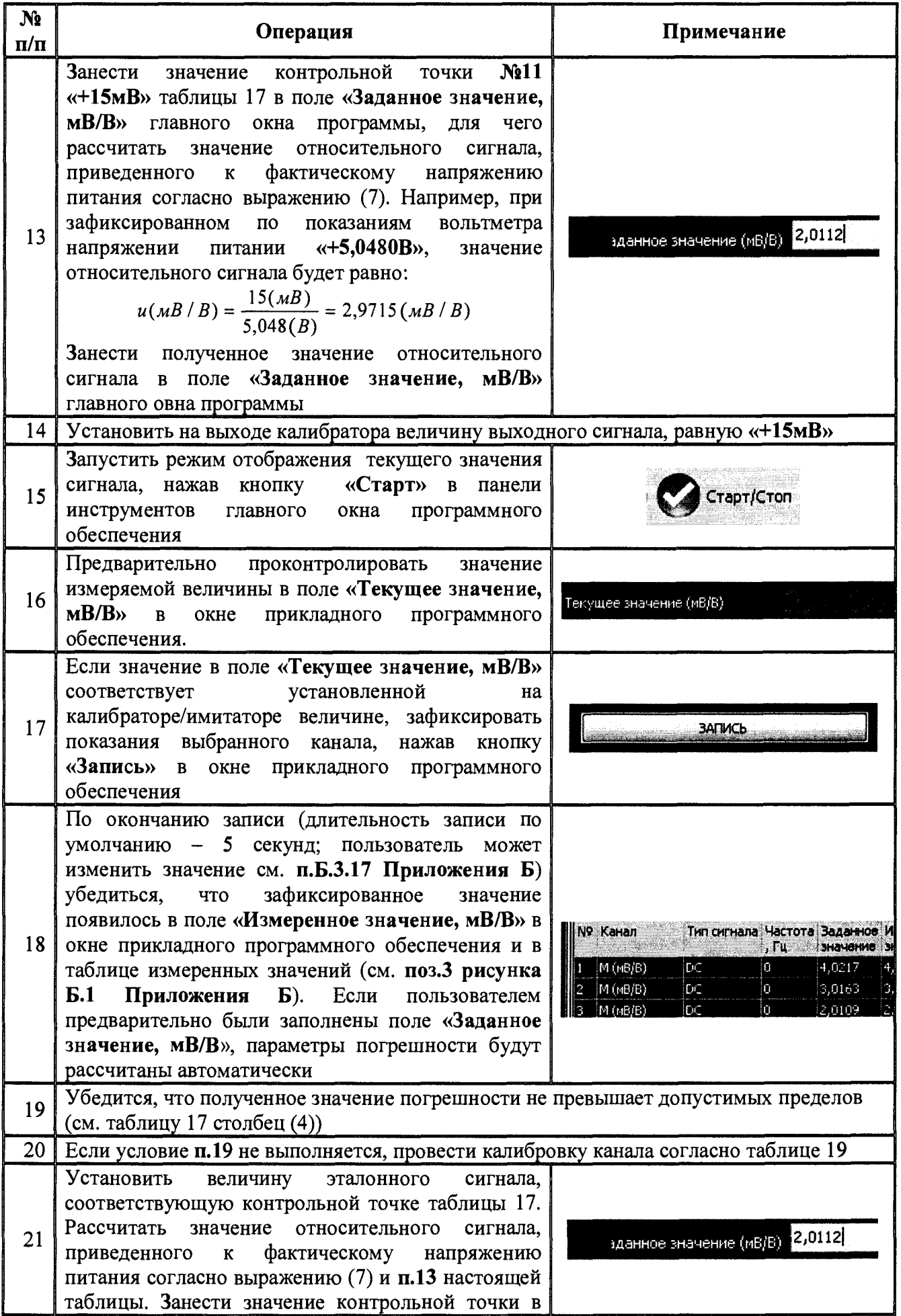

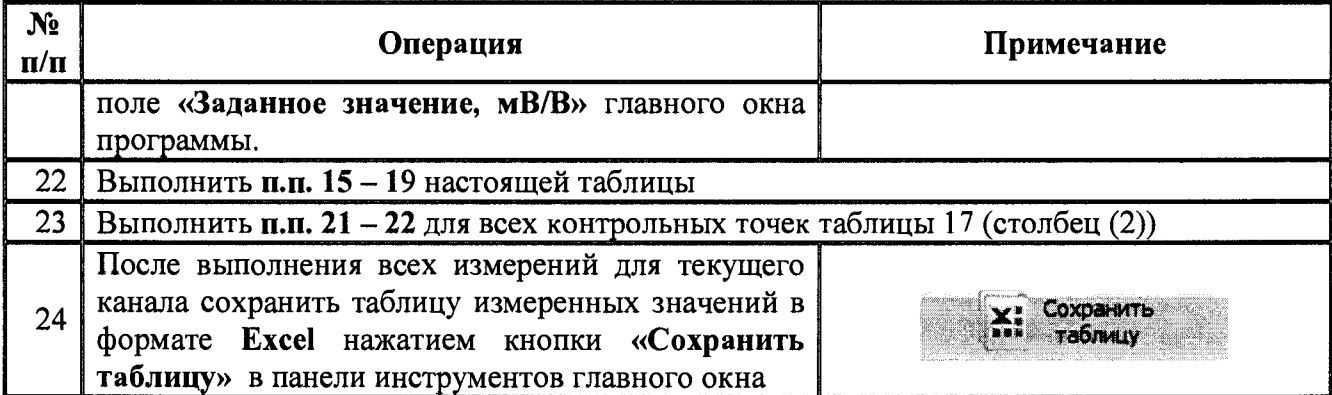

Таблица 19 - Общий порядок проведения калибровки канала измерений рабочего коэффициента передачи тензометрических датчиков

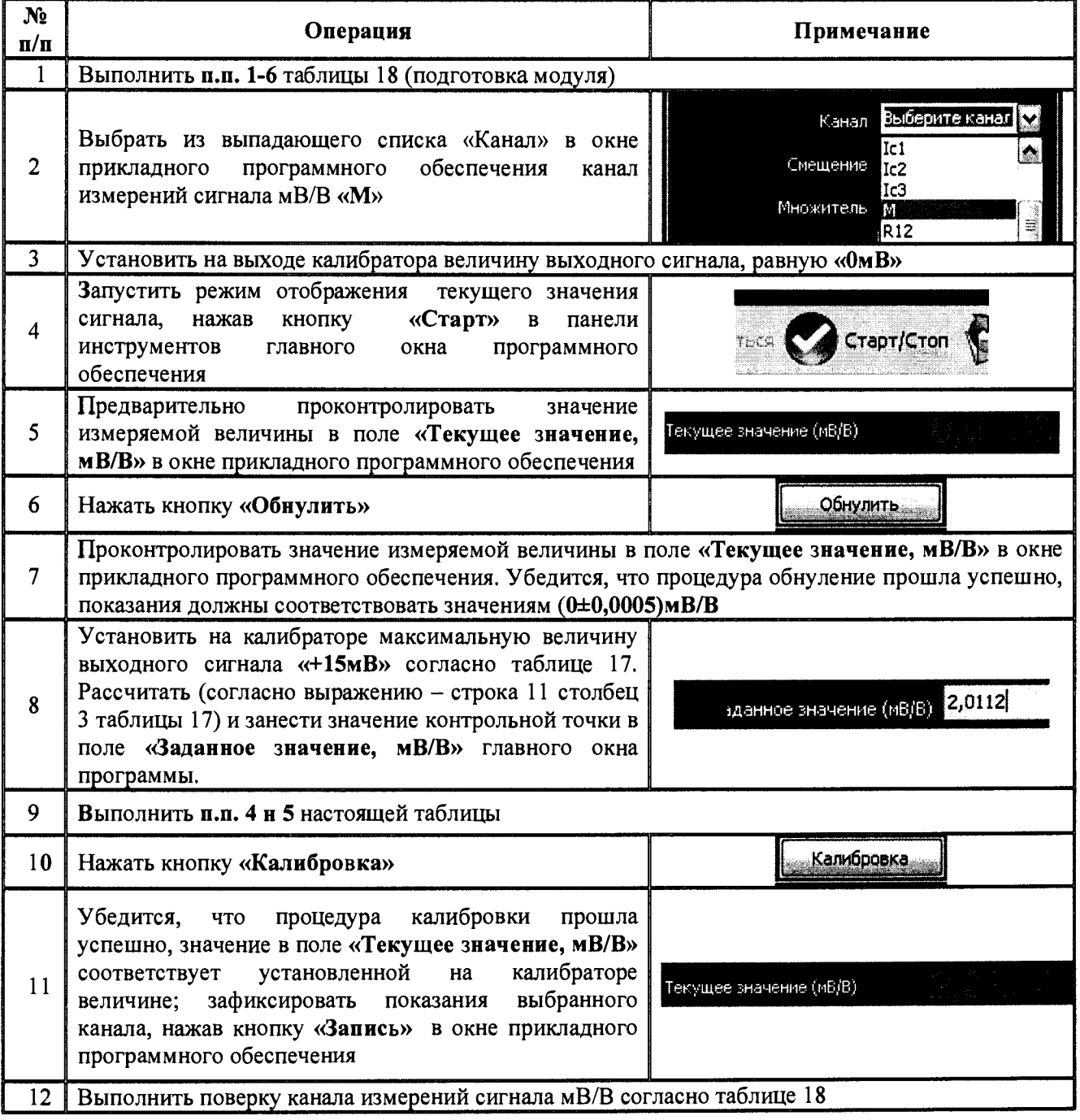

#### **7.10 Определение пределов допускаемой основной относительной погрешности измерений силы постоянного и переменного тока первичными измерительными преобразователями, встроенными в блок управления электроприводом**

Относительную погрешность измерений силы тока преобразователями, встроенными в блок управления, определять при наличии блока управления в комплекте поставки модуля. В формуляре модуля в разделе «Комплектность» должна быть запись о наличии блока управления в комплекте поставки.

Относительную погрешность измерений силы тока определять с помощью калибратора многофункционального 3010R, амперметра Д5100, трансформатора тока ИТТ-3000.5, регулируемого источника тока РИТ-5000 (или аналогичного).

Относительную погрешность измерений силы тока определять в точках, указанных в таблине 20.

| $N_2$                   | Частота          | Диапазон силы  | Разъем                              | Значения испытательного  |        | Допускаемая    |
|-------------------------|------------------|----------------|-------------------------------------|--------------------------|--------|----------------|
| $\pi/\pi$               | сигнала,         | тока           | подклю-                             | сигнала (для переменного |        | относительная  |
|                         | $\Gamma$ ц       | программного   | чения                               | тока - действующие       |        | погрешность, % |
|                         |                  | обеспечения, А |                                     | значения), А             |        |                |
| $\mathbf{1}$            |                  |                |                                     | 0,5                      | $-0,5$ | $\pm 4,5$      |
| $\overline{c}$          |                  |                |                                     |                          | $-1$   | $\pm 3$        |
| $\overline{3}$          |                  | 20             | $\langle 2, 6\kappa B \tau \rangle$ | 2,5                      | $-2,5$ | $\pm 1,3$      |
| $\overline{\mathbf{4}}$ |                  |                |                                     | 5                        | $-5$   | $\pm 0.9$      |
| $\overline{5}$          | $\boldsymbol{0}$ |                |                                     | 10                       | $-10$  | $\pm 0.7$      |
| 6                       |                  | 200            |                                     | 1                        | $-1$   | $\pm 10,5$     |
| $\overline{7}$          |                  |                |                                     | $\overline{5}$           | $-5$   | $\pm 2,5$      |
| 8                       |                  |                | $\kappa$ 11 $\kappa$ BT»            | 10                       | $-10$  | $\pm 1,5$      |
| $\overline{9}$          |                  |                |                                     | 15                       | $-15$  | $\pm 1,16$     |
| 10 <sup>1</sup>         |                  |                |                                     | 20                       | $-20$  | $\pm 1,0$      |
| 11                      |                  |                |                                     | 0,35                     |        | ±6,21          |
| 12                      |                  |                |                                     | 0,7                      |        | $\pm 3,35$     |
| 13                      |                  | 20             | «2,6кВт»                            | $\overline{1,8}$         |        | ±1,61          |
| 14                      |                  |                |                                     | 3,5                      |        | ±1,07          |
| 15                      | 50               |                |                                     | 7                        |        | ±0,79          |
| 16                      |                  | 200            | $\kappa$ 11 $\kappa$ BT»            | $\overline{7}$           |        | ±1,92          |
| $\overline{17}$         |                  |                |                                     | 14                       |        | $\pm 1,21$     |
| 18                      |                  |                |                                     | 21                       |        | ±0,98          |
| 19                      |                  |                |                                     | 28                       |        | ±0,86          |
| 20                      |                  |                |                                     | 35                       |        | ±0,79          |

Таблица 20 - Контрольные точки определения погрешности измерений силы тока

Результаты поверки прибора считаются удовлетворительными, если во всех поверяемых точках пределы допускаемой погрешности измерений силы тока, определенные по формуле:

$$
\delta_U = \frac{I_X - I_0}{I_0} \cdot 100\% \tag{9}
$$

где 1х - сила тока, измеренная модулем, А;

1о - сила тока на выходе эталонного прибора, А

не превышают значений, указанных в п. 7.1 настоящей Методики.

При невыполнении этих требований, прибор бракуется и направляется в ремонт.

Общие схемы подключения блока управления электроприводом к средствам поверки при определении погрешности измерений силы тока представлены на рисунках 11, 12 и 13.

**Определение погрешности измерений силы тока осуществляется в порядке, представленном в таблице 21.**

**Таблица 21 - Общий порядок определения погрешности измерений силы тока преобразователями, встроенными в блок управления электроприводом\_\_\_\_\_\_\_\_\_\_\_\_\_\_\_\_\_\_\_\_\_\_\_\_**

 $\bar{z}$ 

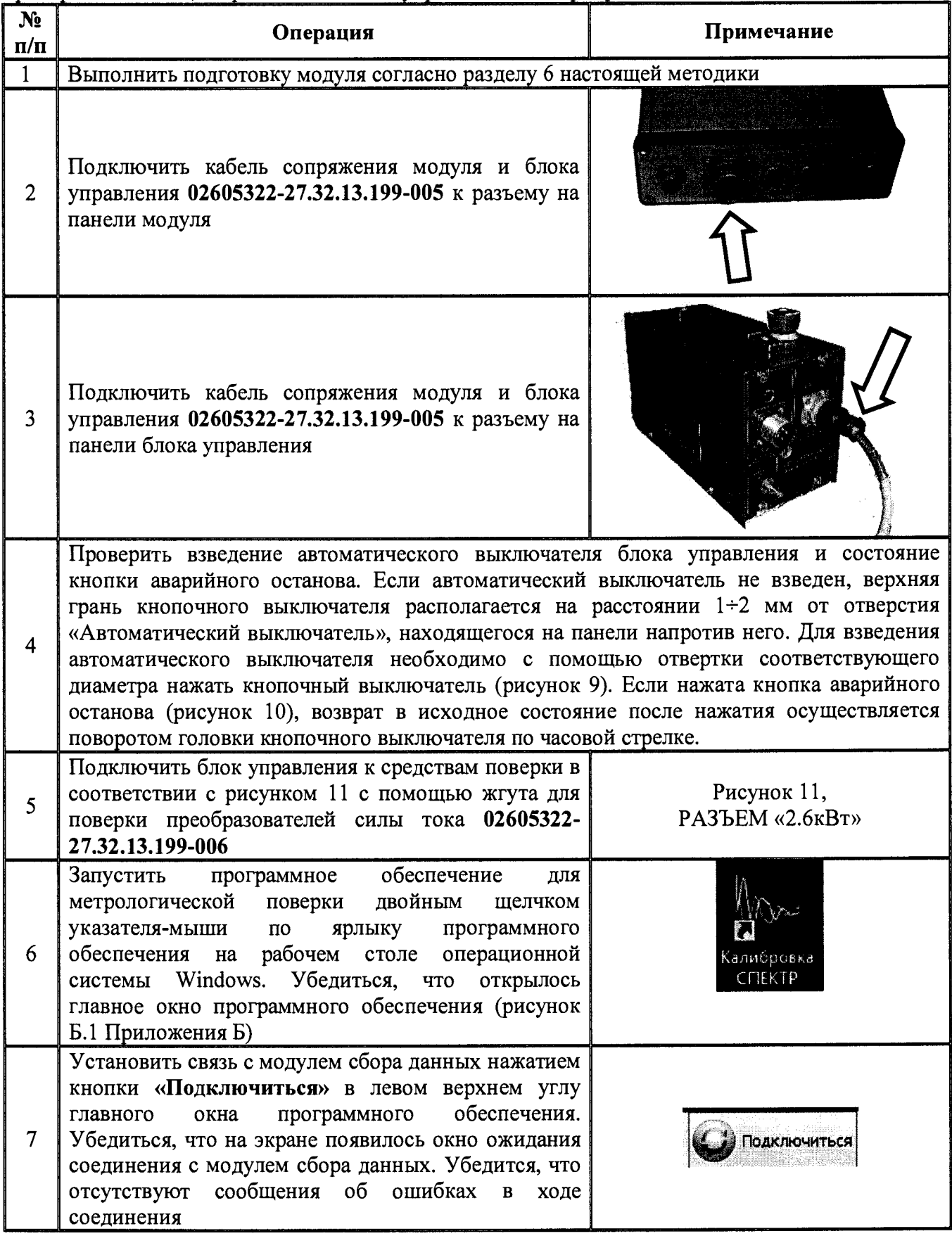

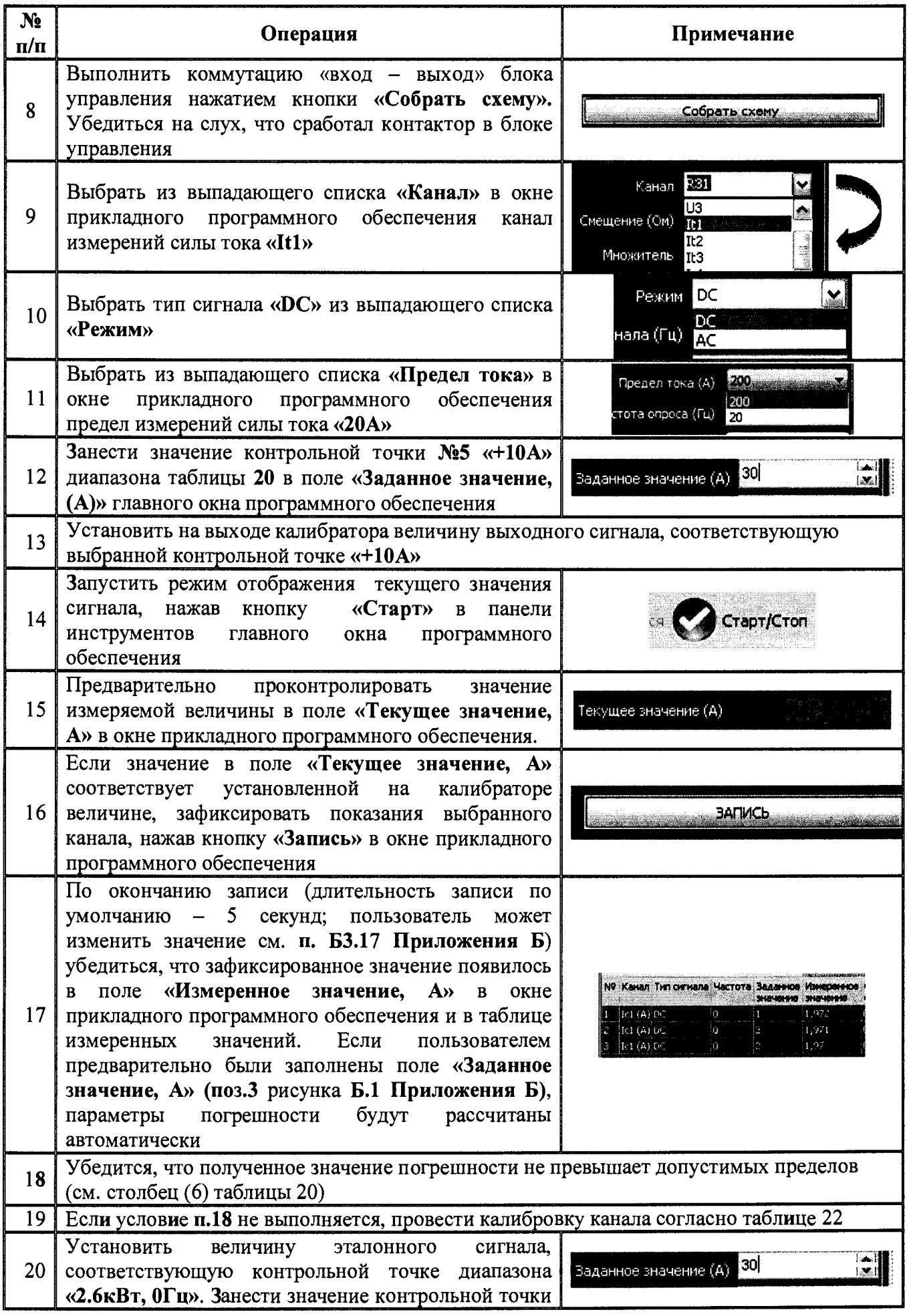

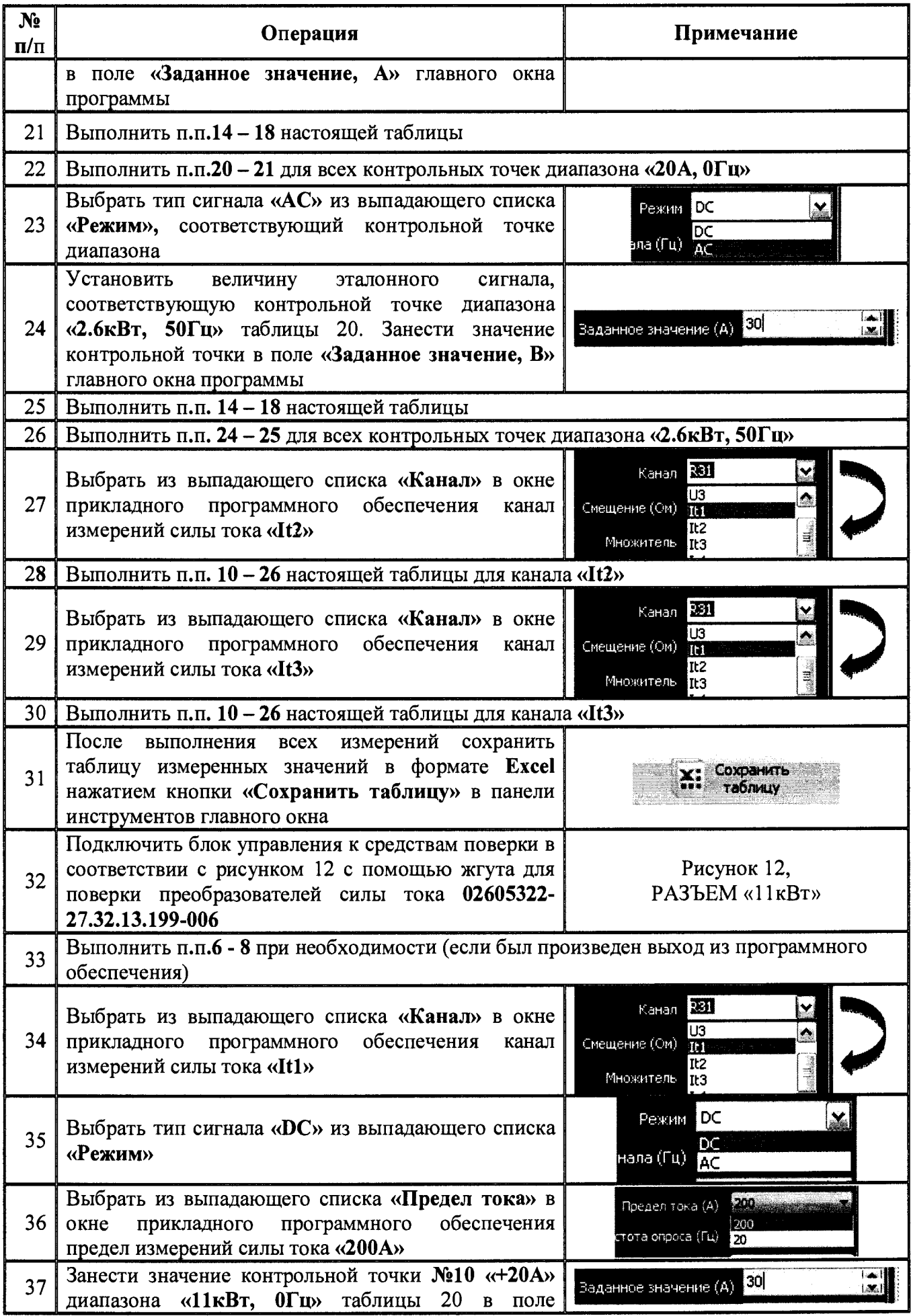

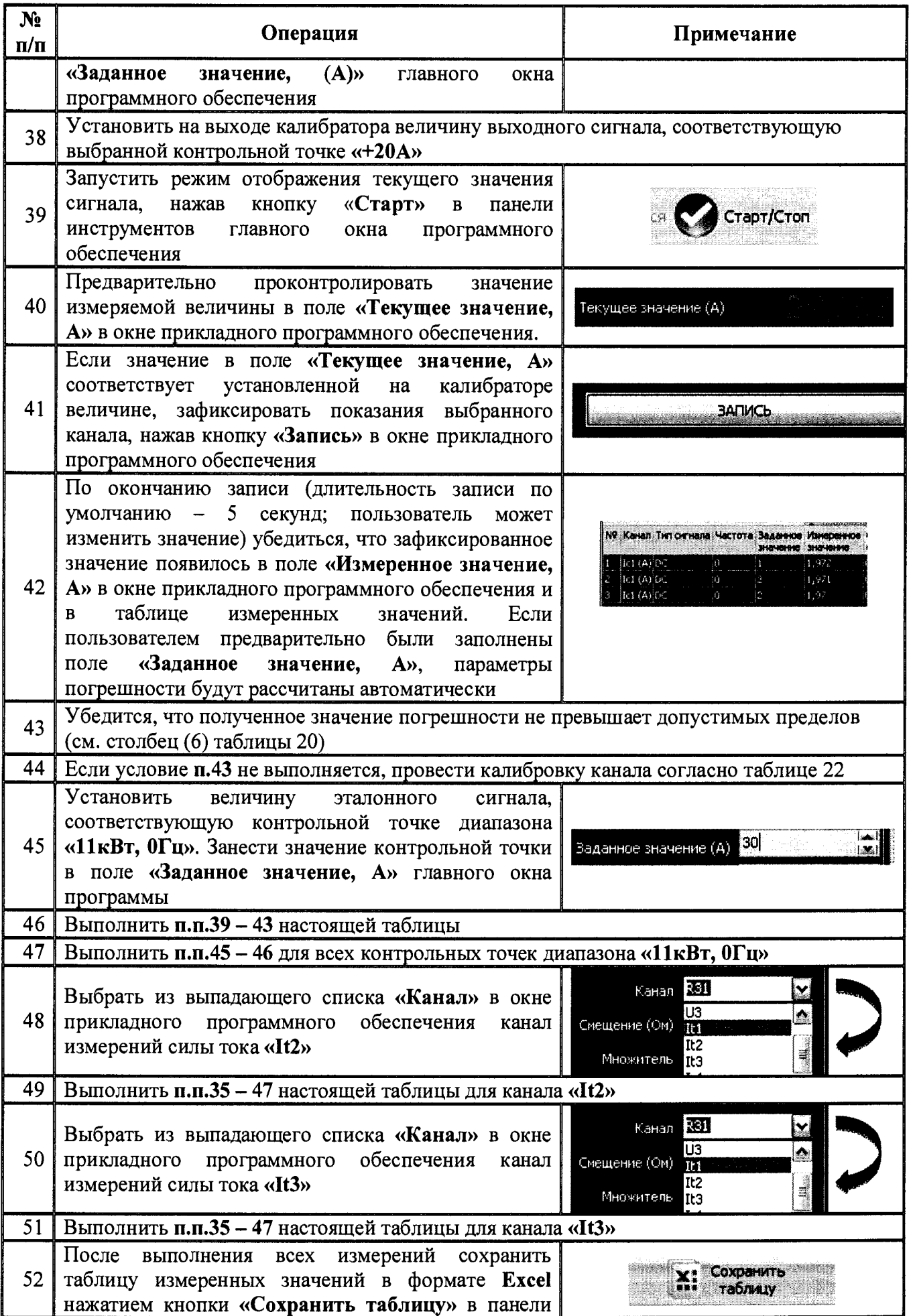

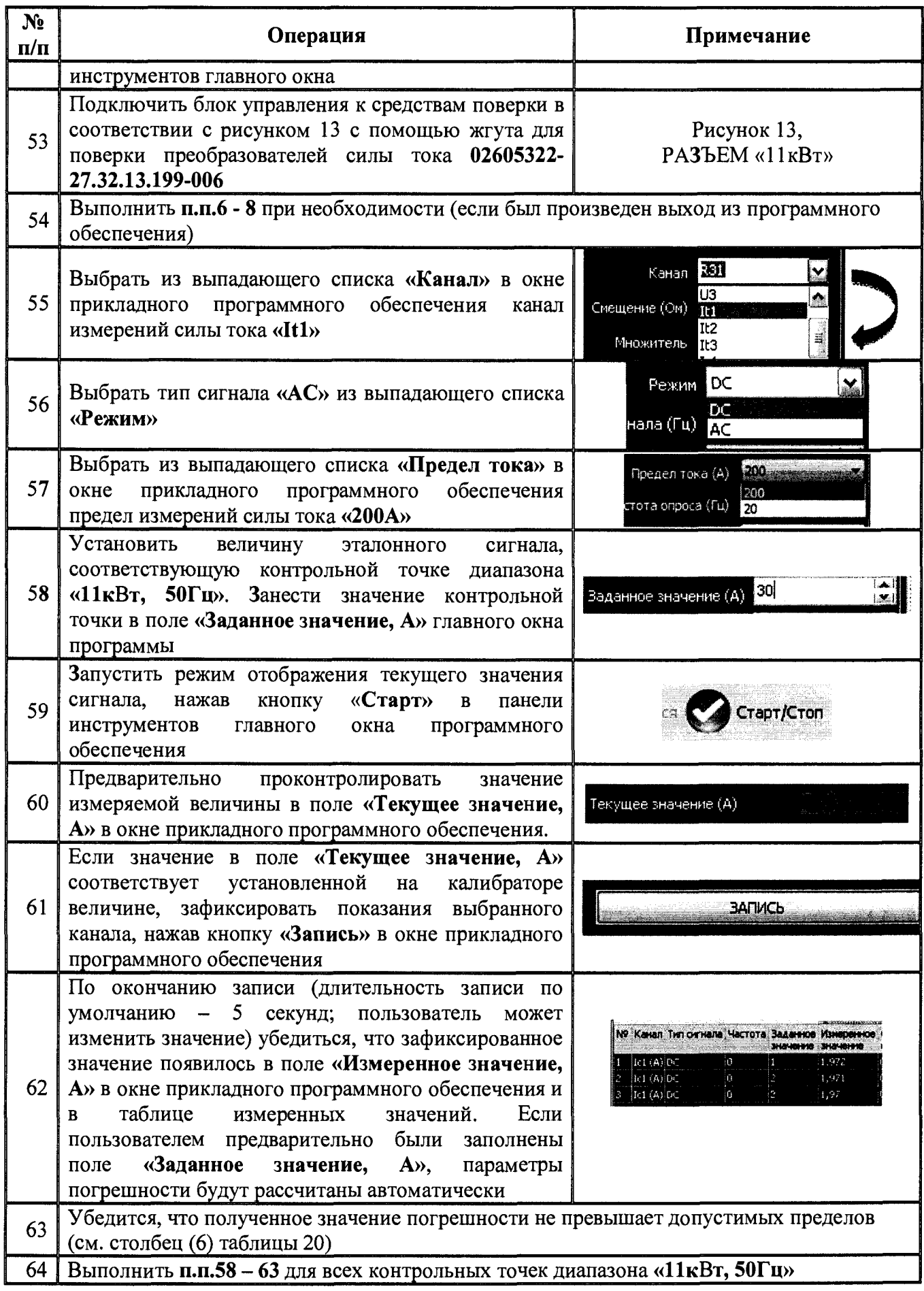

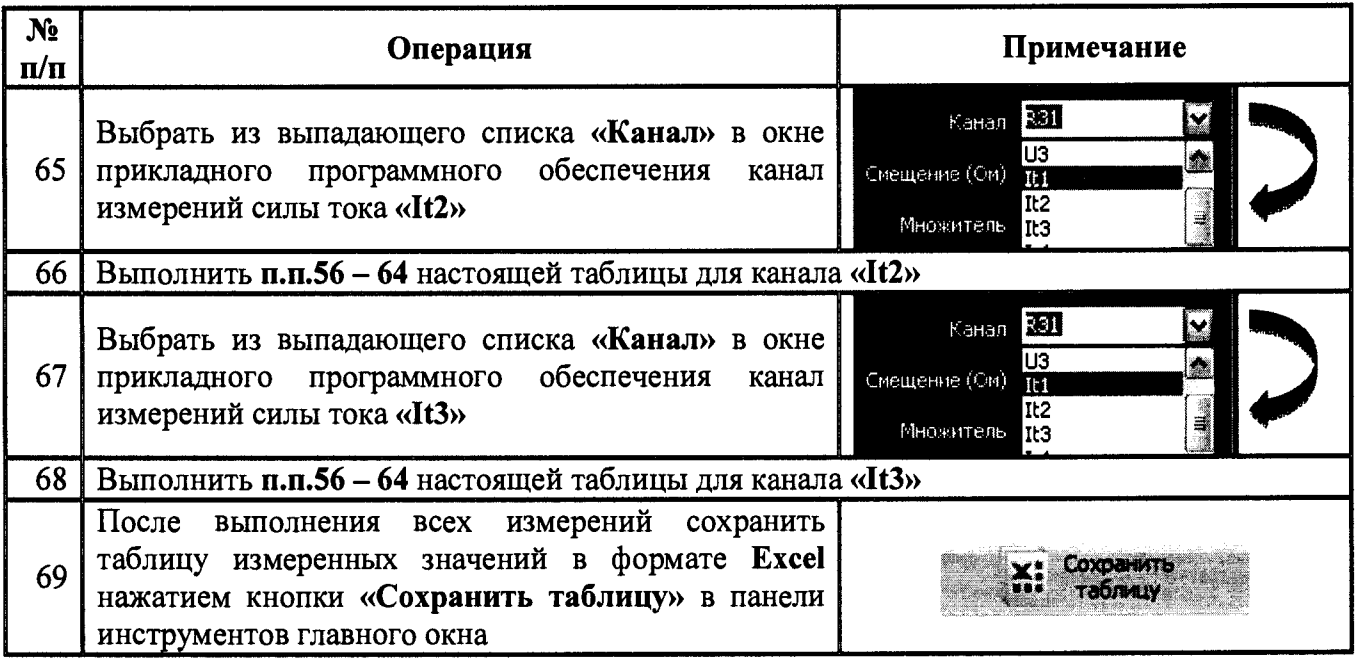

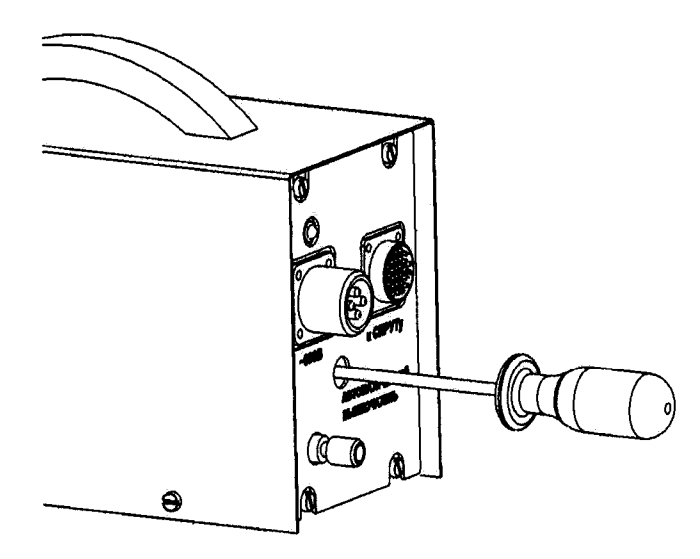

**Рисунок 9 - Взведение автоматического выключателя блока управления**

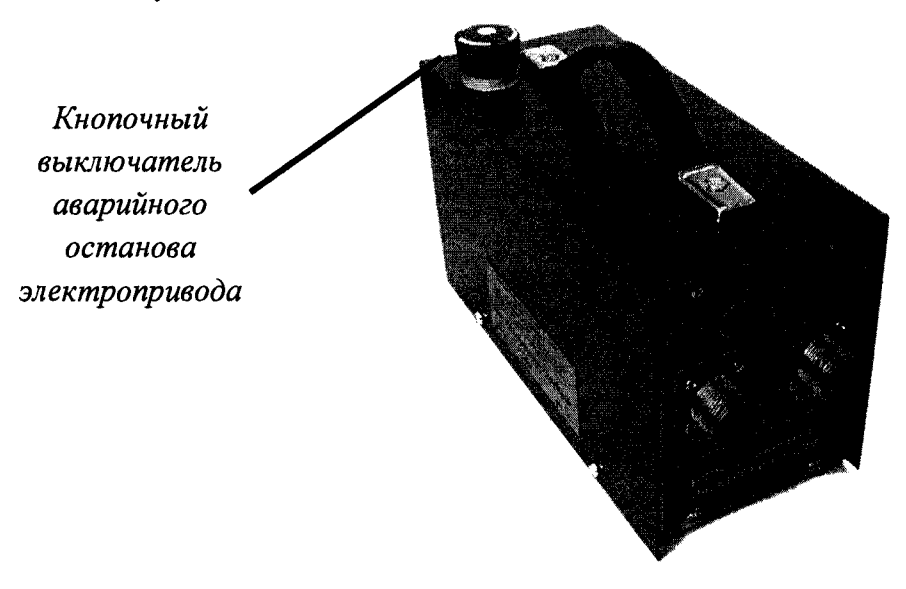

**Рисунок 10 - Кнопочный выключатель аварийного останова электропривода**

**Таблица 22 Общий порядок проведения калибровки канала измерений силы тока блока травления**

| N <sub>2</sub><br>$\Pi/\Pi$ | Операция                                                                                                    | Примечание                                                                                             |  |  |  |  |  |
|-----------------------------|----------------------------------------------------------------------------------------------------|----------------------------------------------------------------------------------------------------|--|--|--|--|--|
| $\mathbf 1$                 | Выполнить подготовку модуля согласно п.5 настоящей методики                                                                                                    |                                                                                                    |  |  |  |  |  |
| $\overline{2}$              | Выполнить п.п.2 - 4 таблицы 21                                                                                                    |                                                                                                    |  |  |  |  |  |
| 3                           | Подключить блок управления к средствам<br>поверки в соответствии с рисунком 11 или 12<br>оборудования с помощью жгута для поверки<br>преобразователей<br>02605322-<br>силы<br>тока<br>27.32.13.199-006                                                                                                    | Рисунок 11 - РАЗЪЕМ «2.6кВт»<br>Рисунок 12 - РАЗЪЕМ «11кВт»                                            |  |  |  |  |  |
| 4                           | Запустить программное обеспечение<br>для<br>метрологической поверки двойным<br>щелчком<br>указателя-мыши<br>$\Pi 0$<br>ярлыку<br>программного<br>обеспечения на рабочем столе операционной<br>системы Windows. Убедиться, что открылось<br>главное окно программного обеспечения                              | Калибровка<br>CITEKTP                                                                                  |  |  |  |  |  |
| 5                           | Установить связь с модулем сбора данных<br>нажатием кнопки «Подключиться» в левом<br>верхнем<br>углу главного окна программного<br>обеспечения. Убедиться, что на экране появилось<br>окно ожидания соединения с модулем сбора<br>данных. Убедится, что отсутствуют сообщения об<br>ошибках в ходе соединения | <b>Подключиться</b>                                                                                    |  |  |  |  |  |
| 6                           | Выполнить коммутацию «вход - выход» блока<br>управления нажатием кнопки «Собрать схему».<br>Убедиться на слух, что сработал контактор в<br>блоке управления                                                                                                    | Собрать схему                                                                                          |  |  |  |  |  |
| 7                           | Выбрать из выпадающего списка «Канал» в окне<br>программного<br>обеспечения<br>прикладного<br>необходимый канал измерений силы тока «It1»,<br>«It1» или «It3»                                                                                                    | 331<br>$\sum_{i=1}^{n}$<br>Канал<br>ÙЗ<br>Á<br>Смещение (Ом)<br>Tt1<br>It2<br>j.<br>Множитель<br>It3   |  |  |  |  |  |
| 8                           | Выбрать тип сигнала «DC» из выпадающего<br>списка «Режим»                                                                                                    | <b>DC</b><br>Режим<br>DC<br>нала (Гц)<br><b>AC</b>                                                     |  |  |  |  |  |
| 9                           | Выбрать из выпадающего списка «Предел тока»<br>в окне прикладного программного обеспечения<br>предел измерений силы тока «200А», если<br>выбрана схема рисунка 12, и предел измерений<br>«20А», если выбрана схема рисунка 11                                                                                 | $\mathcal{P}(\mathcal{G})$<br>Предел тока (А)<br>$\frac{200}{20}$<br>стота опроса (Г <mark>ц</mark> ). |  |  |  |  |  |
| 10                          | Запустить режим отображения текущего значения<br>«Старт» в<br>сигнала,<br>нажав кнопку<br>панели<br>инструментов<br>программного<br>главного<br>окна<br>обеспечения                                                                                                    | старт/Стоп                                                                                             |  |  |  |  |  |
| 11                          | Предварительно<br>проконтролировать<br>значение<br>измеряемой величины в поле «Текущее значение,<br>$A \rightarrow$<br>$\overline{B}$<br>прикладного<br>программного<br>окне<br>обеспечения.                                                                                                    | Текущее значение (А)                                                                                   |  |  |  |  |  |
| 12                          | Выполнить<br>обнуление<br>нажатием<br>кнопки<br>«Обнулить». На выходе калибратора/источника                                                                                                    | Обнулить                                                                                               |  |  |  |  |  |

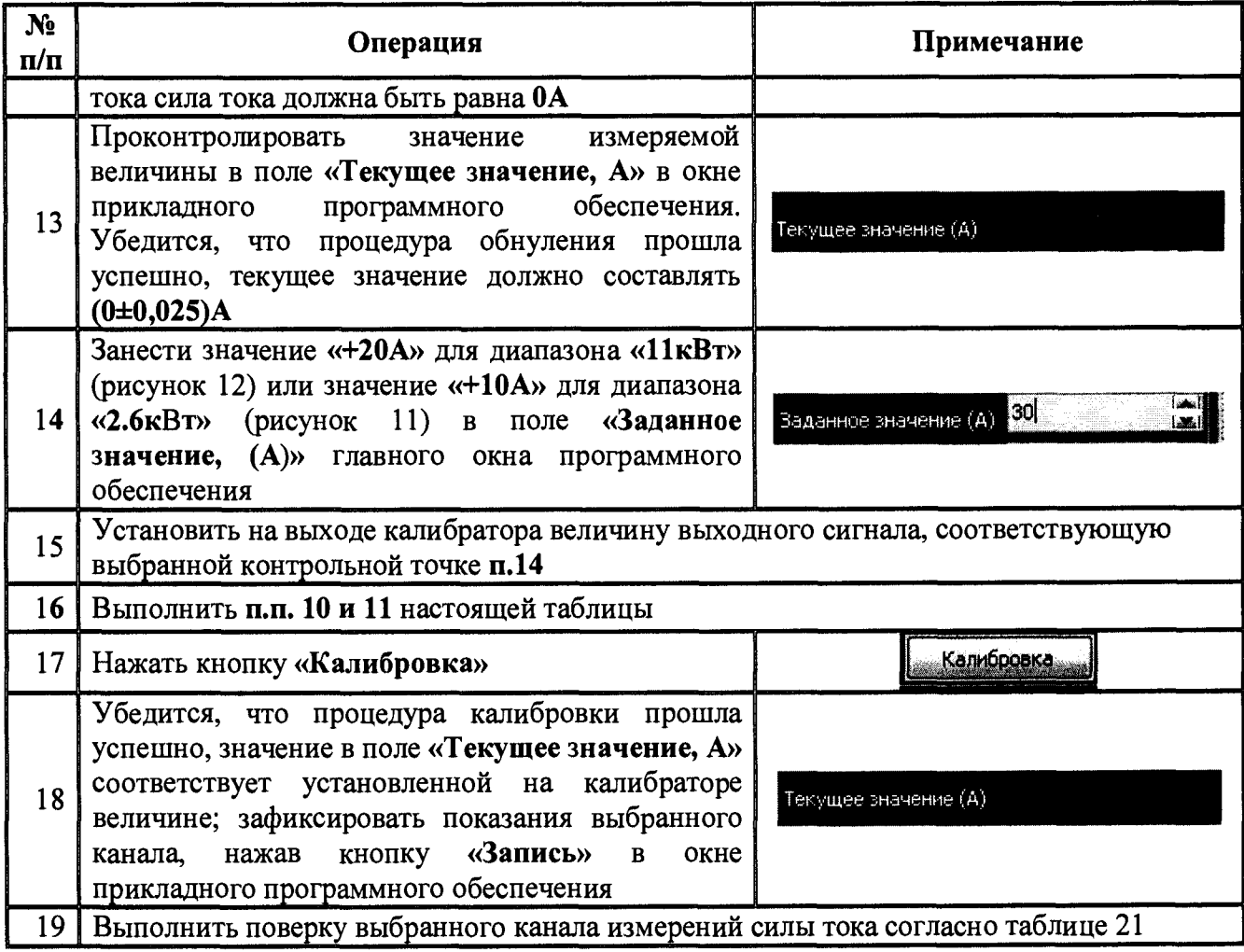

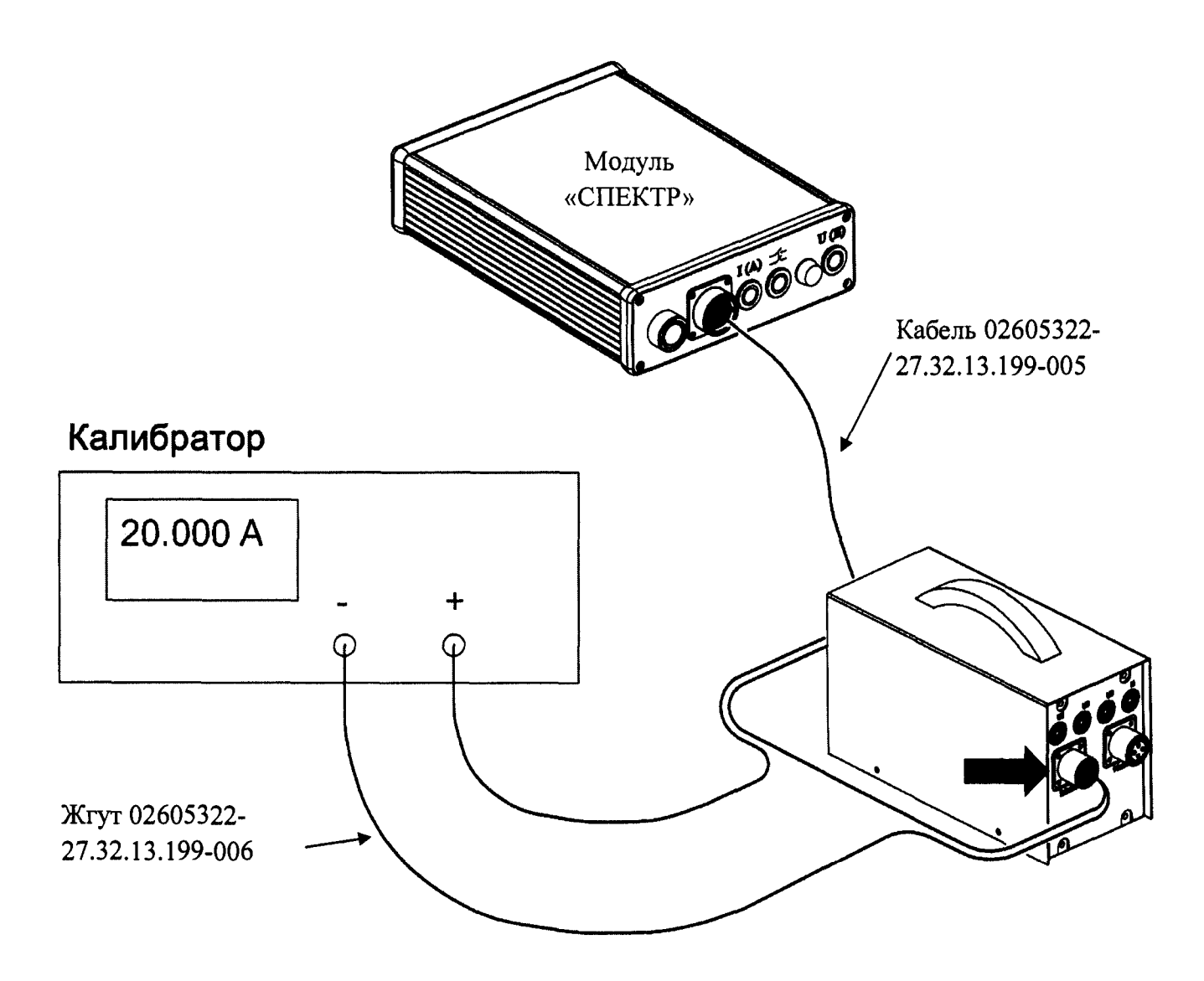

**Рисунок 11 - Схема подключения блока управления к средствам поверки при определении погрешности измерений силы постоянного/переменного тока преобразователями для диапазона мощности «2,6кВт»**

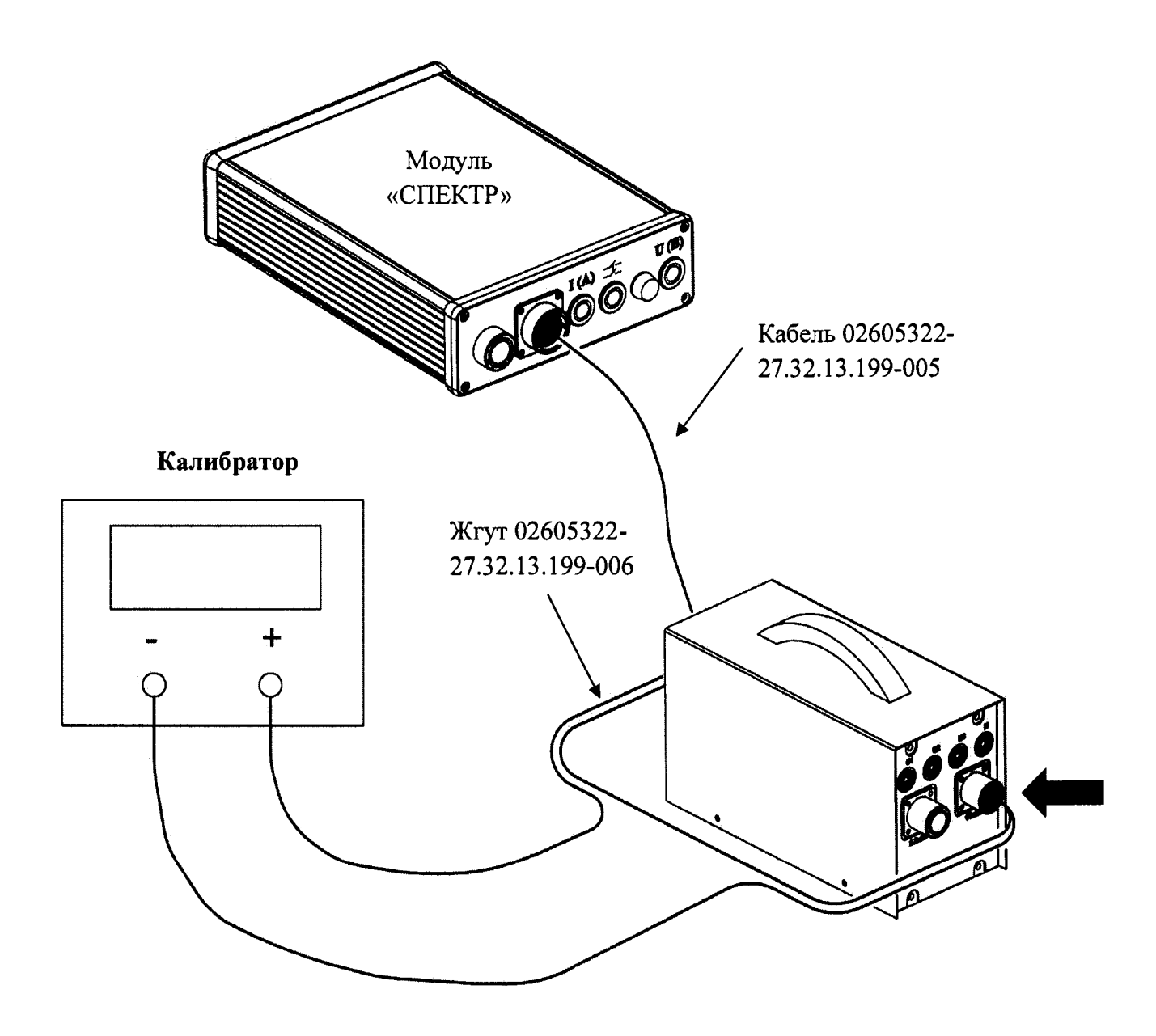

Рисунок 12 - Схема подключения блока управления к средствам поверки при определении погрешности измерений силы постоянного тока преобразователями для диапазона мощности  $\kappa$ 11 $\kappa$ BT»

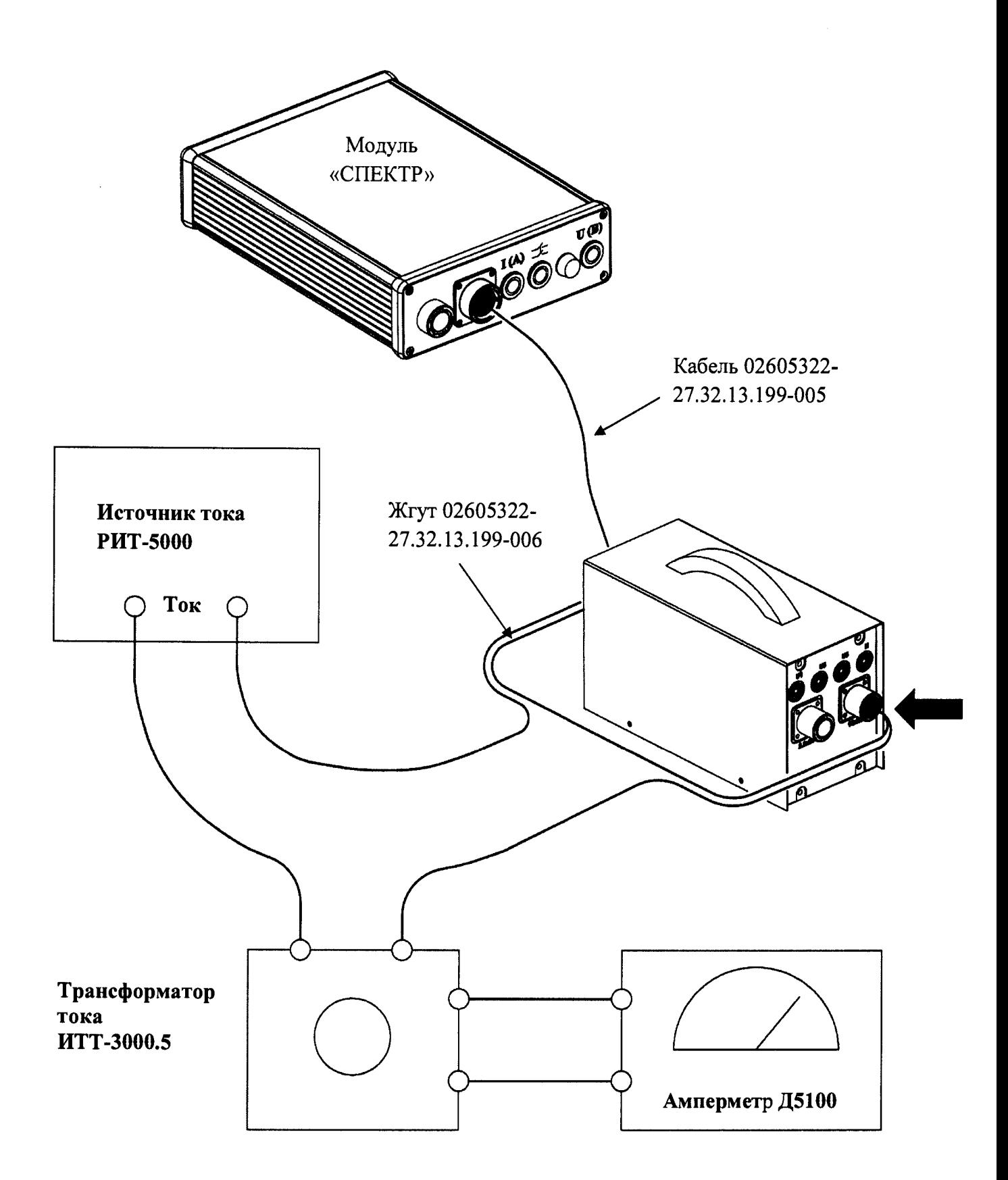

Рисунок 13 - Схема подключения блока управления к средствам поверки при определении погрешности измерений силы переменного тока преобразователями для диапазона мощности «11кВт» (до 35А переменного тока 50 Гц)

### **8 ОФОРМЛЕНИЕ РЕЗУЛЬТАТОВ ПОВЕРКИ**

Оформление результатов поверки производится в соответствии с требованиями Приказа Минпромторга России от 02.07.2015 г. № 1815.

При положительных результатах поверки в формуляр прибора наносится знак поверки, и (или) выдается свидетельство о поверке. По запросу владельца может выдаваться протокол поверки. Форма протокола приведена в Приложении В.

При отрицательных результатах поверки прибор не допускается к дальнейшему применению, знак предыдущей поверки гасится, свидетельство о поверке аннулируется и выдается извещение о непригодности.

Инженер отдела испытаний

ООО «ИЦРМ» 2/ В.С. Устинова

#### **ПРИЛОЖЕНИЕ А**

#### **(обязательное)**

**Рекомендуемые параметры рамок для определения погрешности измерений силы тока токоизмерительными клещами**

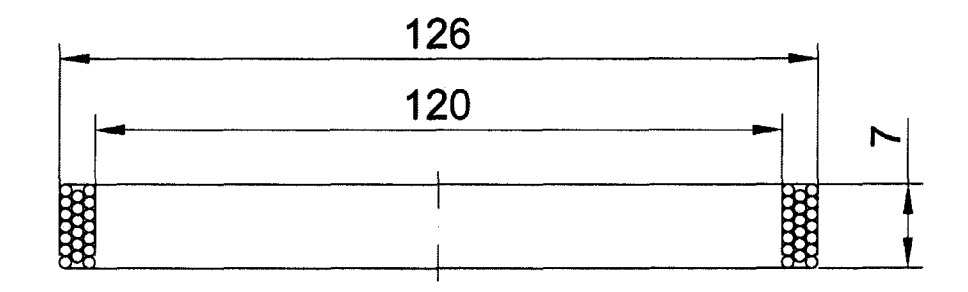

Рисунок А1 - Рамка из 20 витков

Намоточные данные: Провод ПЭТВ2 01мм Обозначить:

• «верх» катушки;

• число витков - точно.

Выводы катушки - проводом ПЭВ2 01мм, L = 300мм. На концы надеть бирки с надписями «1вх» и «1вых».

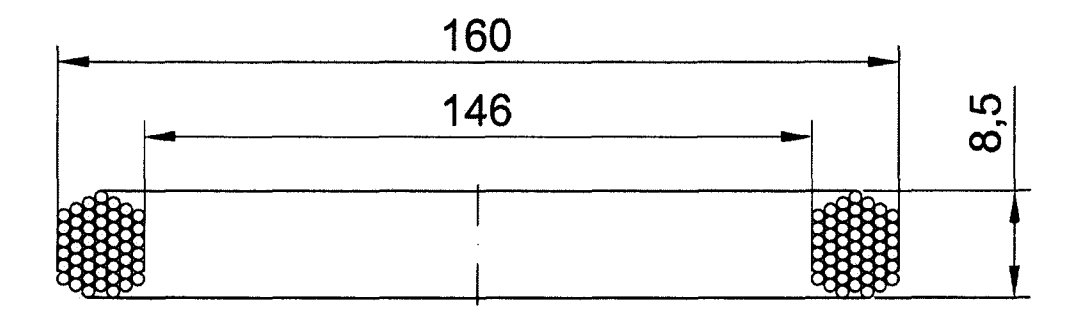

Рисунок А2 - Рамка из 50 витков

Намоточные данные:

Провод ПЭТВ2 01мм

Обозначить:

- «верх» катушки;
- число витков точно.

Выводы катушки - проводом ПЭВ2 01мм, L = 300мм.

На концы надеть бирки с надписями «1вх» и «1вых».

#### **ПРИЛОЖЕНИЕ Б**

#### **(обязательное)**

### **ПРОГРАММНОЕ ОБЕСПЕЧЕНИЕ ДЛЯ ОПРЕДЕЛЕНИЯ ОСНОВНЫХ МЕТРОЛОГИЧЕСКИХ ХАРАКТЕРИСТИК. КРАТКОЕ РУКОВОДСТВО ПОЛЬЗОВАТЕЛЯ**

#### **Б.1 Элементы главного окна**

Запуск программного обеспечение для метрологической поверки осуществляется

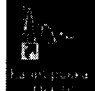

двойным щелчком указателя-мыши по ярлыку «Калибровка СПЕКТР» инивидация программного обеспечения на рабочем столе операционной системы **Windows.** После запуска программного обеспечения на экране открывается главное окно, представленное на рисунке Б.1. Главное окно включает следующие элементы:

- 1 Панель инструментов (поз. 1 рисунка Б.1);
- 2 Панель графиков (поз.2 рисунка Б.1);
- 3 Таблица измерений (поз. 3 рисунка Б.1);
- 4 Панель настройки измерений (поз.4 рисунка Б.1);
- 5 Панель индикаторов (поз.5 рисунка Б. 1);
- 6 Строка идентификации подключенного устройства (поз.6 рисунка Б.1).

#### **Б.2 Элементы панели инструментов**

Элементы панели инструментов (поз.1 рисунка 1) представлены в таблице 1.

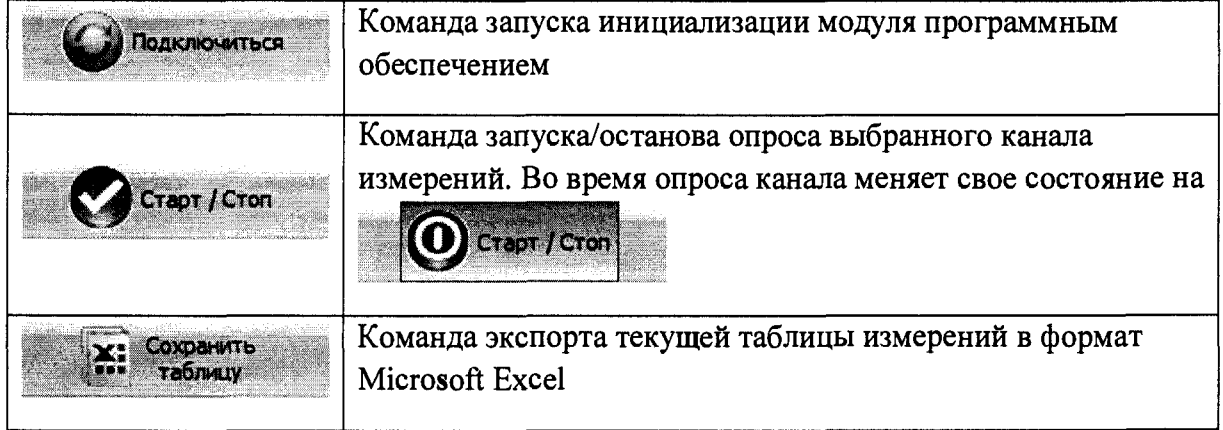

Таблица Б.1- Элементы панели управления главного окна

#### **Б.З Элементы панели «Настройка измерения»**

#### **Б3.1 Выпадающий список «Предел тока (А)»**

Устанавливаемый пользователем предел измерений силы тока.

#### **Б3.2 Выпадающий список «Частота опроса (Гц)»**

Устанавливаемое пользователем значение частоты опроса (Гц - число измерений в **секунду) выбранного канала измерений. По умолчанию - 10 тыс. изм/сек. Следует учитывать, что увеличение частоты опроса позволяет выполнять измерения с большей подробностью, однако приводит к значительному увеличению ресурсов компьютера.**

#### **БЗ.З Выпадающий список «Схема измерения»**

**Устанавливаемый пользователем тип схемы измерений трех фазного напряжения и трехфазной активной мощности - трехпроводная или четырехпроводная.**

#### **Б3.4 Выпадающий список «Диапазон сопротивления, Ом»**

**Устанавливаемый пользователем диапазон измерений электрического сопротивления постоянному току - 200м или 2500м.**

### **Б3.5 Команда «Собрать схему»**

**Команда осуществляет замыкание прямого (нереверсивного) контактора мобильного блока управления. Используется при определении метрологических характеристик каналов Itl, It2 и It3 мобильного блока управления.**

#### **Б3.6 Выпадающий список «Канал»**

**Устанавливаемый пользователем необходимый канал измерений из перечня доступных каналов. Наименования и обозначения доступных каналов представлены в таблице Б.2.**

#### **Б3.7 Поля ввода «Смещение» и «Множитель»**

**Устанавливаемые пользователем с помощью клавиатуры значения корректирующих параметров для текущего канала измерения: смещение нуля и множитель для коэффициента усиления. Поля активны только в режиме измерений «DC».**

**Пользователь может вручную изменять данные параметры с целью корректировки передаточной характеристики измерительного канала.**

**Для каждого измерительного канала коррекция исходных данных a(t) в единицах измерения физической величины (А, В, Ом, мВ/В) осуществляется согласно выражению:**

$$
A(t) = "MhowH\tau eJb" \times a(t) + "Cme\psi eJb" \quad (E.1)
$$

**где A(t) - скорректированные значения данных измерений текущего канала в единицах измерения физической величины (А, В, Ом, мВ/В).**

**Следует помнить, что ввод неверных значений корректирующих параметров приведет к неверным выходным данным измерительного канала. Рекомендуется хранить резервную копию Файла конфигураций.**

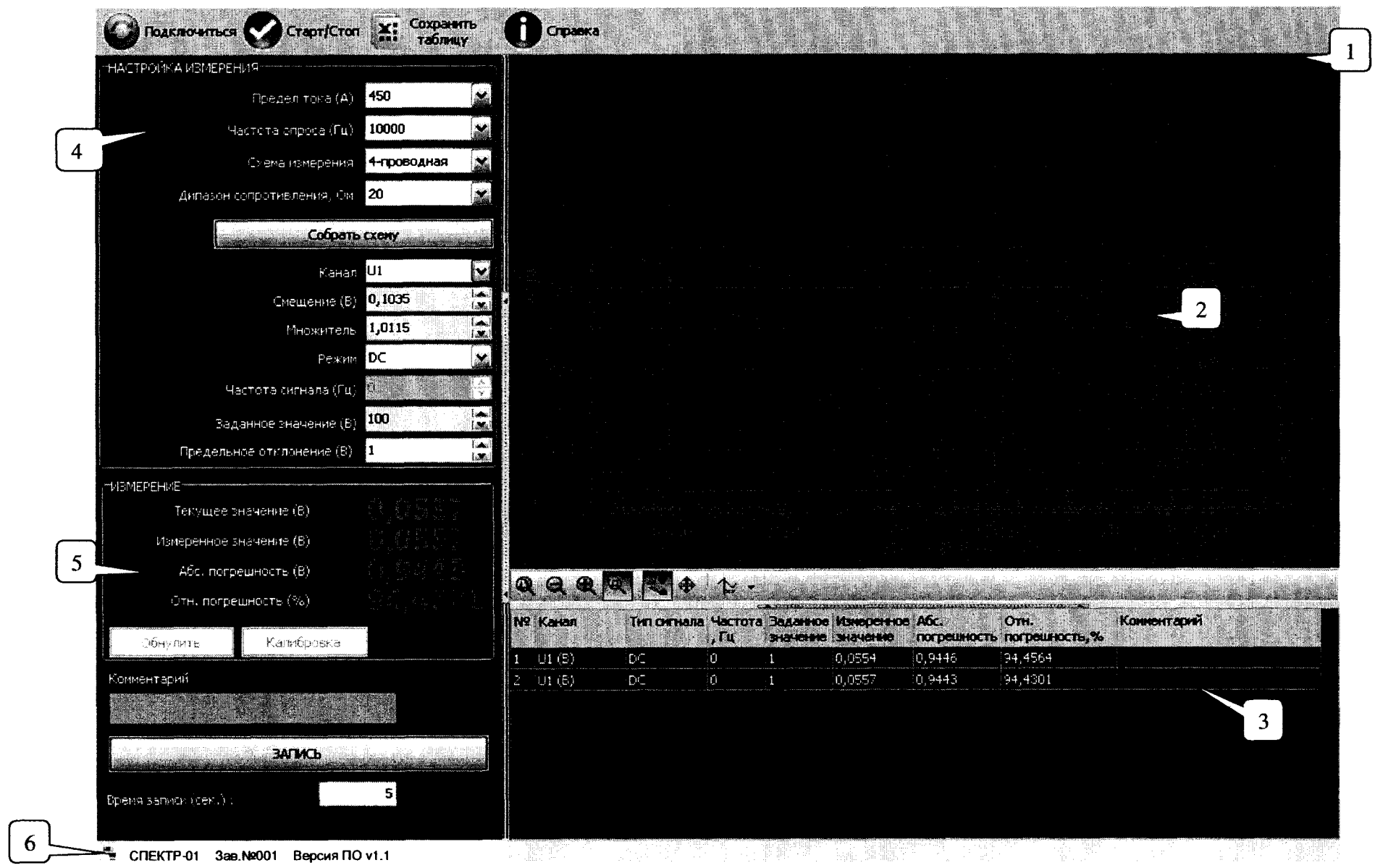

Рисунок Б.1 - Главное окно прикладного программного обеспечения

| Обозначение     | Наименование                                                                                             |  |  |  |
|-----------------|----------------------------------------------------------------------------------------------------|--|--|--|
| U1              | Канал измерения трехфазного напряжения, фаза L1                                                          |  |  |  |
| U <sub>2</sub>  | Канал измерения трехфазного напряжения, фаза L2                                                          |  |  |  |
| U <sub>3</sub>  | Канал измерения трехфазного напряжения, фаза L3                                                          |  |  |  |
| It1             | Канал измерения силы тока внешними преобразователями блока управления,<br>фаза L1                        |  |  |  |
| It2             | Канал измерения силы тока внешними преобразователями блока управления,<br>фаза L2                        |  |  |  |
| It <sub>2</sub> | Канал измерения силы тока внешними преобразователями блока управления,<br>фаза L3                        |  |  |  |
| Ic1             | Канал измерения силы тока токоизмерительными клещами, фаза L1                                            |  |  |  |
| Ic <sub>2</sub> | Канал измерения силы тока токоизмерительными клещами, фаза L2                                            |  |  |  |
| Ic <sub>3</sub> | Канал измерения силы тока токоизмерительными клещами, фаза L3                                            |  |  |  |
| M               | Канал измерения тензосигнала в единицах мВ/В                                                             |  |  |  |
| <b>R12</b>      | Канал измерения электрического сопротивления постоянному току между<br>фазами L1 и L2                    |  |  |  |
| <b>R23</b>      | Канал измерения электрического сопротивления постоянному току между<br>фазами L2 и L3                    |  |  |  |
| <b>R13</b>      | Канал измерения электрического сопротивления постоянному току между<br>фазами L1 и L3                    |  |  |  |
| Pc              | Канал измерения трехфазной мощности. Сила тока измеряется<br>токоизмерительными клещами                  |  |  |  |
| <b>Pt</b>       | Канал измерения трехфазной мощности. Сила тока измеряется внешними<br>преобразователями блока управления |  |  |  |

**Таблица Б.2 - Перечень доступных пользователю аналоговых измерительных каналов**

#### **Б3.8 Выпадающий список «Режим»**

Устанавливаемый пользователем тип измеряемого сигнала (применительно к электрическим величинам: сила тока и напряжение): «DC» - сигнал постоянного тока; «АС» сигнал переменного тока (отображение среднеквадратичных значений измеряемых параметров). Для всех каналов, кроме каналов измерений силы тока и трехфазного напряжения, тип «АС» не может быть установлен.

#### **Б3.9 Поле ввода «Частота сигнала (Гц)»**

Устанавливаемое пользователем с помощью клавиатуры или кнопок «Больше»/ «Меньше» значение текущей частоты эталонного сигнала (применительно к электрическим величинам). Значение используется как справочная величина только для формирования таблицы измерений.

#### **Б3.10 Поле ввода «Заданное значение»**

Устанавливаемое пользователем с помощью клавиатуры или кнопок «Больше»/ «Меньше» текущее значение эталонного сигнала. Значение используется только для автоматического расчета метрологических характеристик (абсолютной, относительной погрешностей) исследуемого канала измерений.

#### **Б3.11 Поле ввода «Предельное отклонение»**

Устанавливаемое пользователем значение предельного отклонения (абсолютное значение) для контрольной точки. Отображается на графике в виде ограничивающих горизонтальных линий зеленого цвета (поля допуска). Используется для визуального контроля соответствия измеренного значения полям допуска контрольной точки.

#### БЗ.12 Поле ввода «Комментарий»

Поле для ввода пользователем текстовой служебной информации, которая будет записана в соответствующей ячейке протокола.

#### БЗ.13 Цифровой индикатор «Текущее значение»

Индикатор текущего значения измеряемой величины. Используется ЛЛЯ предварительного контроля соответствия измеряемой величины и эталонного сигнала.

#### БЗ.14 Цифровой индикатор «Абс. погрешность»

Индикатор абсолютной погрешности измерений для данной контрольной точки. Погрешность вычисляется автоматически, если введено значение в поле «Заданное значение».

#### БЗ.15 Цифровой индикатор «Отн. погрешность»

Индикатор относительной погрешности измерений для данной контрольной точки. Погрешность вычисляется автоматически, если введено значение в поле «Заданное значение».

#### БЗ.16 Цифровой индикатор «Измеренное значение»

Индикатор измеренного значения эталонного сигнала.

#### БЗ.17 Команла «Запись»

Нажатием кнопки осуществляется запись значений измеряемой величины во временный файл с установленной частотой опроса. По окончании записи выполняется статистический расчет измеренных значений и расчет метрологических параметров для данной контрольной точки. Длительность записи, по умолчанию - 5 секунд. Пользователь может изменять длительность записи путем ввода необходимого значения времени в поля

«Время записи (сек): » Время записи (сек.):  $5<sup>1</sup>$ главного окна программного обеспечения.

#### Б.4 Панель графиков

Панель графиков служит для отображения и обработки графических данных измерений. Основные элементы панели графиков представлены на рисунке Б.2.

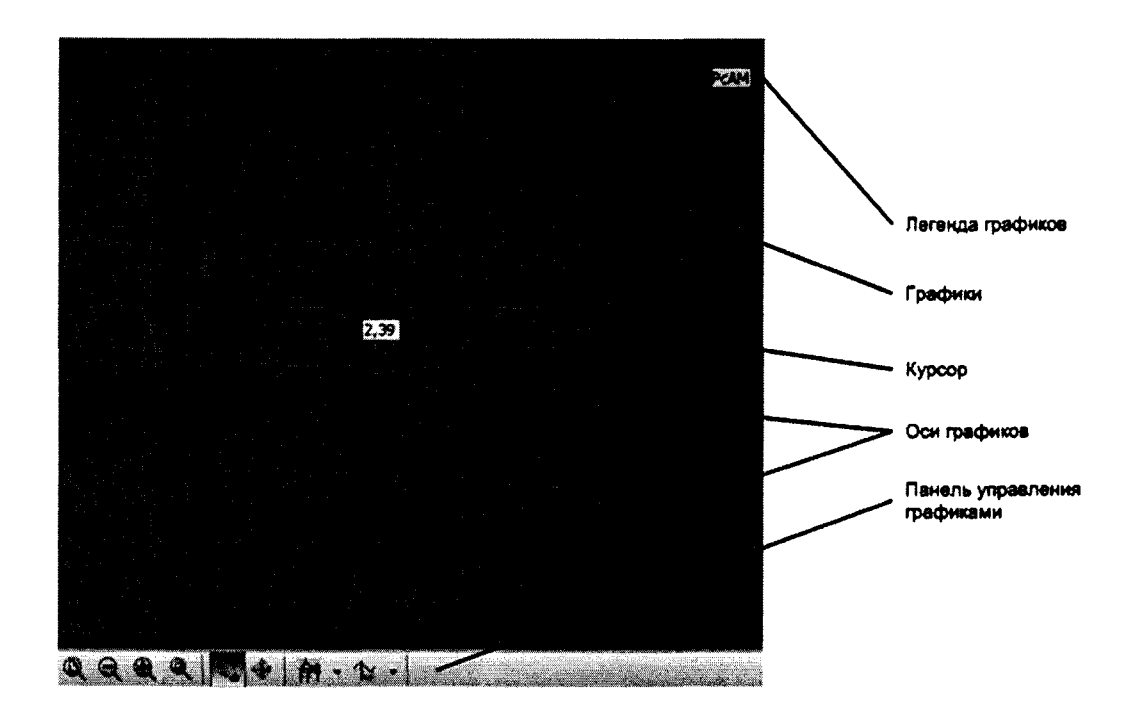

**Рисунок Б.2 - Элементы панели графиков**

Для управления отображением графической информации используются элементы панели управления графиками. Элементы панели управления графиками и их назначение представлены в таблице Б.З.

#### Таблица Б.З - Элементы панели управления графиками

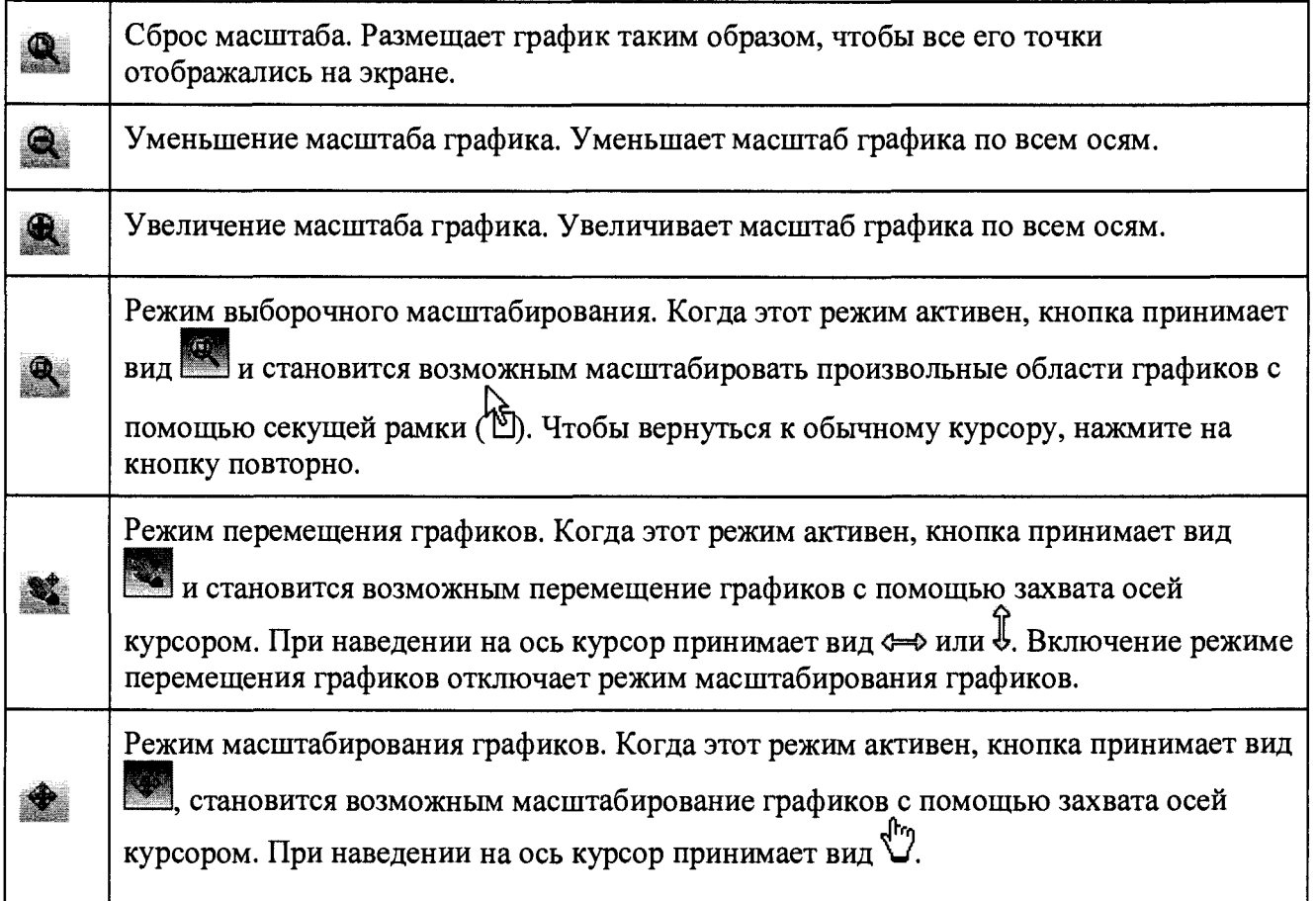

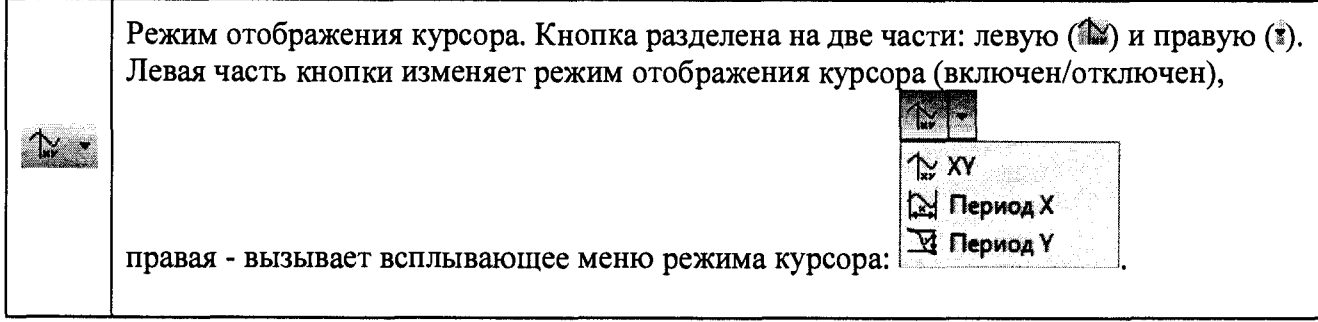

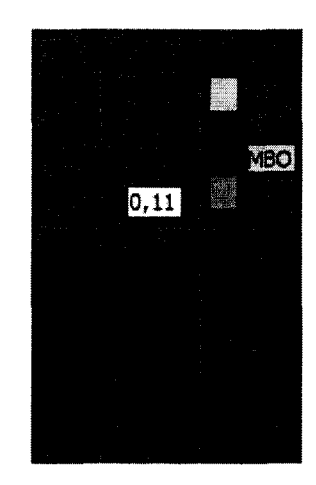

Рисунок Б.З - Настройка соответствия курсора выбранному измерительному каналу

Чтобы задать соответствие курсора нужному измерительному каналу, необходимо с помощью мыши нажать на имя канала в легенде графиков. Текущему значению курсора соответствуют данные измерительного канала, выделенного в легенде желтым цветом. При этом цвет самого курсора будет соответствовать цвету канала в легенде. На рисунке Б.З курсору соответствует канал "МВО".

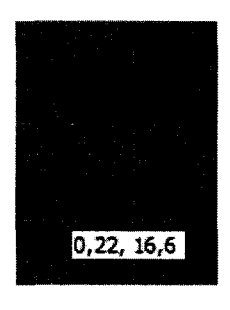

Рисунок Б.4 - Режим курсора «ХУ»

В режиме **«XY»** (см. рисунок Б.4) курсор отображает значения в формате **«значение абсцисс, значение ординат»,** соответствующие текущему положению курсора для выбранного измерительного канала.

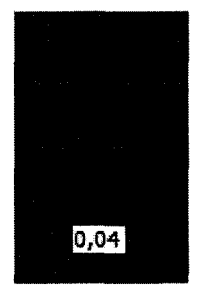

Рисунок Б.5 - Режим курсора «Период X»

В режиме «Период X» (см. рисунок Б.5) курсор имеет две границы: левую и правую. Отображаемое значение равно разнице между значениями правой и левой границ по оси абсцисс в секундах.

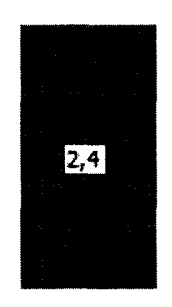

Рисунок Б.6 - Режим курсора «Период Y»

В режиме "Период Y" (см. рисунок Б.6) курсор имеет две границы: верхнюю и нижнюю. Отображаемое значение равно разнице между значениями верхней и нижней границ по оси ординат. Единицы измерения отображаемого значения соответствуют единицам измерения выбранного измерительного канала.

Положение курсора и его составных частей можно изменять, используя мышь. При наведении на перемещаемый элемент курсор мыши принимает вид ",". При этом установление курсора за пределы первой и последней точки выбранного графика невозможно.

#### ПРИЛОЖЕНИЕ В

#### (Рекомендуемое)

#### ОБРАЗЕЦ ПРОТОКОЛА ПОВЕРКИ

ПРОТОКОЛ ПОВЕРКИ №

Наименование устройства при полно по последните поставительно по последните поставительно по поставительно по Дата поверки « $\_\_\_$ »  $\_\_\_$ 20 г. Номер прибора\_\_\_\_\_\_\_\_\_\_\_ 1. Условия поверки 2. Средства поверки <u> 1980 - Jan Samuel Barbara, martin da shekara 1980 - An tsara 1980 - An tsara 1980 - An tsara 1980 - An tsara</u> 

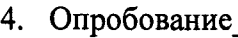

### 5. Проверка сопротивления изоляции

6. Определение пределов допускаемой основной относительной погрешности измерений напряжения постоянного и переменного тока

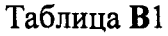

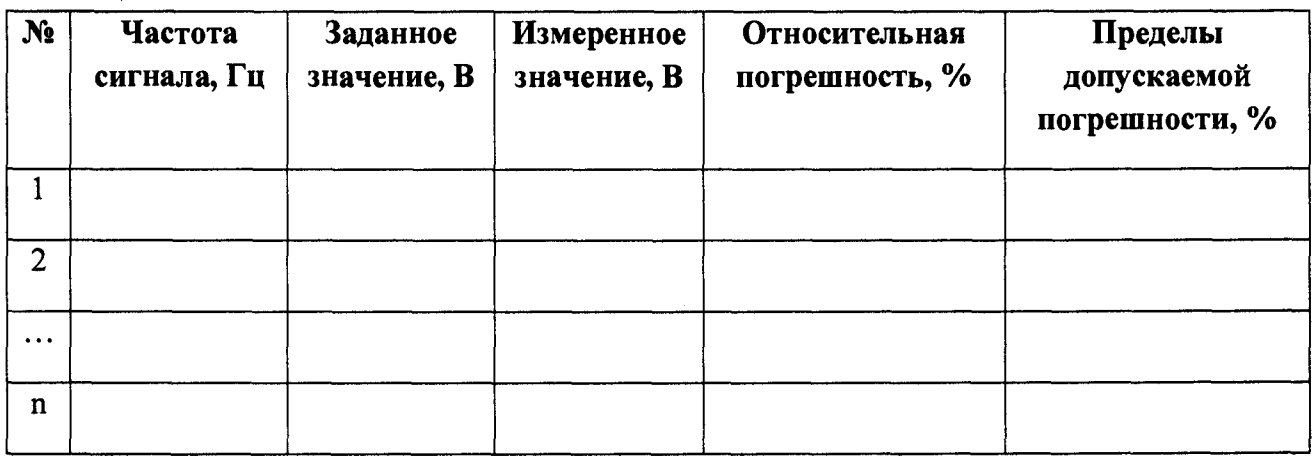

7. Определение пределов допускаемой основной относительной погрешности измерений силы постоянного и переменного тока

Таблица В2

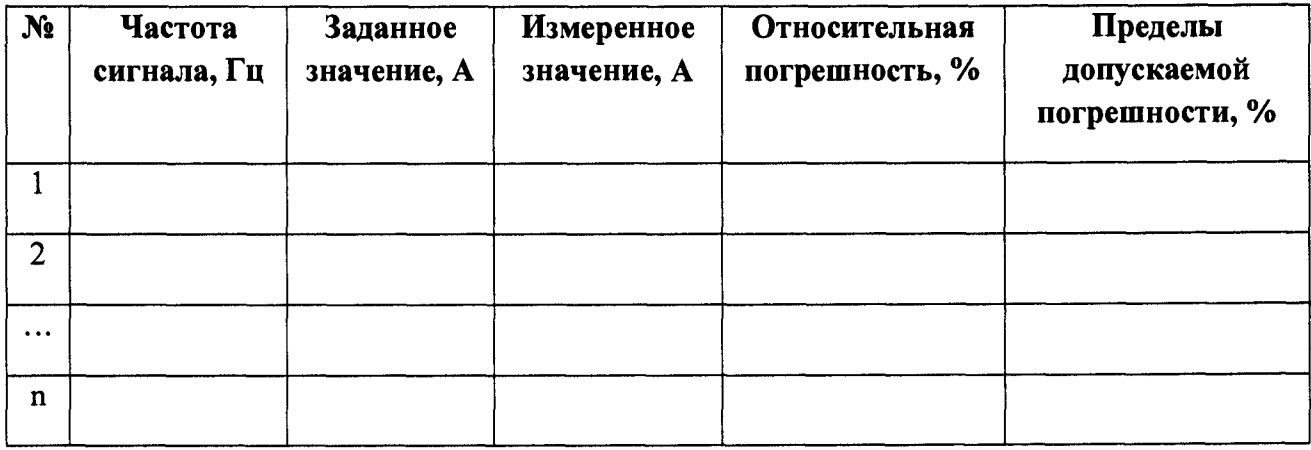

8. Определение пределов допускаемой основной относительной погрешности измерений трехфазной активной мощности

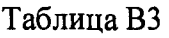

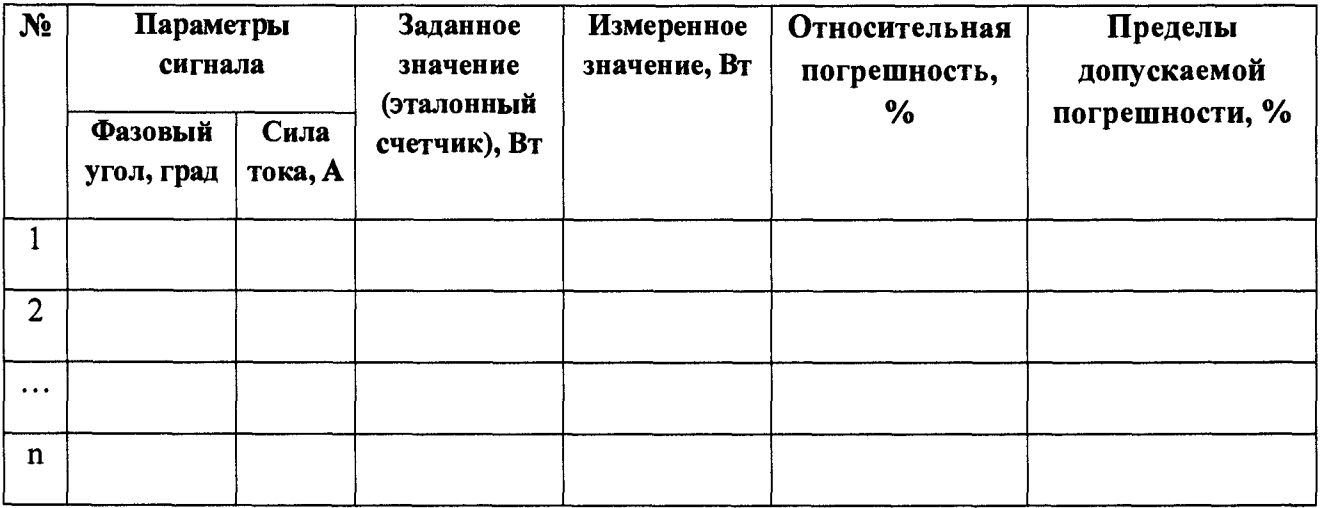

9. Определение пределов допускаемой основной относительной погрешности измерений сопротивления постоянному току

#### Таблица В4

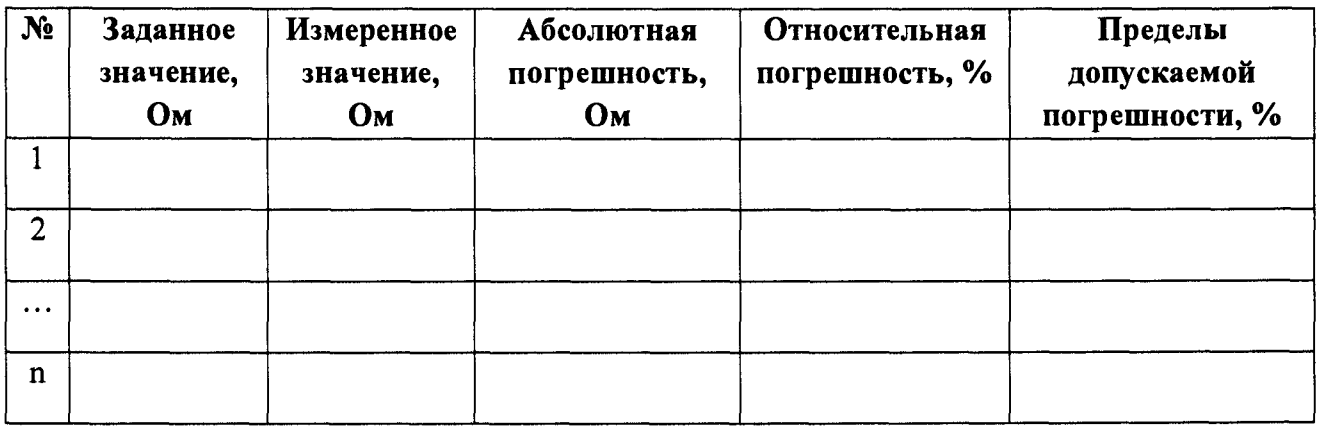

10. Определение пределов допускаемой основной относительной погрешности измерений рабочего коэффициента передачи тензометрических датчиков

Таблица В5

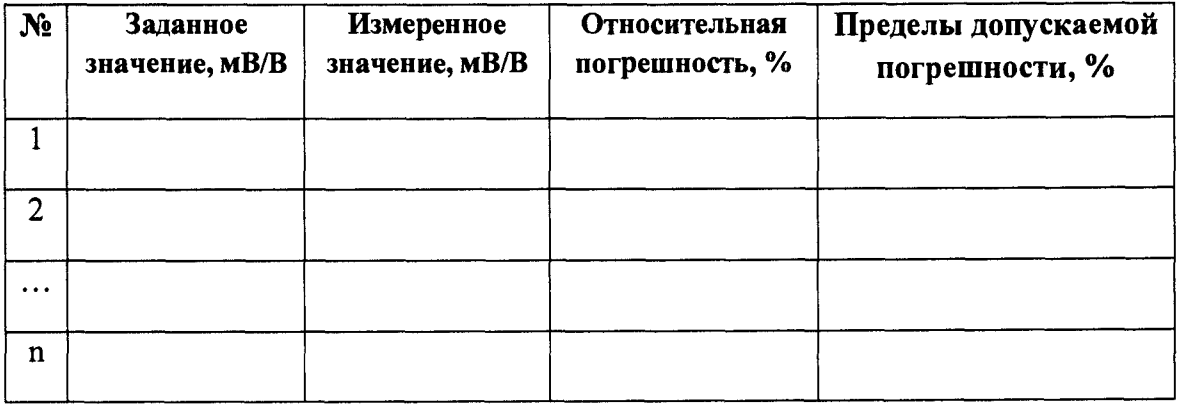

11. Определение пределов допускаемой основной относительной погрешности измерений силы постоянного и переменного тока первичными измерительными преобразователями, встроенными в блок управления электроприводом

#### Таблица В6

 $\bar{z}$ 

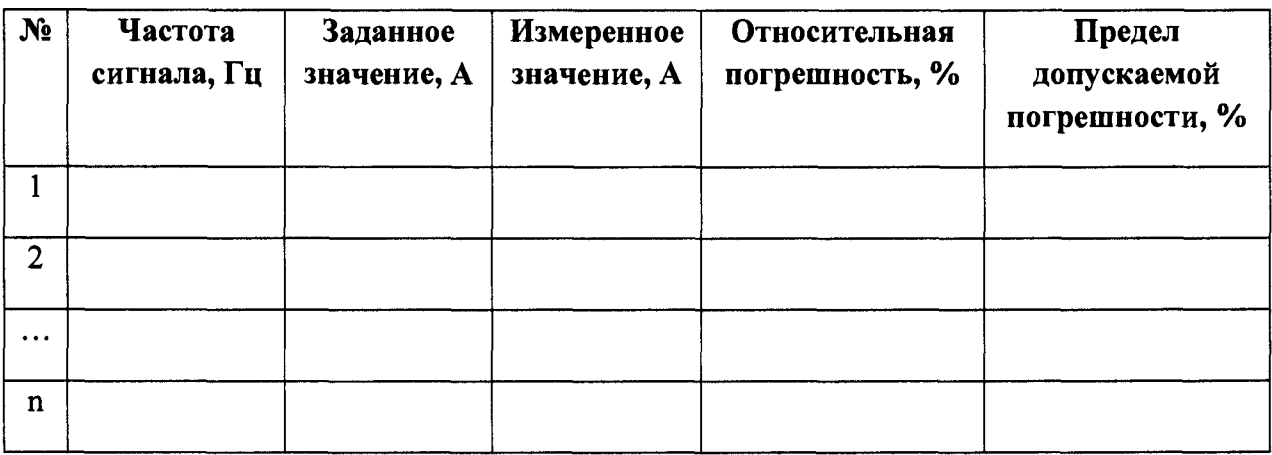

 $\begin{array}{ccccccccccccc} \multicolumn{2}{c|}{\textbf{1} & \textbf{2} & \textbf{3} & \textbf{4} & \textbf{5} & \textbf{5} & \textbf{6} & \textbf{6} & \textbf{7} & \textbf{8} & \textbf{8} & \textbf{9} & \textbf{10} & \textbf{10} & \textbf{10} & \textbf{10} & \textbf{10} & \textbf{10} & \textbf{10} & \textbf{10} & \textbf{10} & \textbf{10} & \textbf{10} & \textbf{10} & \textbf{10} & \textbf{10} & \textbf{$ 

13. Вывод по поставки по поставки по поставки по поставки по поставки по поставки по поставки по поставки по п

Поверитель $\_\_$